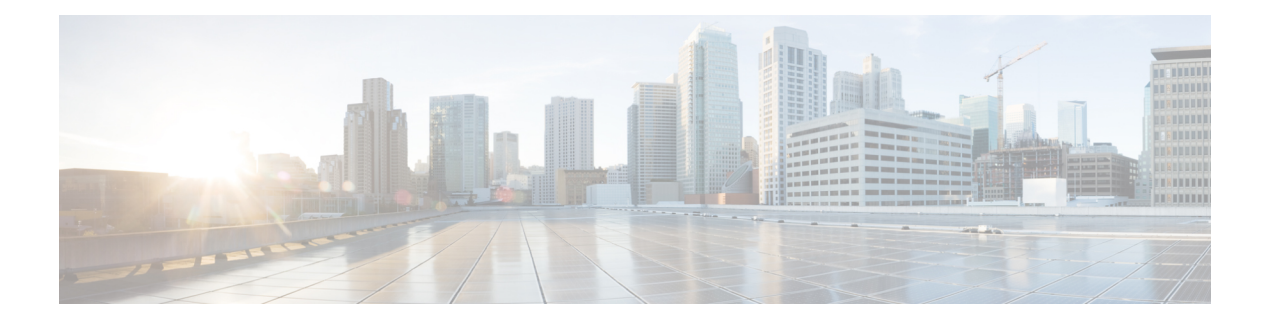

# **EIGRP Commands**

This module describes the commands used to configure and monitor the Enhanced Interior Gateway Routing Protocol (EIGRP).

For detailed information about EIGRP concepts, configuration tasks, and examples, see *Implementing EIGRP on* Cisco ASR 9000 Series Router in *Routing Configuration Guide for Cisco ASR 9000 Series Routers*.

- [address-family](#page-2-0) (EIGRP), on page 3
- [authentication](#page-4-0) keychain, on page 5
- [auto-summary](#page-6-0) (EIGRP), on page 7
- [autonomous-system,](#page-8-0) on page 9
- [bandwidth-percent](#page-9-0) (EIGRP), on page 10
- bfd [fast-detect](#page-10-0) (EIGRP), on page 11
- bfd [minimum-interval](#page-11-0) (EIGRP), on page 12
- bfd [multiplier](#page-12-0) (EIGRP), on page 13
- clear eigrp [neighbors,](#page-13-0) on page 14
- clear eigrp [topology,](#page-15-0) on page 16
- [default-information,](#page-17-0) on page 18
- [default-metric](#page-18-0) (EIGRP), on page 19
- distance [\(EIGRP\),](#page-20-0) on page 21
- [hello-interval](#page-22-0) (EIGRP), on page 23
- [hold-time](#page-23-0) (EIGRP), on page 24
- interface [\(EIGRP\),](#page-25-0) on page 26
- [log-neighbor-changes,](#page-27-0) on page 28
- [log-neighbor-warnings,](#page-28-0) on page 29
- [maximum-paths](#page-29-0) (EIGRP), on page 30
- [maximum-prefix](#page-30-0) (EIGRP), on page 31
- metric [\(EIGRP\),](#page-32-0) on page 33
- metric [maximum-hops,](#page-34-0) on page 35
- metric [rib-scale,](#page-35-0) on page 36
- metric [weights,](#page-36-0) on page 37
- neighbor [\(EIGRP\),](#page-38-0) on page 39
- neighbor [maximum-prefix,](#page-40-0) on page 41
- [next-hop-self](#page-43-0) disable, on page 44
- nsf disable [\(EIGRP\),](#page-44-0) on page 45
- [passive-interface](#page-46-0) (EIGRP), on page 47
- [redistribute](#page-47-0) (EIGRP), on page 48
- redistribute [maximum-prefix,](#page-49-0) on page 50
- [remote-neighbor](#page-51-0) (unicast), on page 52
- [route-policy](#page-53-0) (EIGRP), on page 54
- [router](#page-54-0) eigrp, on page 55
- router-id [\(EIGRP\),](#page-55-0) on page 56
- show eigrp [accounting,](#page-56-0) on page 57
- show eigrp [interfaces,](#page-58-0) on page 59
- show eigrp [neighbors,](#page-62-0) on page 63
- show eigrp [topology,](#page-65-0) on page 66
- show eigrp [traffic,](#page-68-0) on page 69
- show protocols [\(EIGRP\),](#page-70-0) on page 71
- [site-of-origin](#page-73-0) (EIGRP), on page 74
- [split-horizon](#page-75-0) disable (EIGRP), on page 76
- stub [\(EIGRP\),](#page-76-0) on page 77
- [summary-address](#page-78-0) (EIGRP), on page 79
- timers [active-time,](#page-80-0) on page 81
- timers nsf [route-hold](#page-81-0) (EIGRP), on page 82
- [variance,](#page-82-0) on page 83
- vrf [\(EIGRP\),](#page-83-0) on page 84

### <span id="page-2-0"></span>**address-family (EIGRP)**

To enable an IPv4 address family under Enhanced Interior Gateway Routing Protocol (EIGRP), use the **address-family** command in the appropriate mode. To remove the address family from the EIGRP configuration, use the **no** form of this command.

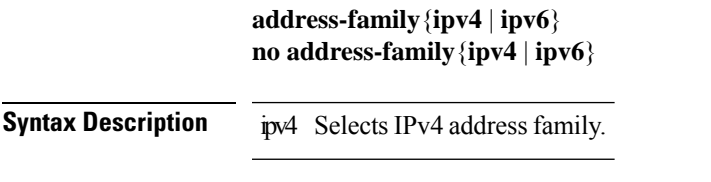

**Command Default** No default behavior or values

**Command Modes** Router configuration

VRF configuration

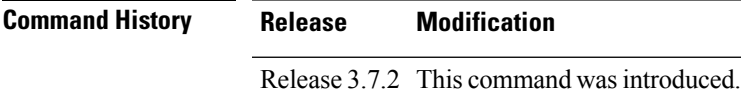

#### **Usage Guidelines** To use this command, you must be in a user group associated with a task group that includes appropriate task IDs. If the user group assignment is preventing you from using a command, contact your AAA administrator for assistance.

Use the **address-family ipv4** command to configure IPv4 address family sessions in EIGRP.

EIGRP Virtual Private Networks (VPNs) can be configured under IPv4 address family configuration modes after first entering VRF configuration mode. All commands in address family configuration mode can be configured in VRF address families except the **autonomous-system** and **maximum-prefix** commands.

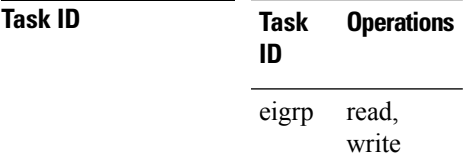

**Examples** The following example shows how to configure an IPv4 VRF address family session after defining the VRF named vrf1:

```
RP/0/RSP0/CPU0:router(config)# router eigrp 1
RP/0/RSP0/CPU0:router(config-eigrp)# vrf vrf1
RP/0/RSP0/CPU0:router(config-eigrp-vrf)# address-family ipv4
RP/0/RSP0/CPU0:router(config-eigrp-vrf-af)# default-metric 1000 100 255 1 1500
```
#### **Related Commands**

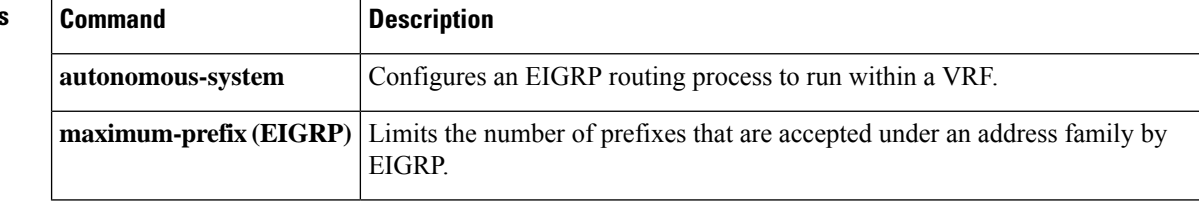

ı

# <span id="page-4-0"></span>**authentication keychain**

To authenticate all EIGRP protocol traffic on one or more interfaces based on the MD5 algorithm, use the **authentication keychain** command in an appropriate configuration mode. To disable authentication, use the **no** form of this command.

**authentication keychain** *key-chain-name* **no authentication keychain** *key-chain-name*

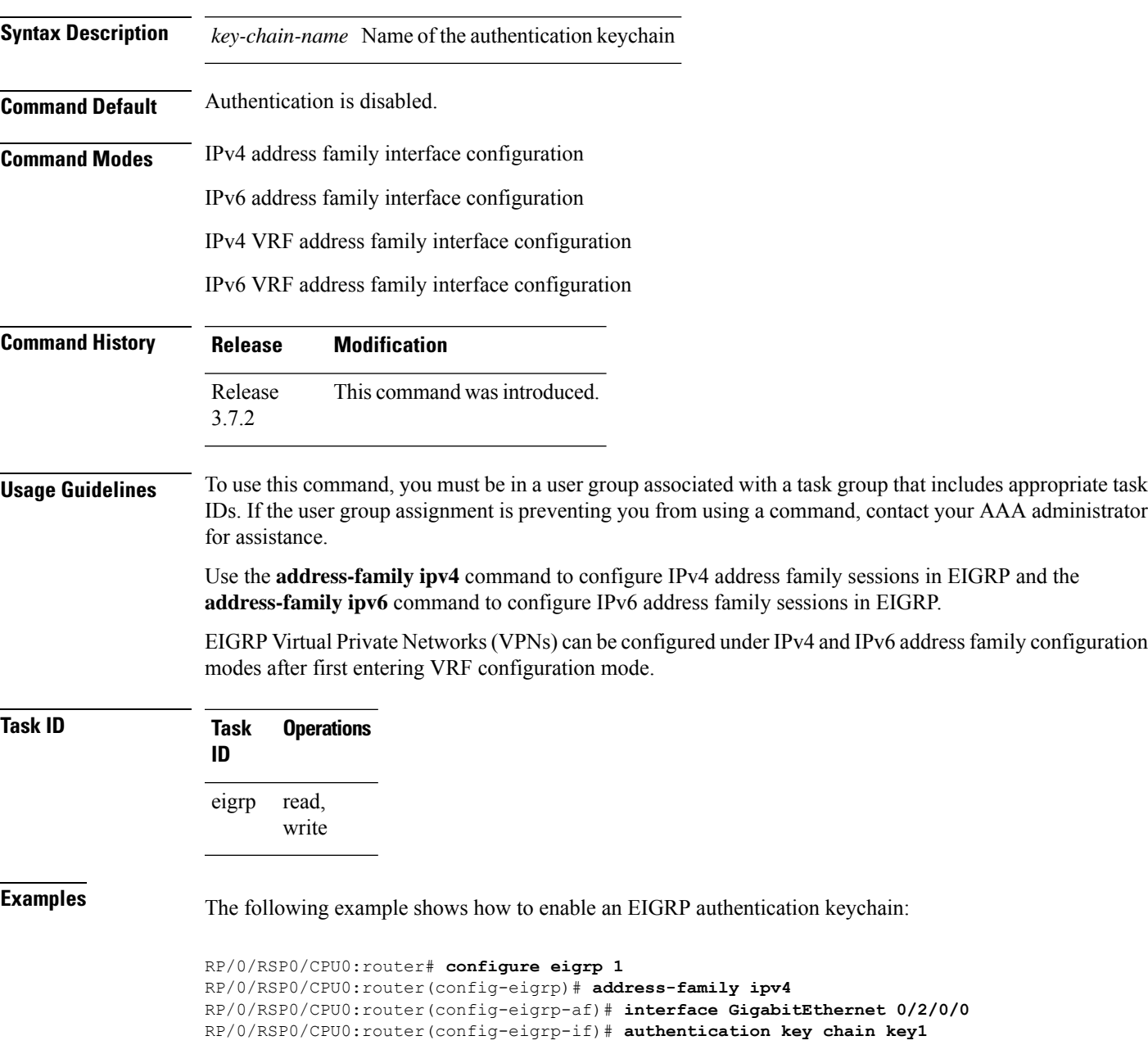

I

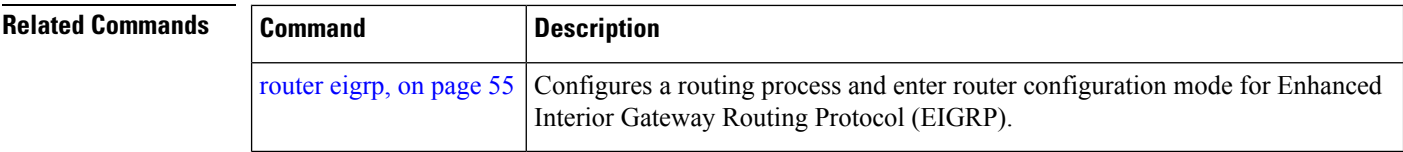

### <span id="page-6-0"></span>**auto-summary (EIGRP)**

To allow automatic summarization of subnet routes into network-level routes for an Enhanced Interior Gateway Routing Protocol (EIGRP) process, use the **auto-summary** command in the appropriate configuration mode. To disable this function and send subprefix routing information across classful network boundaries, use the **no** form of this command.

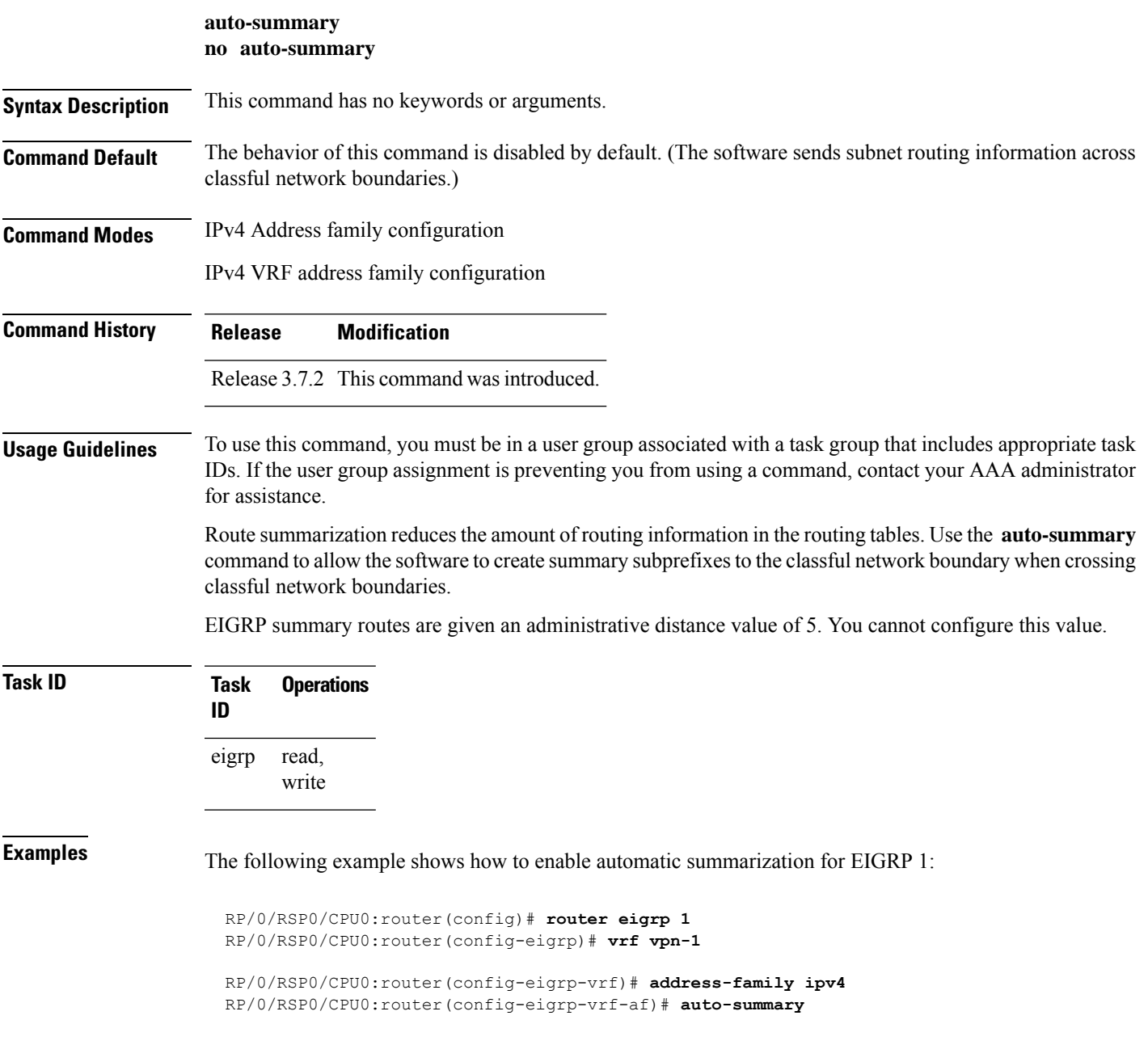

 $\mathbf I$ 

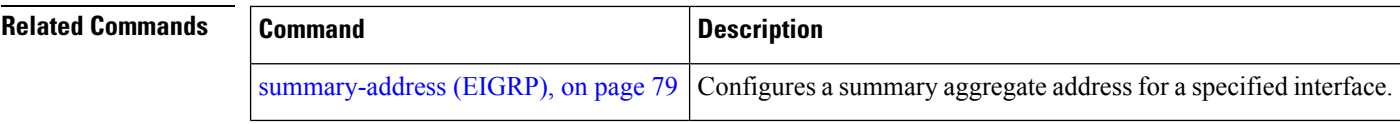

#### <span id="page-8-0"></span>**autonomous-system**

To configure an Enhanced Interior Gateway Routing Protocol (EIGRP) routing process to run within a VPN routing and forwarding instance (VRF), use the **autonomous-system** command in IPv4 VRF address family configuration mode.

**autonomous-system** *as-number* **no autonomous-system** *as-number*

**Syntax Description** *as-number* Autonomous system number of the EIGRP routing process. Range is from 1 to 65535.

**Command Default** None **Command Modes** IPv4 VRF address family configuration. **Command History Release Modification** Release 3.7.2 This command was introduced. **Usage Guidelines** To use this command, you must be in a user group associated with a task group that includes appropriate task IDs. If the user group assignment is preventing you from using a command, contact your AAA administrator for assistance.

Use the **autonomous-system** command in IPv4 VRF address family configuration mode.

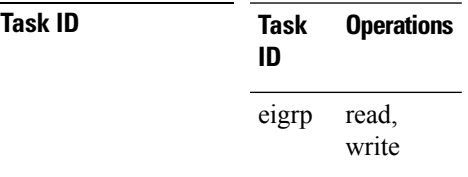

**Examples** This example shows how to configure autonomous system 101 under VRF VPN-1:

RP/0/RSP0/CPU0:router(config)# **router eigrp 1** RP/0/RSP0/CPU0:router(config-eigrp)# **vrf vpn-1** RP/0/RSP0/CPU0:router(config-eigrp-vrf)# **address-family ipv4** RP/0/RSP0/CPU0:router(config-eigrp-vrf-af)# **autonomous-system 101**

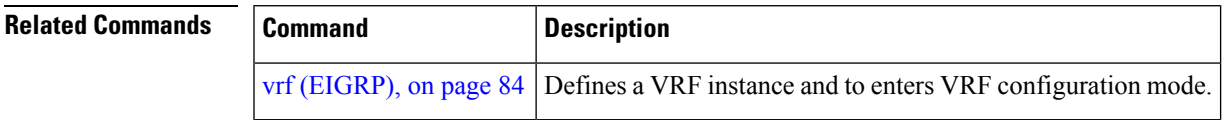

### <span id="page-9-0"></span>**bandwidth-percent (EIGRP)**

To configure the percentage of bandwidth that may be used by EIGRP on an interface, use the **bandwidth-percent** command in interface configuration mode. To restore the default value, use the **no** form of this command.

**bandwidth-percent** *percent* **no bandwidth-percent**

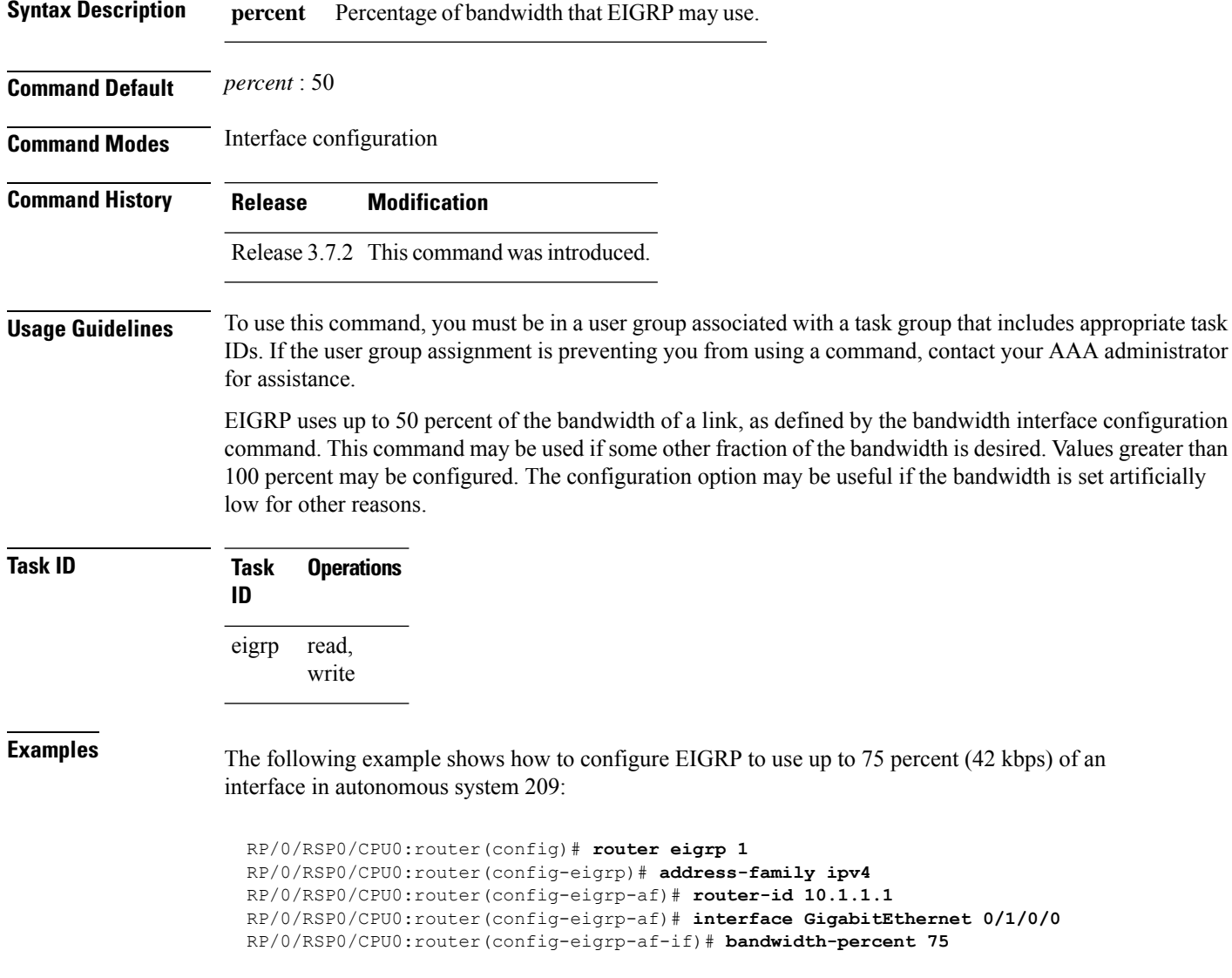

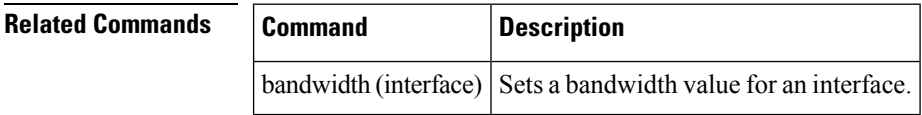

### <span id="page-10-0"></span>**bfd fast-detect (EIGRP)**

To enable Bidirectional Forwarding Detection (BFD) to detect failures in the path between adjacent forwarding engines, use the **bfd fast-detect** command in router configuration mode. To return the software to the default state in which BFD is not enabled, use the **no** form of this command.

**bfd fast-detect no bfd fast-detect**

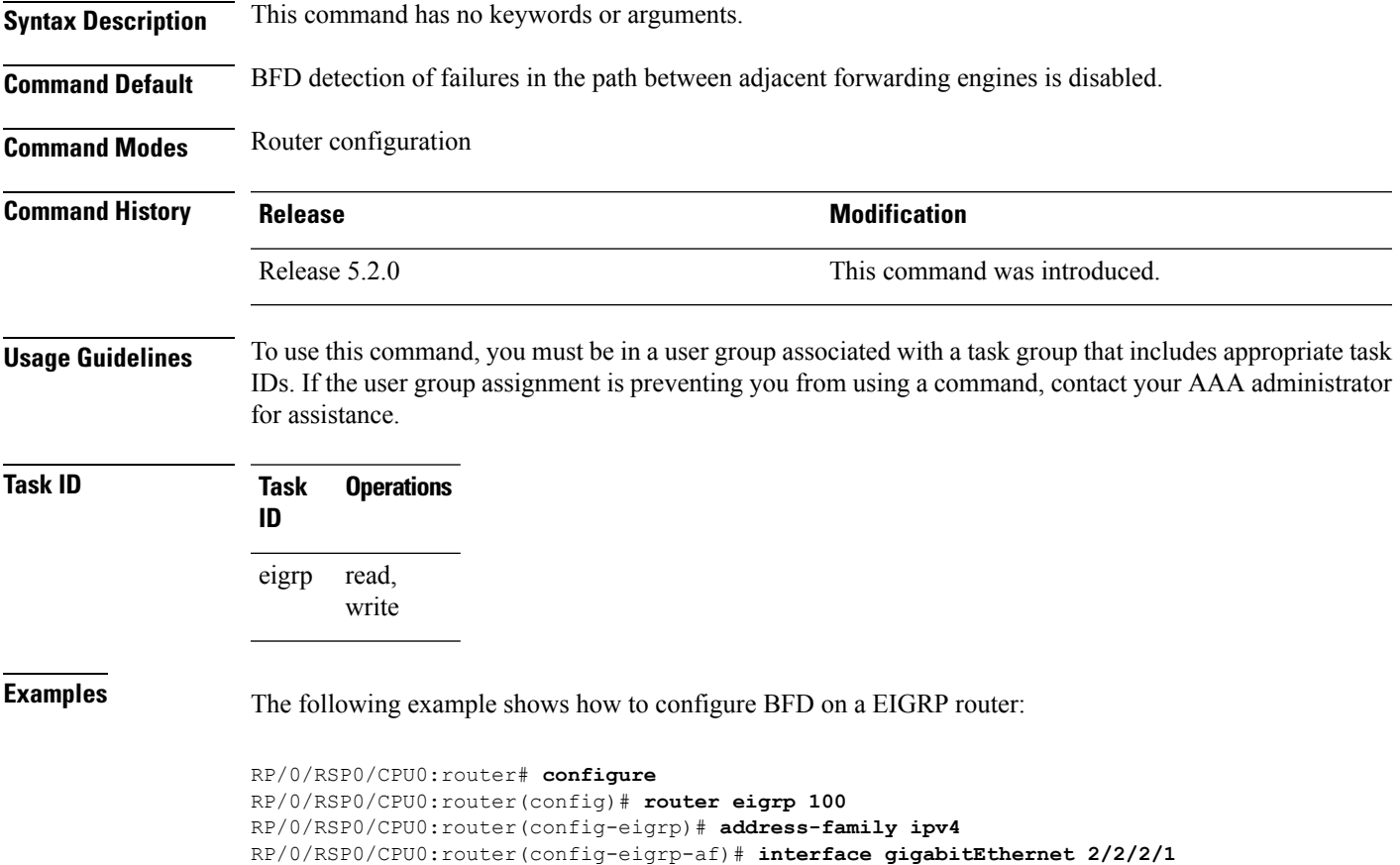

RP/0/RSP0/CPU0:router(config-eigrp-af-if)# **bfd fast-detect**

#### <span id="page-11-0"></span>**bfd minimum-interval (EIGRP)**

To specify the minimum control packet interval for BFD sessions for the corresponding BFD configuration scope, use the **bfd minimum-interval** command in router configuration mode. To return the router to the default setting, use the **no** form of this command.

**bfd minimum-interval** *milliseconds* **no bfd minimum-interval** [*milliseconds*]

**Syntax Description** *milliseconds* Interval between sending BFD hello packets to the neighbor. The range is 15 to 30000 milliseconds.

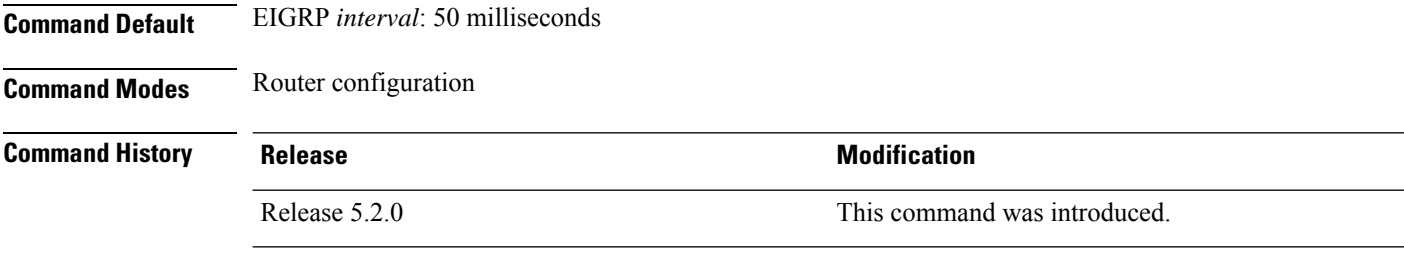

**Usage Guidelines** To use this command, you must be in a user group associated with a task group that includes appropriate task IDs. If the user group assignment is preventing you from using a command, contact your AAA administrator for assistance.

```
Task ID Task Operations
                 ID
                       read,
                       write
                 eigrp
```
**Examples** The following example shows how to configure BFD minimum interval on a EIGRP router:

```
RP/0/RSP0/CPU0:router# configure
RP/0/RSP0/CPU0:router(config)# router eigrp 100
RP/0/RSP0/CPU0:router(config-eigrp)# address-family ipv4
RP/0/RSP0/CPU0:router(config-eigrp-af)# interface gigabitEthernet 2/2/2/1
RP/0/RSP0/CPU0:router(config-eigrp-af-if)# bfd minimum-interval 50
```
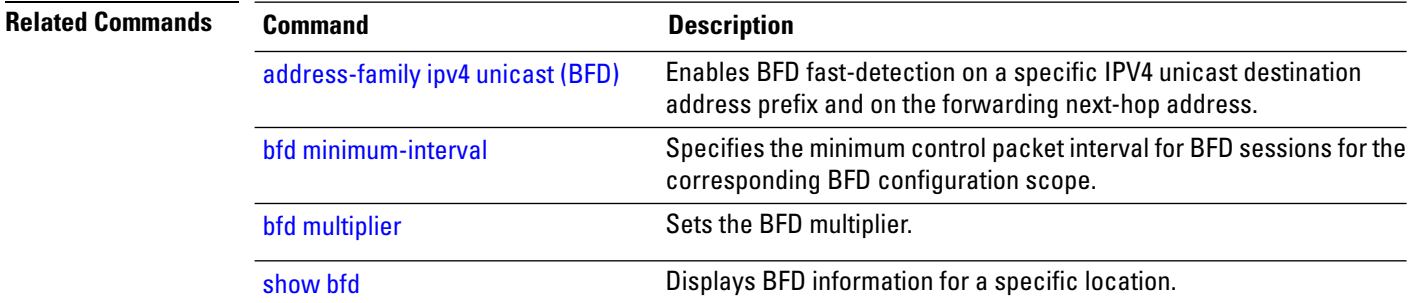

# <span id="page-12-0"></span>**bfd multiplier (EIGRP)**

To set the Bidirectional Forwarding Detection (BFD) multiplier, use the **bfd multiplier** command in the appropriate configuration mode. To return the router to the default setting, use the **no** form of this command.

**bfd multiplier** *multiplier* **no bfd multiplier** [*multiplier*]

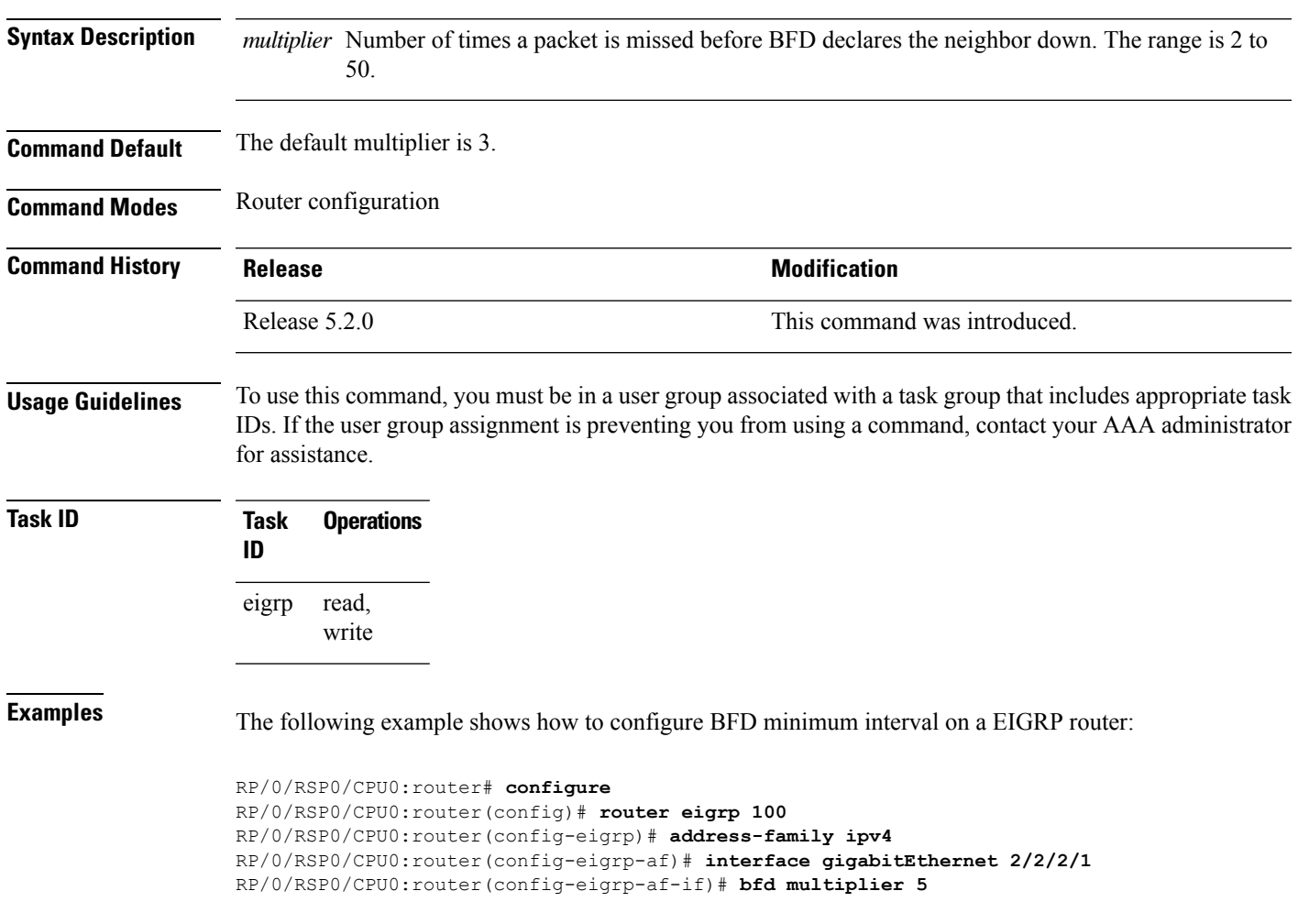

# <span id="page-13-0"></span>**clear eigrp neighbors**

To remove and re-establish Enhanced Interior Gateway Routing Protocol (EIGRP) neighbor entries from the appropriate table, use the **clear eigrp neighbors** command in EXEC configuration mode.

**clear eigrp** [*as-number*] [**vrf** {**vrf***all*}] [{**ipv4** | **ipv6**}] **neighbors** [{*ip-addresstype interface-path-id*}] [**soft**]

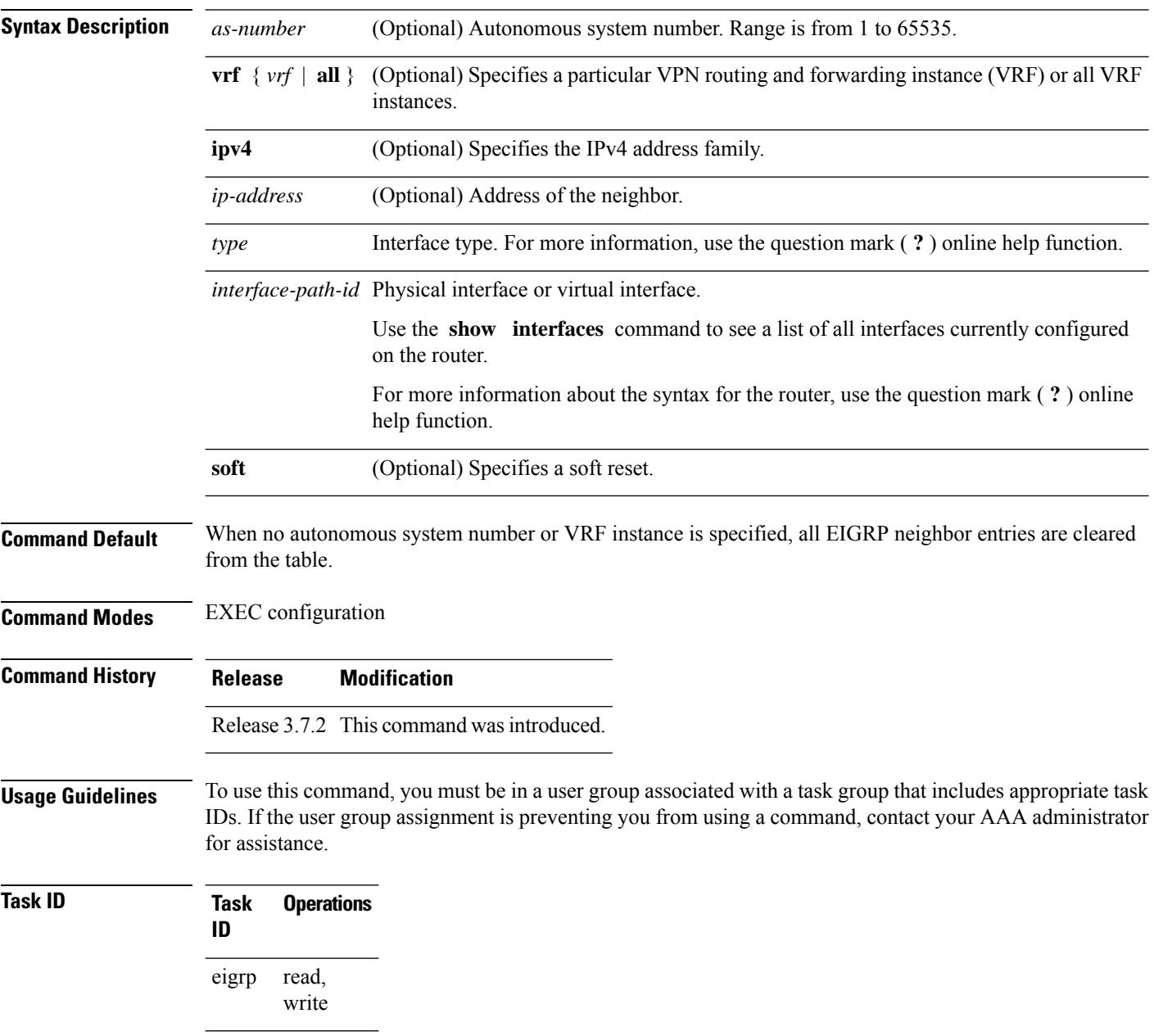

 $\overline{\phantom{a}}$ 

#### **Examples** The following example shows how to clear all EIGRP VRF entries for neighbor Gigabit Ethernet interface 0/5/0/0:

RP/0/RSP0/CPU0:router# **clear eigrp customer\_1 neighbors GigabitEthernet 0/5/0/0**

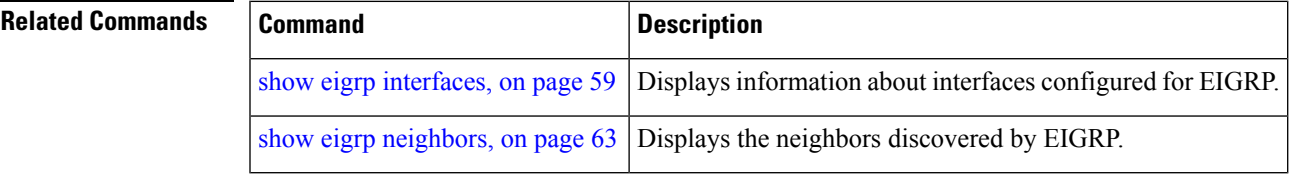

# <span id="page-15-0"></span>**clear eigrp topology**

To remove and relearn Enhanced Interior Gateway Routing Protocol (EIGRP) topology entries from the appropriate table, use the **clear eigrp topology** command in EXEC configuration mode.

**clear eigrp** [*as-number*] [**vrf** {**vrf***all*}] [{**ipv4** | **ipv6**}] **topology** [{*prefix mask prefixl/ength*}]

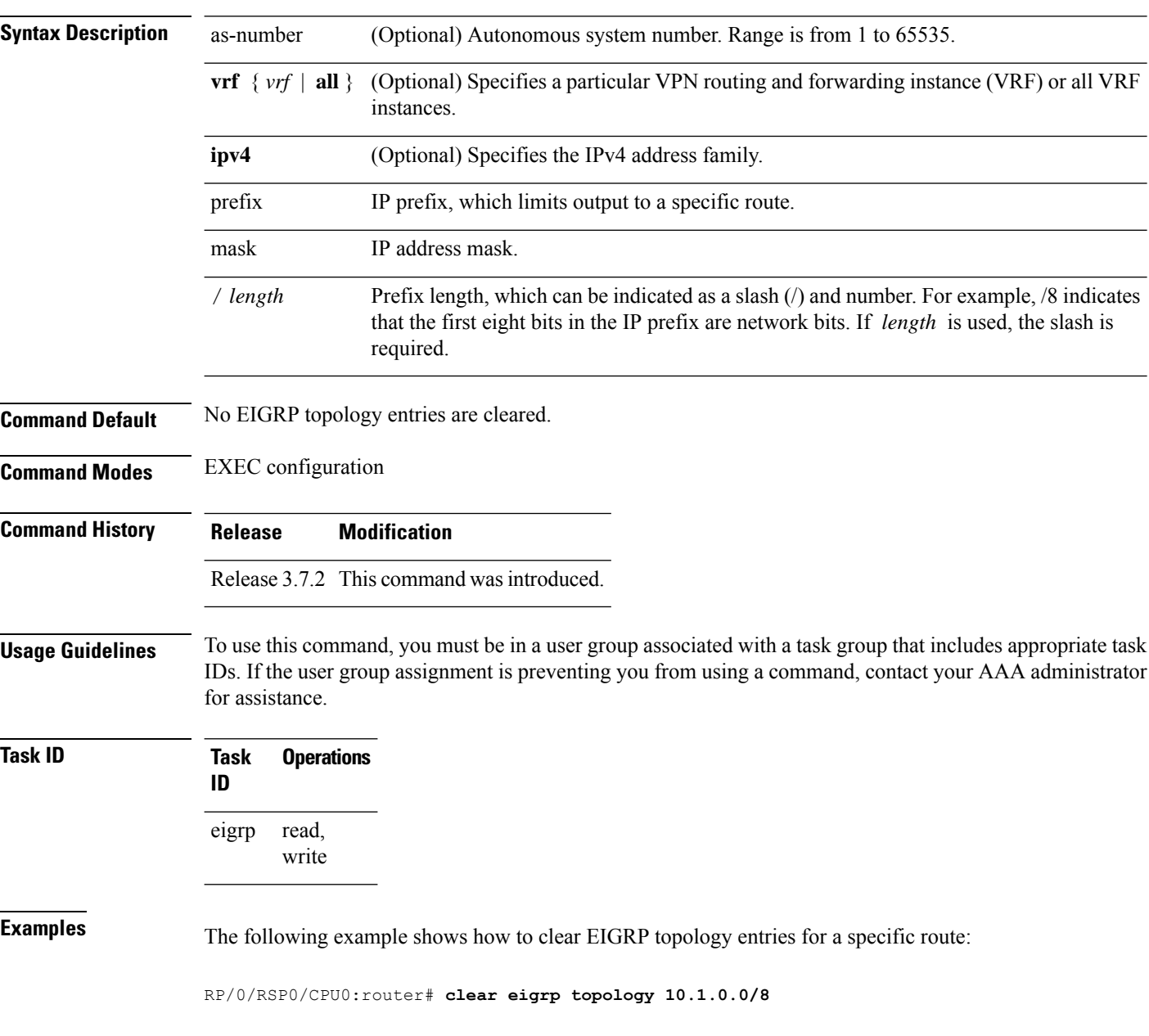

 $\mathbf{l}$ 

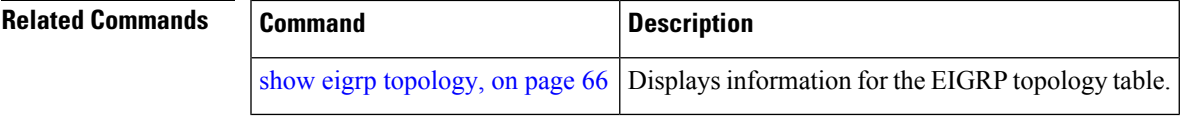

### <span id="page-17-0"></span>**default-information**

To control the candidate default routing information for an Enhanced Interior Gateway Routing Protocol (EIGRP), use the **defaultinformation** command in the appropriate configuration mode. To suppress EIGRP candidate default information in incoming or outgoing updates, use the **no** form of this command.

**default-information allowed** {**in** | **out**} [**route-policy** *name*] **no default-information allowed** {**in** | **out**} [**route-policy** *name*]

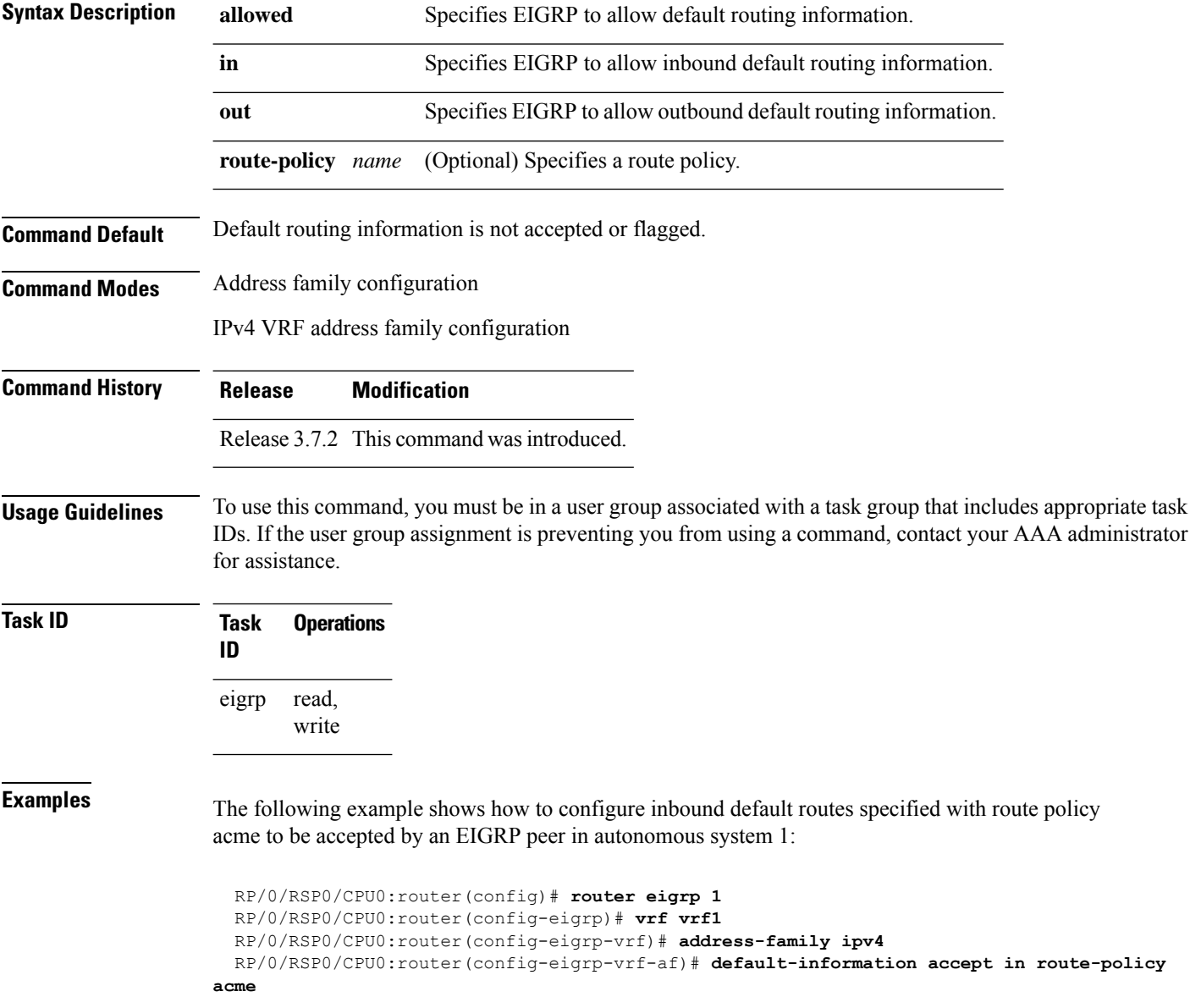

### <span id="page-18-0"></span>**default-metric (EIGRP)**

To set metricsfor an Enhanced Interior Gateway RoutingProtocol (EIGRP), use the **defaultmetric** command in the appropriate configuration mode. To remove the metric values and restore the default state, use the **no** form of this command.

**default-metric** *bandwidth delay reliability loading mtu* **no default-metric**

| <b>Syntax Description</b> |                                                                                                    | <i>bandwidth</i> Minimum bandwidth of the route in kilobits per second. Range is 1 to 4294967295.          |
|---------------------------|----------------------------------------------------------------------------------------------------|----------------------------------------------------------------------------------------------------|
|                           | delay                                                                                                    | Route delay in ten microsecond units. Range is 1 to 4294967295.                                            |
|                           | <i>reliability</i> Likelihood of successful packet transmission expressed as a number between 0 and 255. The<br>value 255 means 100-percent reliability; 0 means the link is not reliable.                                                  |                                                                                                    |
|                           | loading                                                                                                    | Effective bandwidth of the route expressed as a number from 1 to $255$ ( $255$ is 100-percent<br>loading). |
|                           | mtu                                                                                                    | Minimum maximum transmission unit (MTU) size of the route in bytes. Range is from 1 to<br>65535.           |
| <b>Command Default</b>    | No default values                                                                                                    |                                                                                                    |
| <b>Command Modes</b>      | IPv4 address family configuration                                                                                                    |                                                                                                    |
|                           |                                                                                                    | IPv4 VRF address family configuration                                                                      |
| <b>Command History</b>    | Release                                                                                                    | <b>Modification</b>                                                                                        |
|                           |                                                                                                    | Release 3.7.2 This command was introduced.                                                                 |
| <b>Usage Guidelines</b>   | To use this command, you must be in a user group associated with a task group that includes appropriate task<br>IDs. If the user group assignment is preventing you from using a command, contact your AAA administrator<br>for assistance. |                                                                                                    |
|                           | Use the <b>default-metric</b> command to provide default metric values while redistributing a protocol into EIGRP.                                                                                                    |                                                                                                    |
|                           | Metric defaults have been carefully set to work for a wide variety of networks. Take great care when changing<br>these values.                                                                                                    |                                                                                                    |
| <b>Task ID</b>            | <b>Task</b><br>ID                                                                                                    | <b>Operations</b>                                                                                          |
|                           | eigrp                                                                                                    | read.<br>write                                                                                             |

**Examples** The following example shows how to take redistributed Routing Information Protocol (RIP) metrics and translate them into EIGRP metrics with values as follows: bandwidth  $= 1000$ , delay  $= 100$ , reliability = 250, loading = 100, and MTU = 1500.

```
RP/0/RSP0/CPU0:router(config)# router eigrp 1
RP/0/RSP0/CPU0:router(config-eigrp)# vrf vrf1
RP/0/RSP0/CPU0:router(config-eigrp-vrf)# address-family ipv4
RP/0/RSP0/CPU0:router(config-eigrp-vrf-af)# redistribute rip
RP/0/RSP0/CPU0:router(config-eigrp-vrf-af)# default-metric 1000 100 250 100 1500
```
#### **Related Commands Command Description** redistribute Redistributes routes from one routing domain into another routing domain.

### <span id="page-20-0"></span>**distance (EIGRP)**

To allow the use of one of two administrative distances—internal and external—that could provide a better route to a node, use the **distance** command in the appropriate configuration mode. To reset these values to their defaults, use the **no** form of this command.

**distance** *internal-distance external-distance* **no distance**

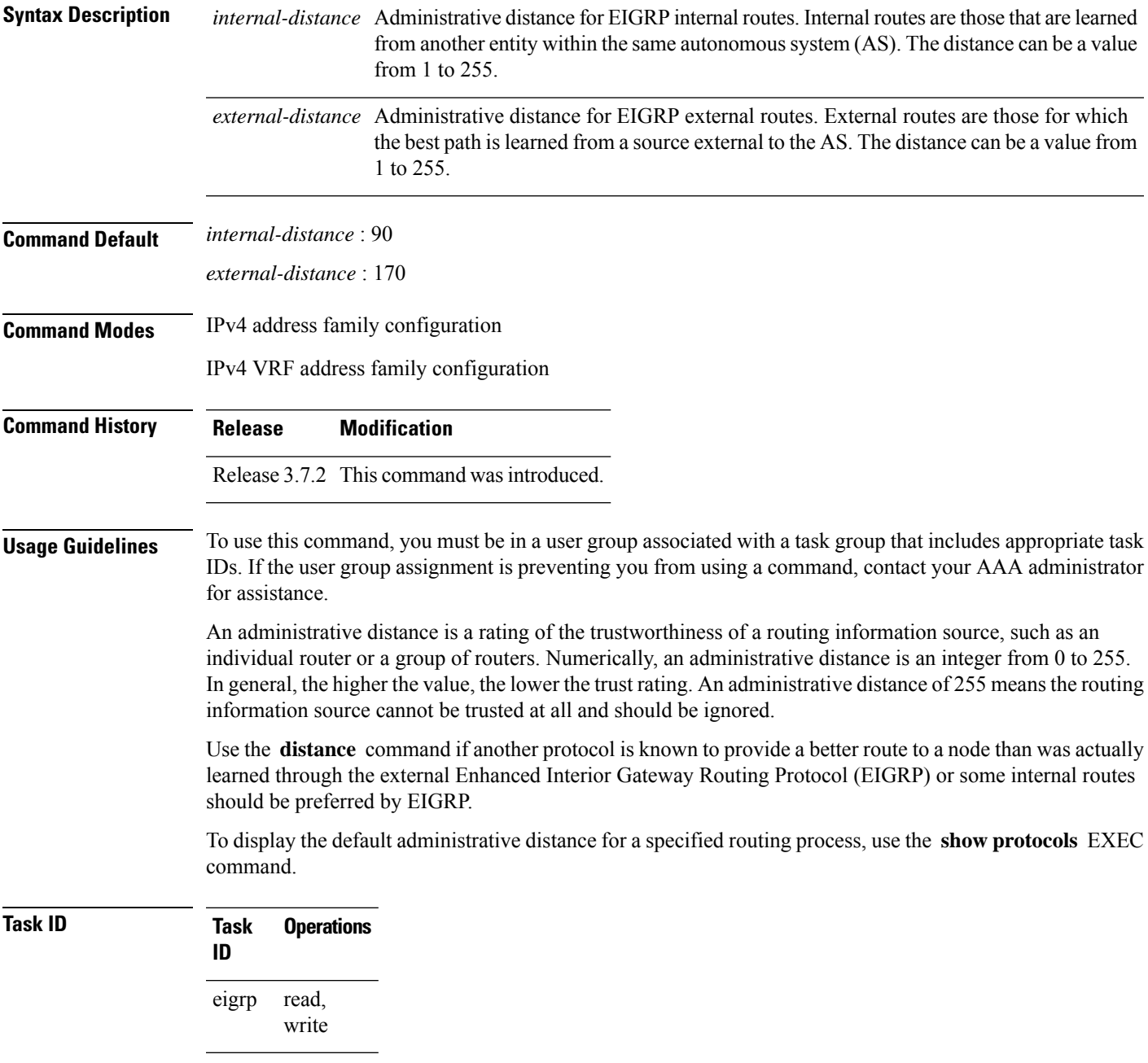

**Examples** The following example shows how to set the administrative distance of all EIGRP 1 internal routes (within vrf vpn-1) to 80 and all EIGRP external routes to 130:

```
RP/0/RSP0/CPU0:router(config)# router eigrp 1
RP/0/RSP0/CPU0:router(config-eigrp)# vrf vrf1
RP/0/RSP0/CPU0:router(config-eigrp-vrf)# address-family ipv4
RP/0/RSP0/CPU0:router(config-eigrp-vrf-af)# distance 80 130
```
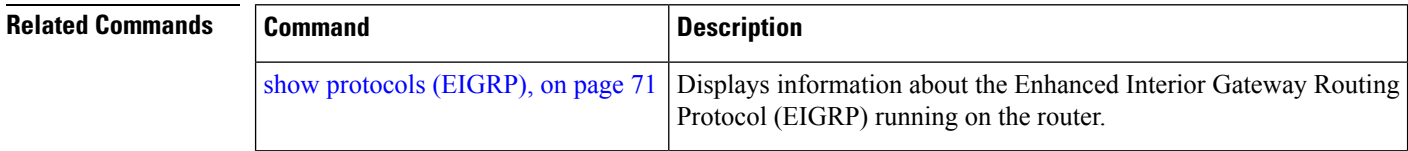

# <span id="page-22-0"></span>**hello-interval (EIGRP)**

To configure the hello interval for an interface, use the **hello-interval** command in interface configuration mode. To restore the default value, use the **no** form of this command.

**hello-interval** *seconds* **no hello-interval**

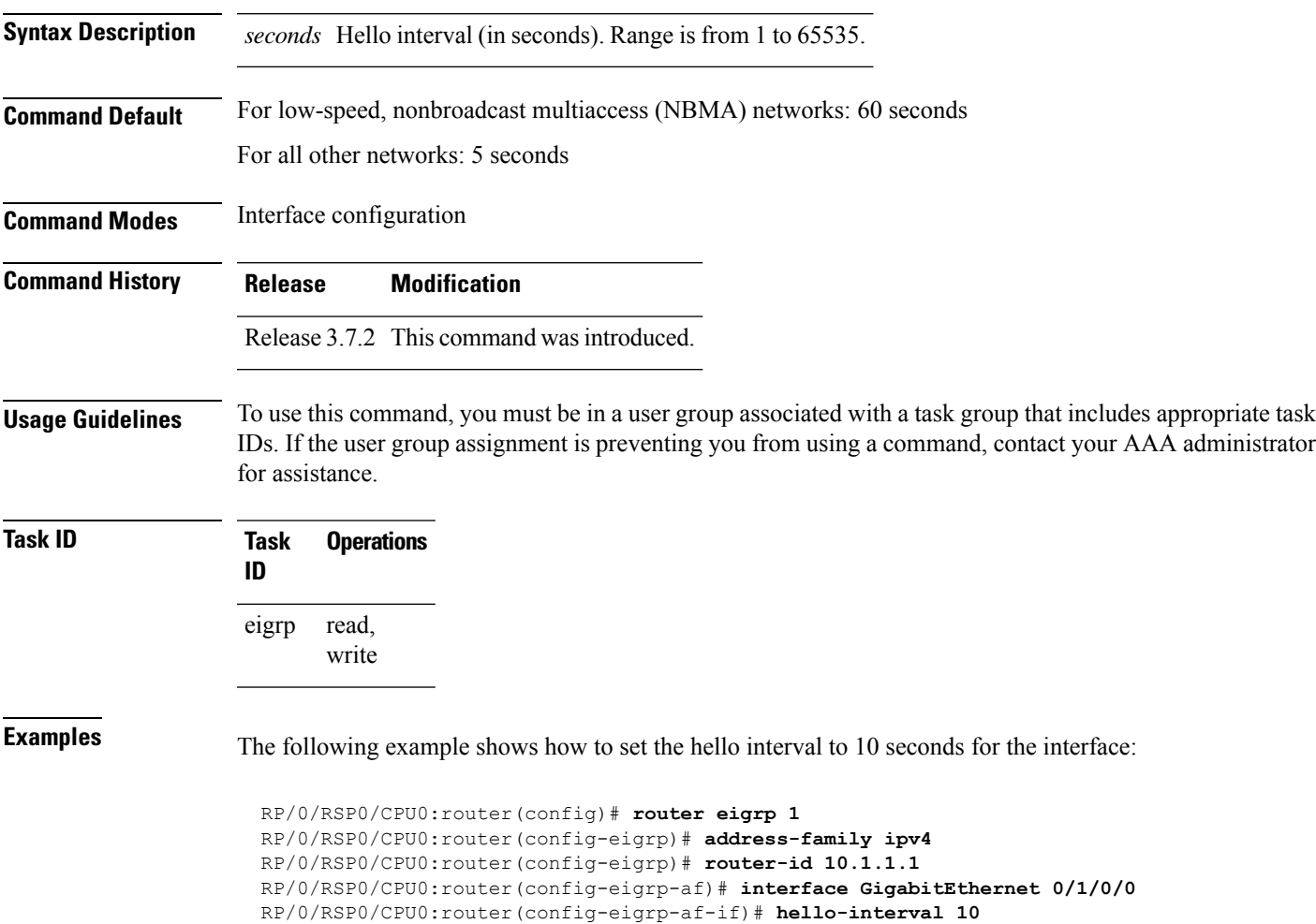

### <span id="page-23-0"></span>**hold-time (EIGRP)**

To configure the hold time for an interface, use the **hold-time** command in interface configuration mode. To restore the default value, use the **no** form of this command.

**hold-time** *seconds* **no hold-time**

**Syntax Description** *seconds* Hold time (in seconds). Range is from 1 to 65535.

**Command Default** Three times the default hello interval time of 15 seconds.

**Command Modes** Interface configuration

**Command History Release Modification**

Release 3.7.2 This command was introduced.

#### **Usage Guidelines** To use this command, you must be in a user group associated with a task group that includes appropriate task IDs. If the user group assignment is preventing you from using a command, contact your AAA administrator for assistance.

On very congested and large networks, the default hold time might not be sufficient time for all routers to receive hello packets from their neighbors. In this case, you may want to increase the hold time.

We recommend that the hold time be at least three times the hello interval. If a router does not receive a hello packet within the specified hold time, routes through this router are considered unavailable.

Increasing the hold time delays route convergence across the network.

To ensure nonstop forwarding during RP failovers, we recommend that the hold time be increased to 30 seconds.

#### **Task ID Task Operations ID** read, eigrp

write

**Examples** The following example shows how to set the hold time to 0 to 40 seconds for the interface:

RP/0/RSP0/CPU0:router(config)# **router eigrp 1** RP/0/RSP0/CPU0:router(config-eigrp)# **address-family ipv4** RP/0/RSP0/CPU0:router(config-eigrp)# **router-id 10.1.1.1** RP/0/RSP0/CPU0:router(config-eigrp-af)# **interface GigabitEthernet 0/1/0/0** RP/0/RSP0/CPU0:router(config-eigrp-af-if)# **hold-time 40**

#### **Related Comman**

I

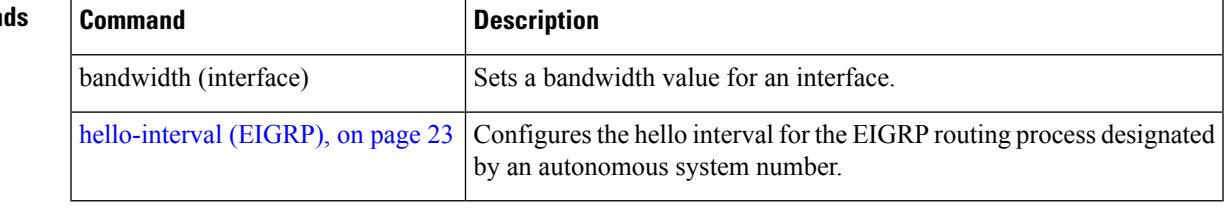

### <span id="page-25-0"></span>**interface (EIGRP)**

To define the interfaces on which the Enhanced Interior Gateway Routing Protocol (EIGRP) routing protocol runs, use the **interface** command in the appropriate configuration mode. To disable EIGRP routing for interfaces, use the **no** form of this command.

**interface** *type interface-path-id* **no interface** *type interface-path-id*

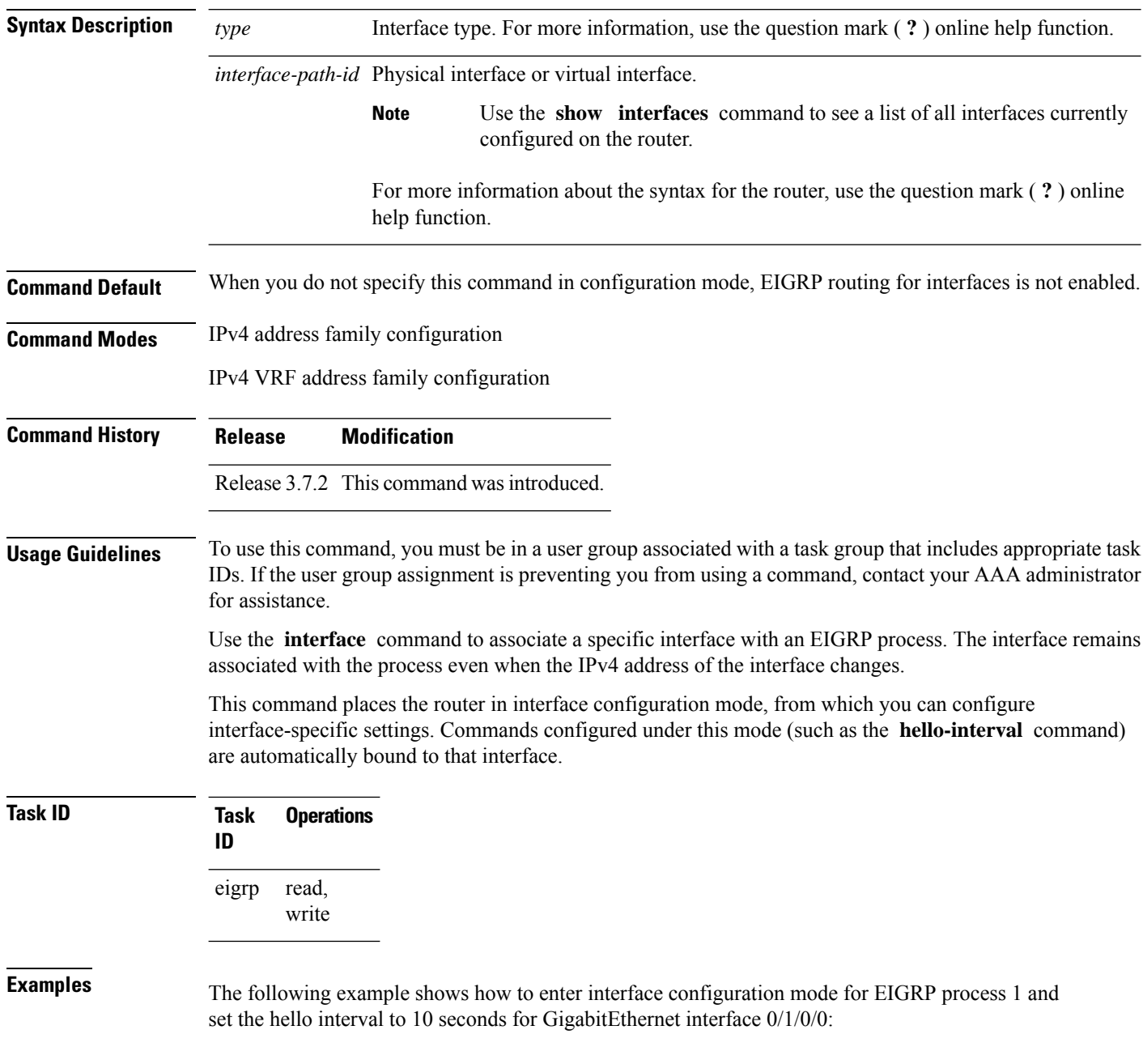

RP/0/RSP0/CPU0:router(config)# **router eigrp 1** RP/0/RSP0/CPU0:router(config-eigrp)# **address-family ipv4** RP/0/RSP0/CPU0:router(config-eigrp)# **router-id 10.1.1.1** RP/0/RSP0/CPU0:router(config-eigrp-af)# **interface GigabitEthernet 0/1/0/0** RP/0/RSP0/CPU0:router(config-eigrp-af-if)# **hello-interval 10**

#### <span id="page-27-0"></span>**log-neighbor-changes**

To enable the logging of changes in Enhanced Interior Gateway Routing Protocol (EIGRP) neighbor adjacencies, use the **log-neighbor-changes** command in the appropriate configuration mode. To disable the logging of changes in EIGRP neighbor adjacencies, use the **no** form of this command.

**log-neighbor-changes no log-neighbor-changes**

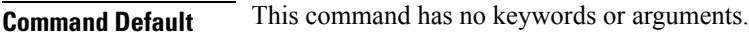

Adjacency changes are not logged.

**Command Modes** IPv4 address family configuration

**Command History Release Modification**

IPv4 VRF address family configuration

Release 3.7.2 This command was introduced.

#### **Usage Guidelines** To use this command, you must be in a user group associated with a task group that includes appropriate task IDs. If the user group assignment is preventing you from using a command, contact your AAA administrator for assistance.

Use the **log-neighbor-changes** command to log neighbor adjacency changes, monitor the stability of the routing system, and help detect problems. Logging is disabled by default. To disable the logging of neighbor adjacency changes, use the **no** form of this command.

**Task ID Task Operations ID** read, write eigrp

#### **Examples** The following example shows how to enable logging of neighbor changes for EIGRP 1:

RP/0/RSP0/CPU0:router(config)# **router eigrp 1** RP/0/RSP0/CPU0:router(config-eigrp)# **address-family ipv4** RP/0/RSP0/CPU0:router(config-eigrp-af)# **log-neighbor-changes**

#### <span id="page-28-0"></span>**log-neighbor-warnings**

To enable the logging of Enhanced Interior Gateway Routing Protocol (EIGRP) neighbor warning messages, use the **log-neighbor-warnings** command in the appropriate configuration mode. To disable the logging of EIGRP neighbor warning messages, use the **no** form of this command.

#### **log-neighbor-warnings no log-neighbor-warnings**

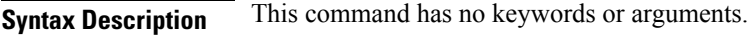

**Command Default** Neighbor warning messages are not logged.

**Command Modes** IPv4 address family configuration

**Command History Release Modification**

IPv4 VRF address family configuration

Release 3.7.2 This command was introduced.

**Usage Guidelines** To use this command, you must be in a user group associated with a task group that includes appropriate task IDs. If the user group assignment is preventing you from using a command, contact your AAA administrator for assistance.

> Use the **log-neighbor-warnings** command to disable and enable neighbor warning messages. When neighbor warning messages occur, they are not logged by default.

#### **Task ID Task Operations ID** read, write eigrp

**Examples** The following example shows how to configure log neighbor warning messages for EIGRP process 20:

> RP/0/RSP0/CPU0:router(config)# **router eigrp 20** RP/0/RSP0/CPU0:router(config-eigrp) **vrf vrf1** RP/0/RSP0/CPU0:router(config-eigrp-vrf)# **address-family ipv4** RP/0/RSP0/CPU0:router(config-eigrp-vrf-af)# **log-neighbor-warnings**

# <span id="page-29-0"></span>**maximum-paths (EIGRP)**

To control the maximum number of parallel routes that the Enhanced Interior Gateway Routing Protocol (EIGRP) can support, use the **maximum-paths** command in the appropriate configuration mode. To remove the **maximum-paths** command from the configuration file and restore the system to its default condition with respect to the routing protocol, use the **no** form of this command.

**maximum-paths** *maximum* **no maximum-paths**

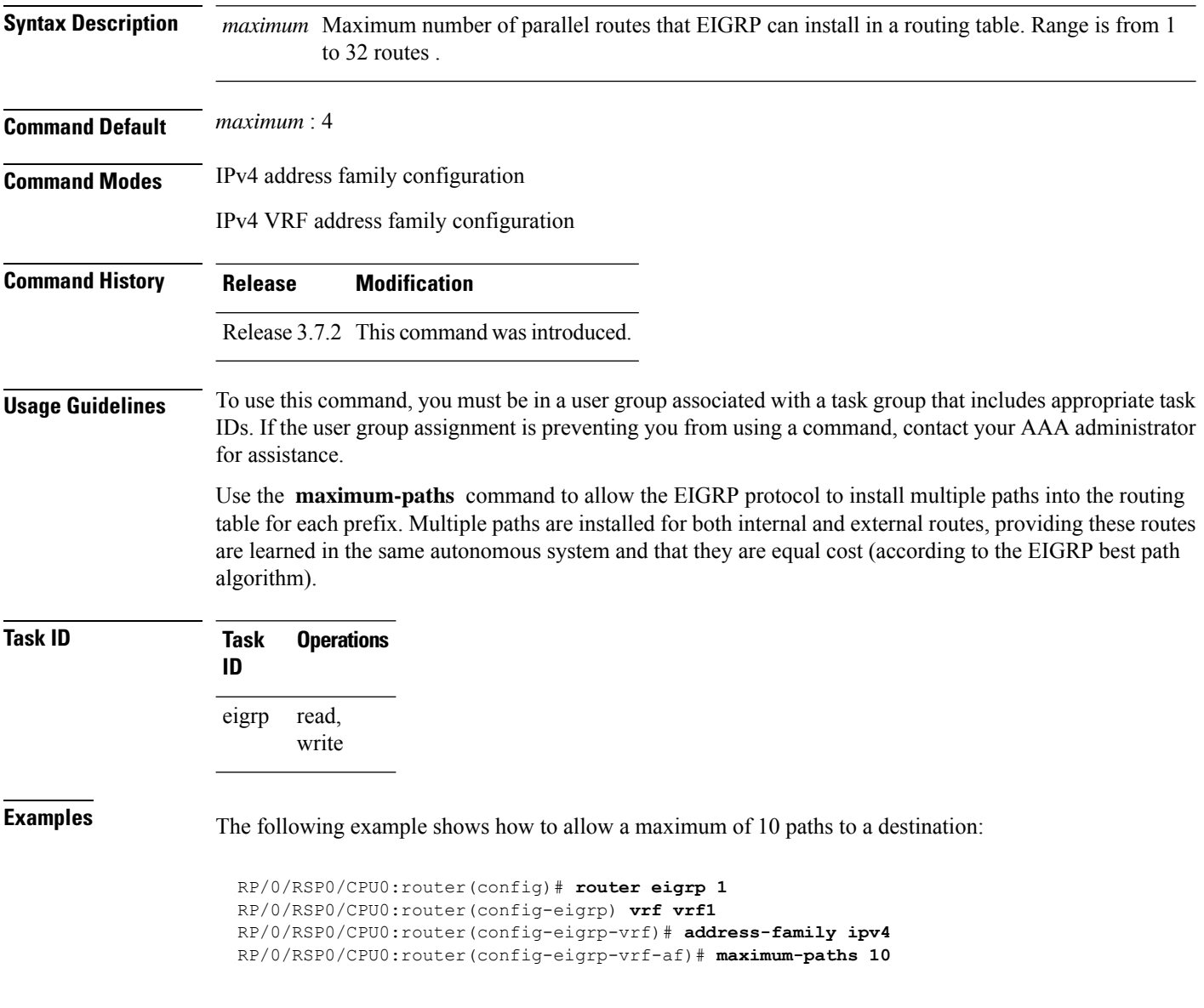

#### <span id="page-30-0"></span>**maximum-prefix (EIGRP)**

**reset-time** : 15 minutes

To limit the number of prefixes that are accepted under a VRF address family by Enhanced Interior Gateway Routing Protocol (EIGRP), use the **maximum-prefix** command in IPv4 VRF address family configuration mode. To disable this function, use the **no** form of this command.

**maximum-prefix** *maximum* [*threshold*] [**dampened**] [**reset-time** *minutes*] [**restart** *minutes*] [**restart-count** *number*] [**warning-only**] **no maximum-prefix** *maximum* [*threshold*] [**dampened**] [**reset-time** *minutes*] [**restart** *minutes*] [**restart-count** *number*] [**warning-only**]

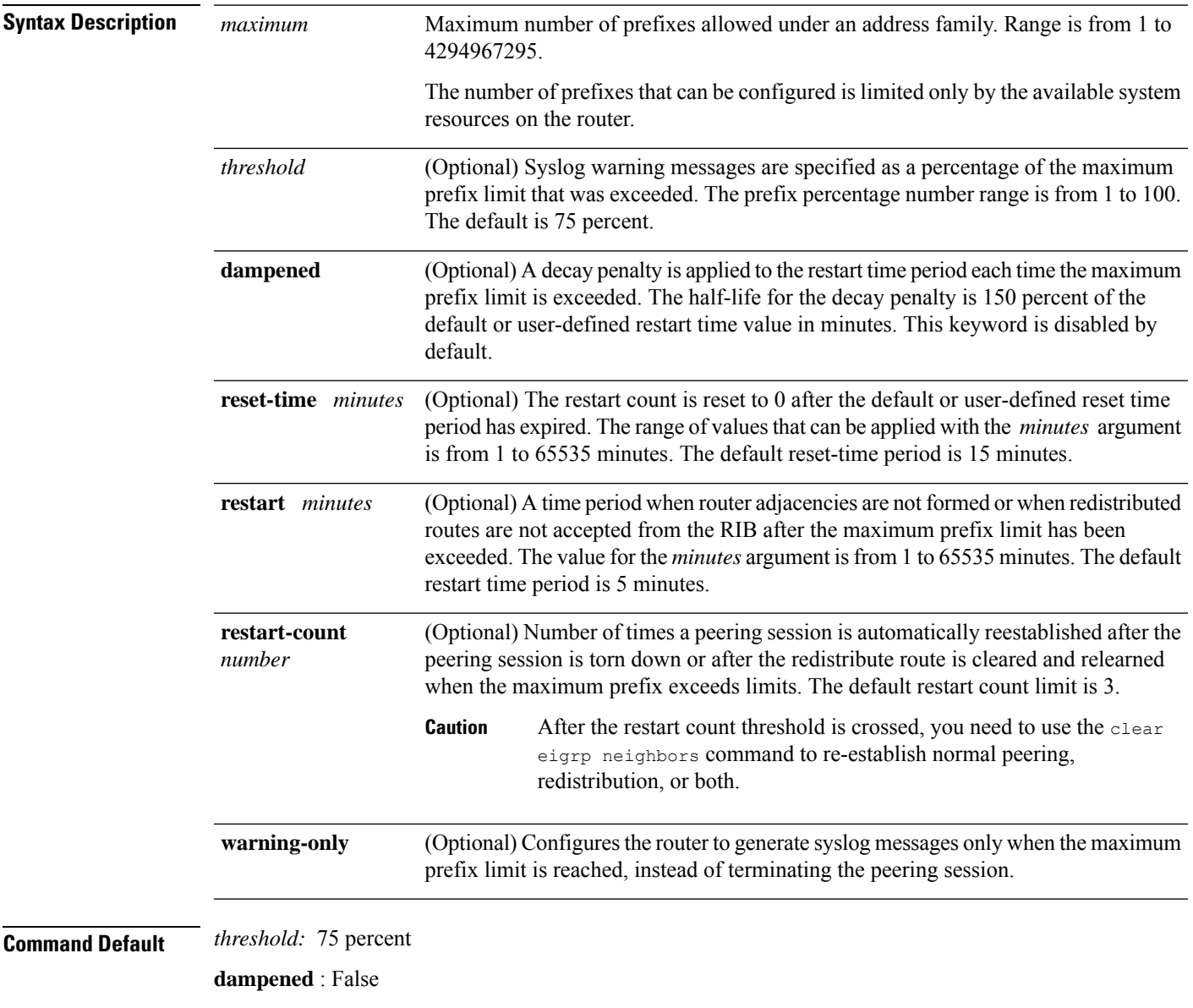

I

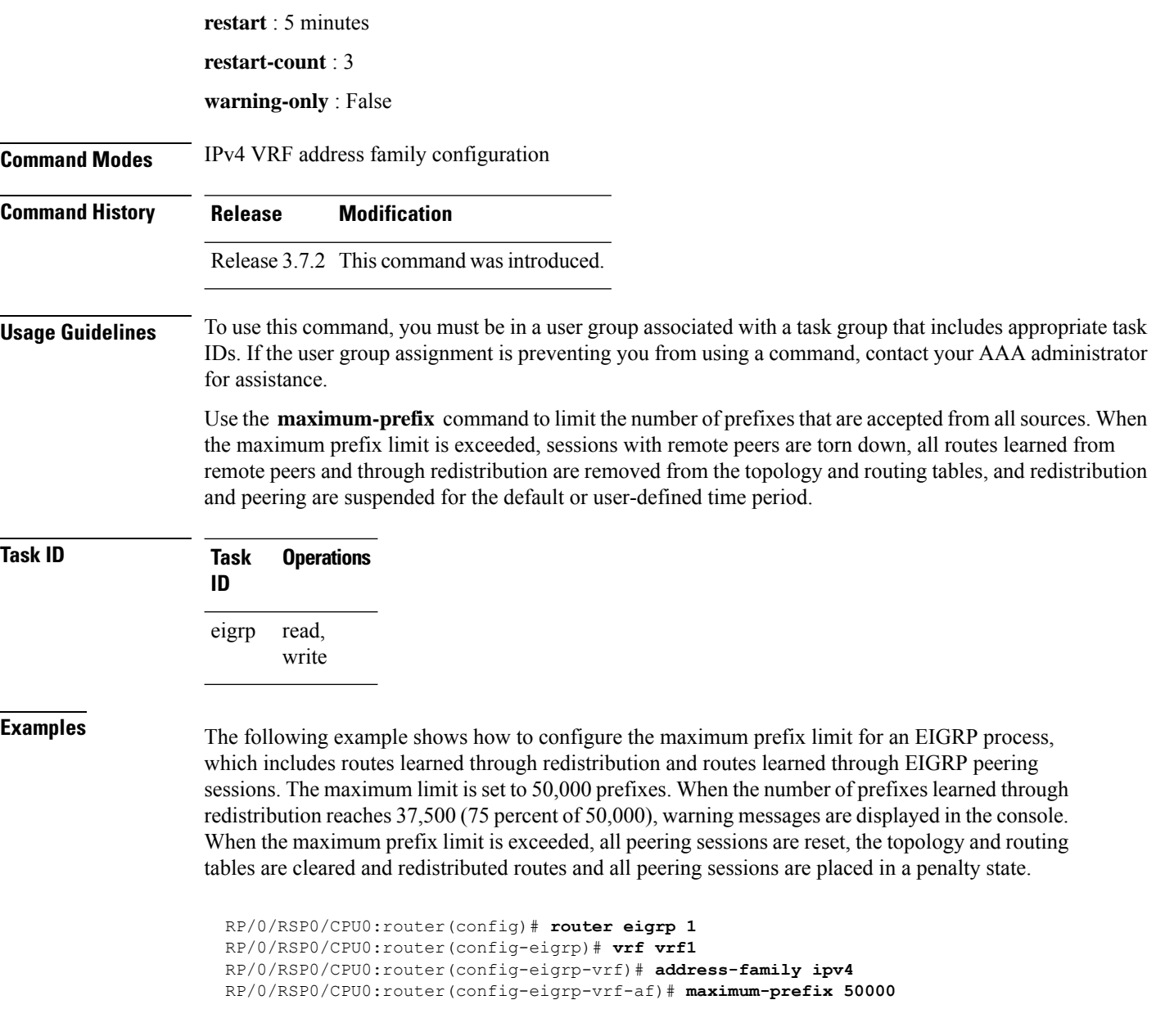

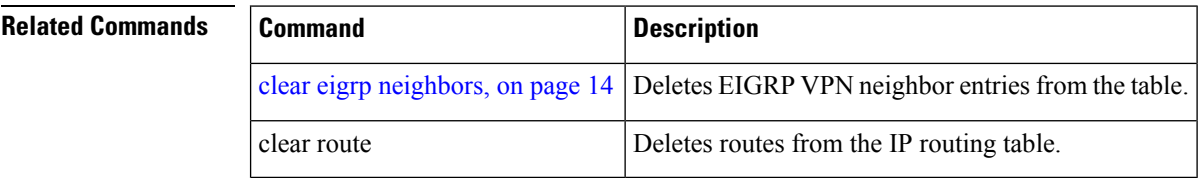

### <span id="page-32-0"></span>**metric (EIGRP)**

To set metricsfor an Enhanced Interior Gateway RoutingProtocol (EIGRP) interface, use the **metric** command in interface configuration mode. To remove the metric values and restore the default state, use the **no** form of this command.

**metric** {**bandwidth** | **delay** | **load** | **reliability**} **no metric**

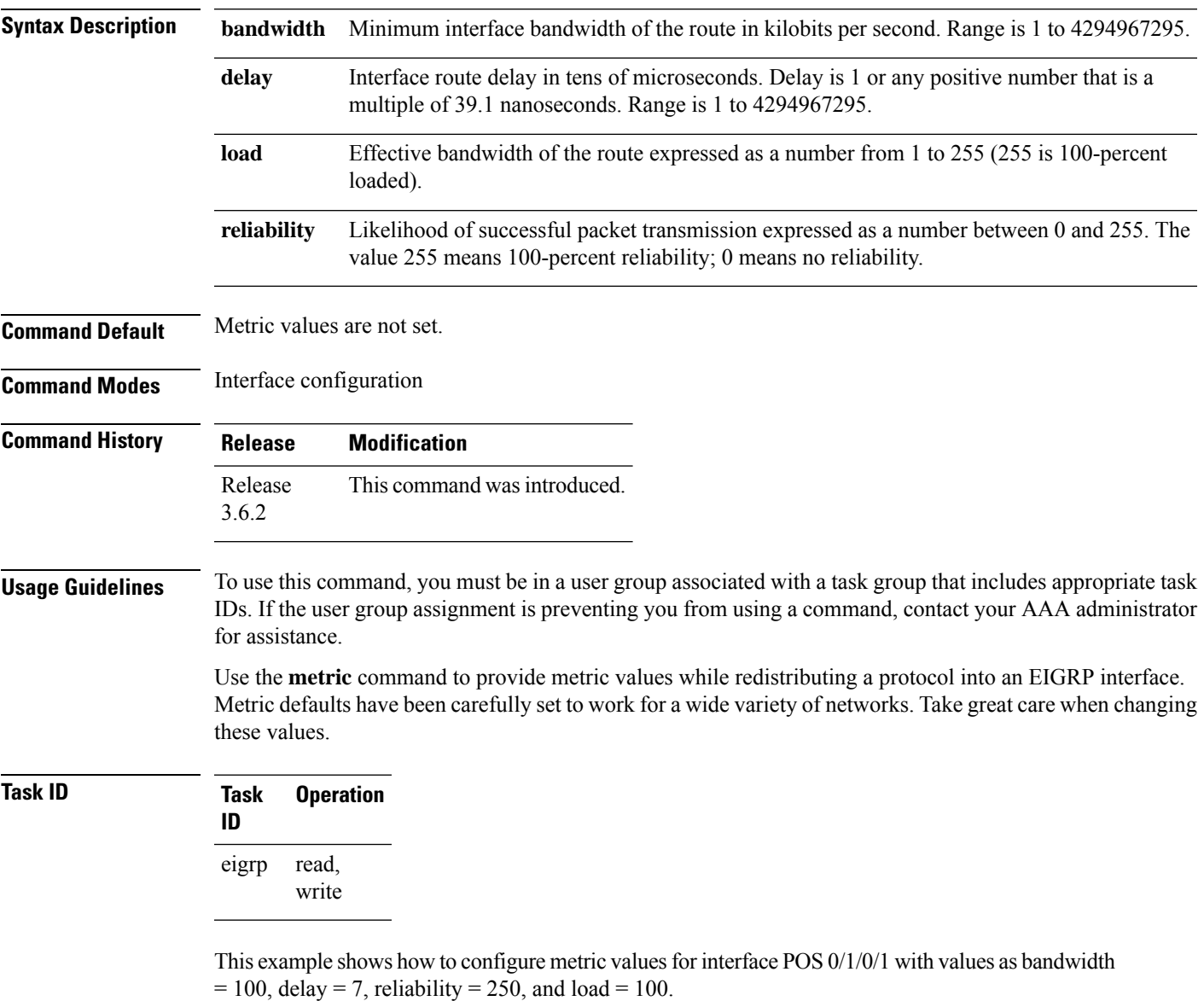

```
RP/0/RSP0/CPU0:router# configure
RP/0/RSP0/CPU0:router(config)# router eigrp 100
RP/0/RSP0/CPU0:router(config-eigrp)# address-family ipv4
RP/0/RSP0/CPU0:router(config-eigrp-af)# interface GigabitEthernet 0/1/0/1
```
RP/0/RSP0/CPU0:router(config-eigrp-af-if)# **metric bandwidth 100 delay 7 reliability 250 load 100**

#### **Related Commands**

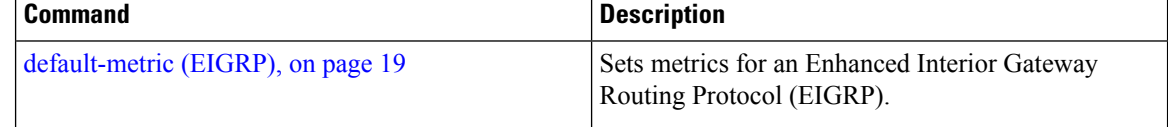

# <span id="page-34-0"></span>**metric maximum-hops**

To advertise as unreachable those Enhanced Interior Gateway Routing Protocol (EIGRP) routes with a hop count higher than is specified by the command, use the **metric maximum-hops** command in the appropriate configuration mode. To reset the value to the default, use the **no** form of this command.

**metric maximum-hops** *hops-number* **no metric maximum-hops**

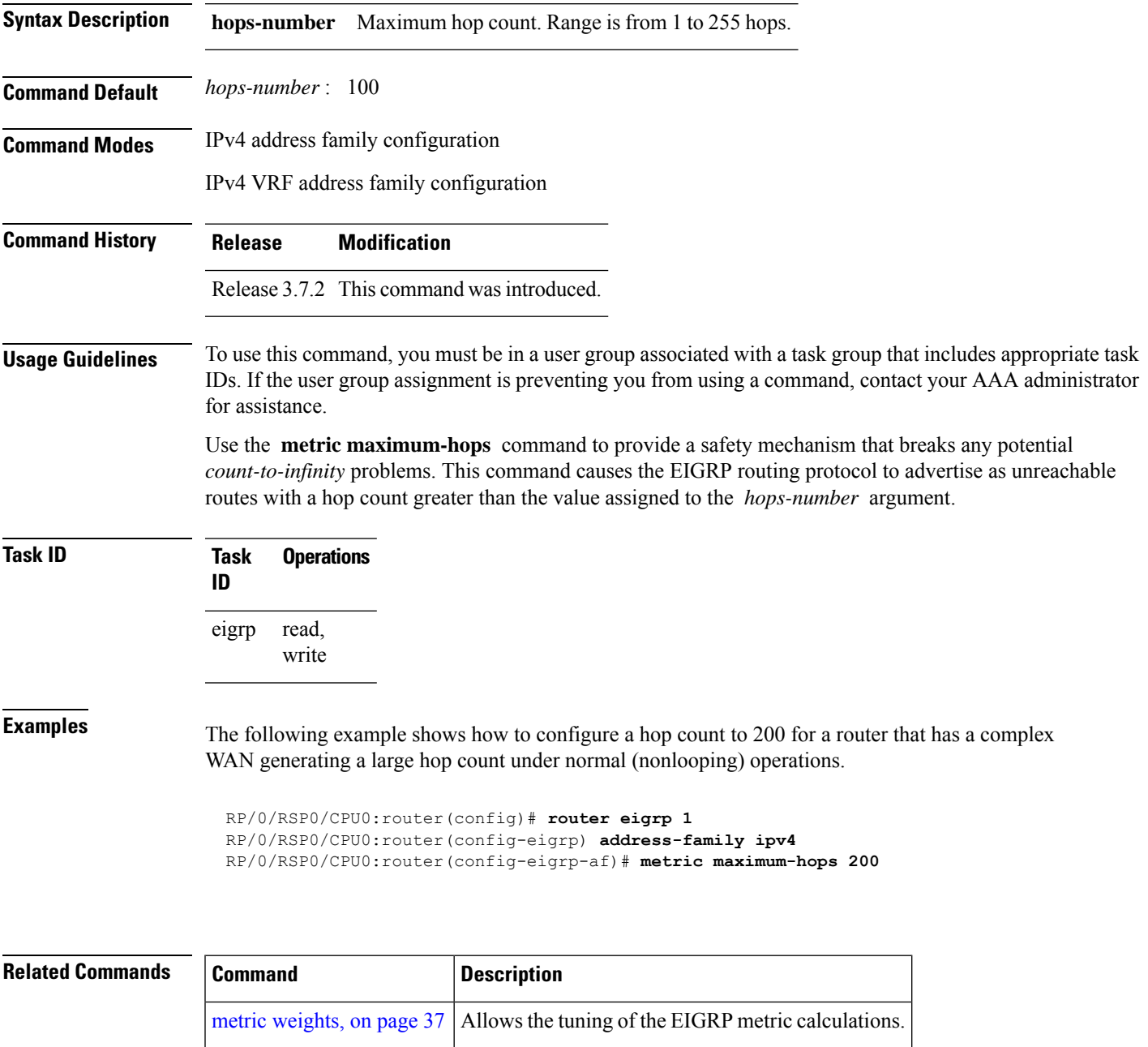

### <span id="page-35-0"></span>**metric rib-scale**

To set a RIB scale for EIGRP, use the **metric rib-scale** command in an appropriate configuration mode. To remove the RIB scale and restore the default state, use the **no** form of this command.

**metric rib-scale** *scale-down-value* **no metric rib-scale**

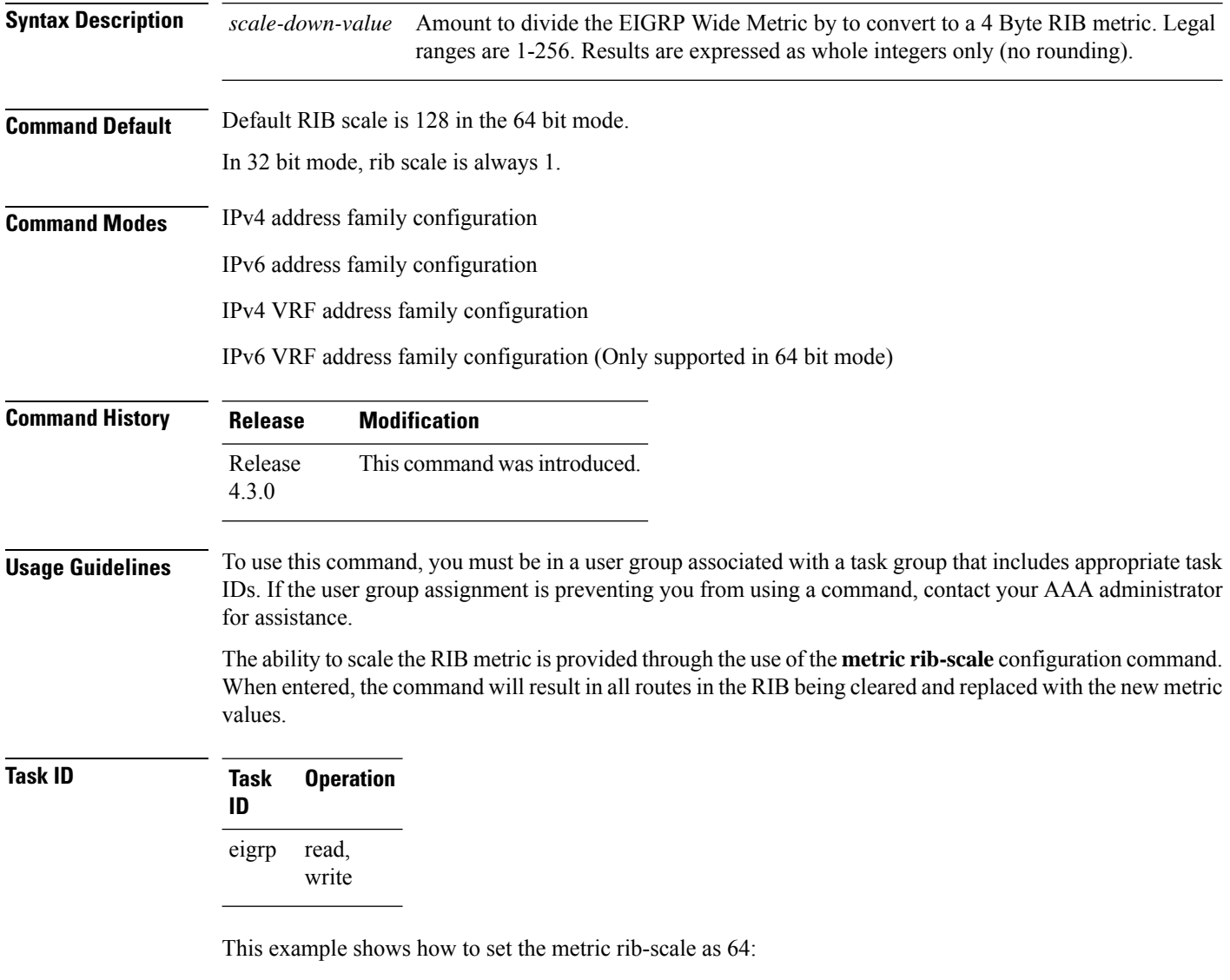

```
Router#configure
Router(config)#router eigrp 1
Router(config-eigrp)#address-family ipv4
Router(config-eigrp-af)#metric rib-scale 64
```
## **metric weights**

To allow the tuning of the Enhanced Interior Gateway Routing Protocol (EIGRP) metric calculations, use the **metric weights** command in the appropriate configuration mode. To reset the values to their defaults, use the **no** form of this command.

**metric weights** *tos k1 k2 k3 k4 k5* **no metric weights**

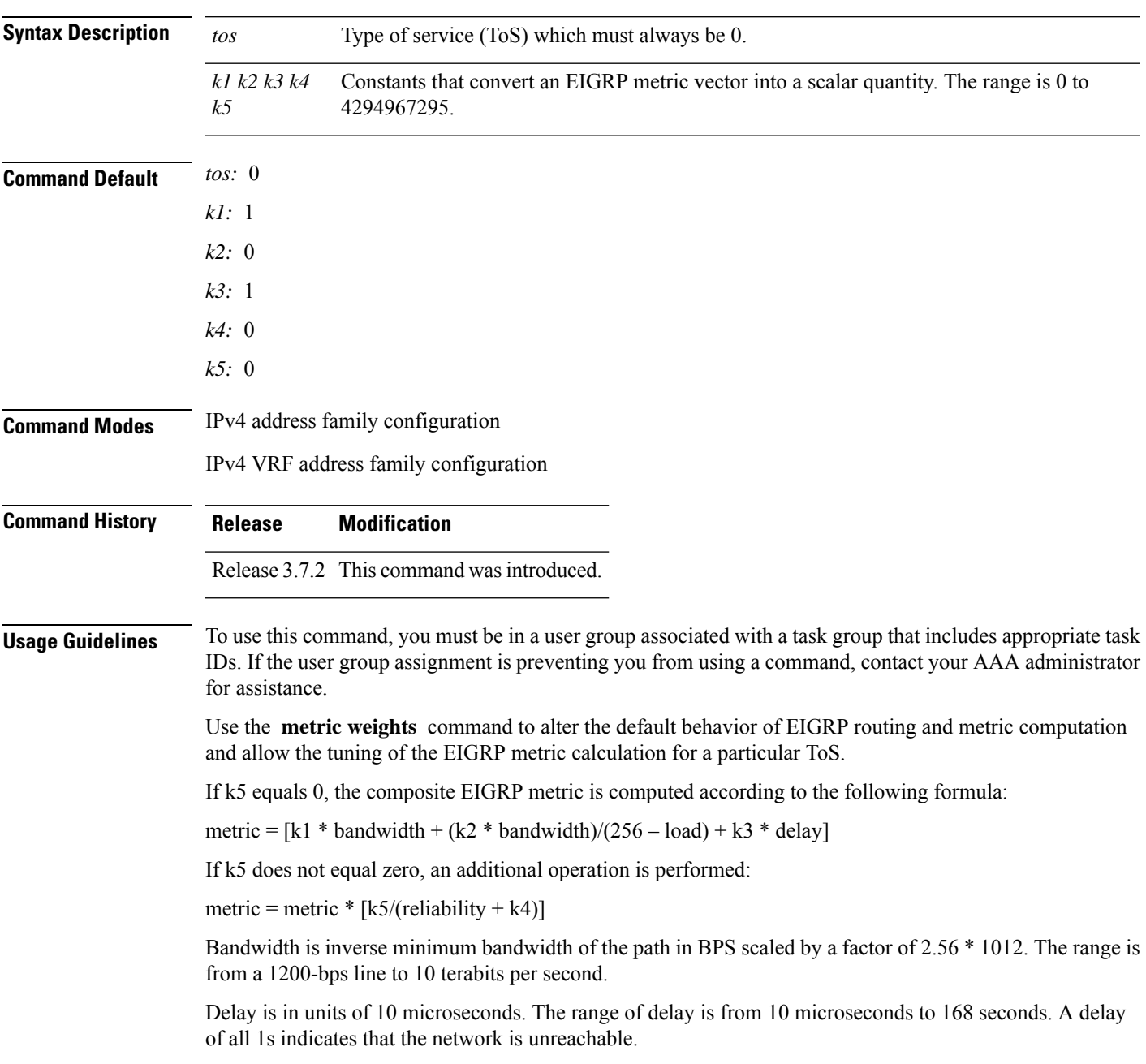

The delay parameter is stored in a 32-bit field, in increments of 39.1 nanoseconds. The range of delay is from 1 (39.1 nanoseconds) to hexadecimal FFFFFFFF (decimal 4,294,967,040 nanoseconds). A delay of all 1s (that is, a delay of hexadecimal FFFFFFFF) indicates that the network is unreachable.

This table lists the default values used for several common media.

**Table 1: Bandwidth Values by Media Type**

| <b>Media</b><br><b>Type</b> | <b>Delay</b>                | <b>Bandwidth</b>     |
|-----------------------------|-----------------------------|----------------------|
| Satellite                   | $5120(2$ seconds)           | 5120 (500 megabits)  |
| Ethernet                    | 25600 (1 milliseconds [ms]) | 256000 (10 megabits) |
| 1.544<br><b>Mbps</b>        | 512000 (20,000 ms)          | 1,657,856 bits       |
| 64 kbps                     | 512000 (20,000 ms)          | 40,000,000 bits      |
| 56 kbps                     | 512000 (20,000 ms)          | 45,714,176 bits      |
| 10 kbps                     | 512000 (20,000 ms)          | 256,000,000 bits     |
| 1 kbps                      | 512000 (20,000 ms)          | 2,560,000,000 bits   |

Reliability is given as a fraction of 255. That is, 255 is a reliability of 100 percent or a perfectly stable link. Load is given as a fraction of 255. A load of 255 indicates a completely saturated link.

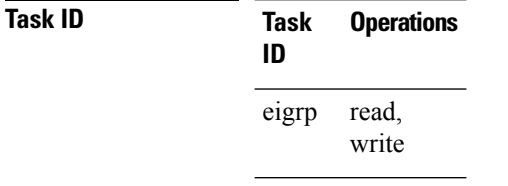

**Examples** The following example shows how to set the metric weights to change the default values:

```
RP/0/RSP0/CPU0:router(config)# router eigrp 1
RP/0/RSP0/CPU0:router(config-eigrp) address-family ipv4
RP/0/RSP0/CPU0:router(config-eigrp-af)# metric weights 0 2 0 2 0 0
```
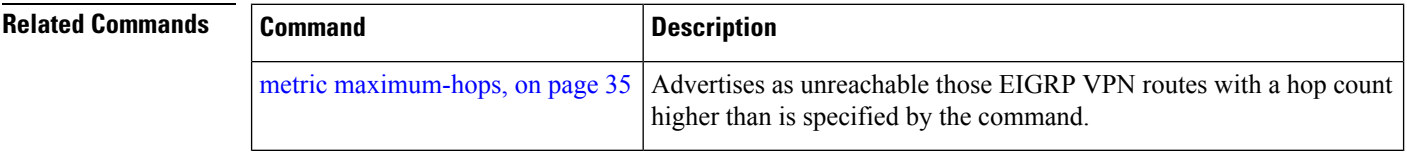

## **neighbor (EIGRP)**

To define a neighboring router with which to exchange Enhanced Interior Gateway Routing Protocol (EIGRP) information, use the **neighbor** command in interface configuration mode. To remove an entry, use the **no** form of this command.

**neighbor** *ip-address interface* [**remote** [*max-hops*]] **noneighbor** *ip-address interface* [**remote** [*max-hops*]]

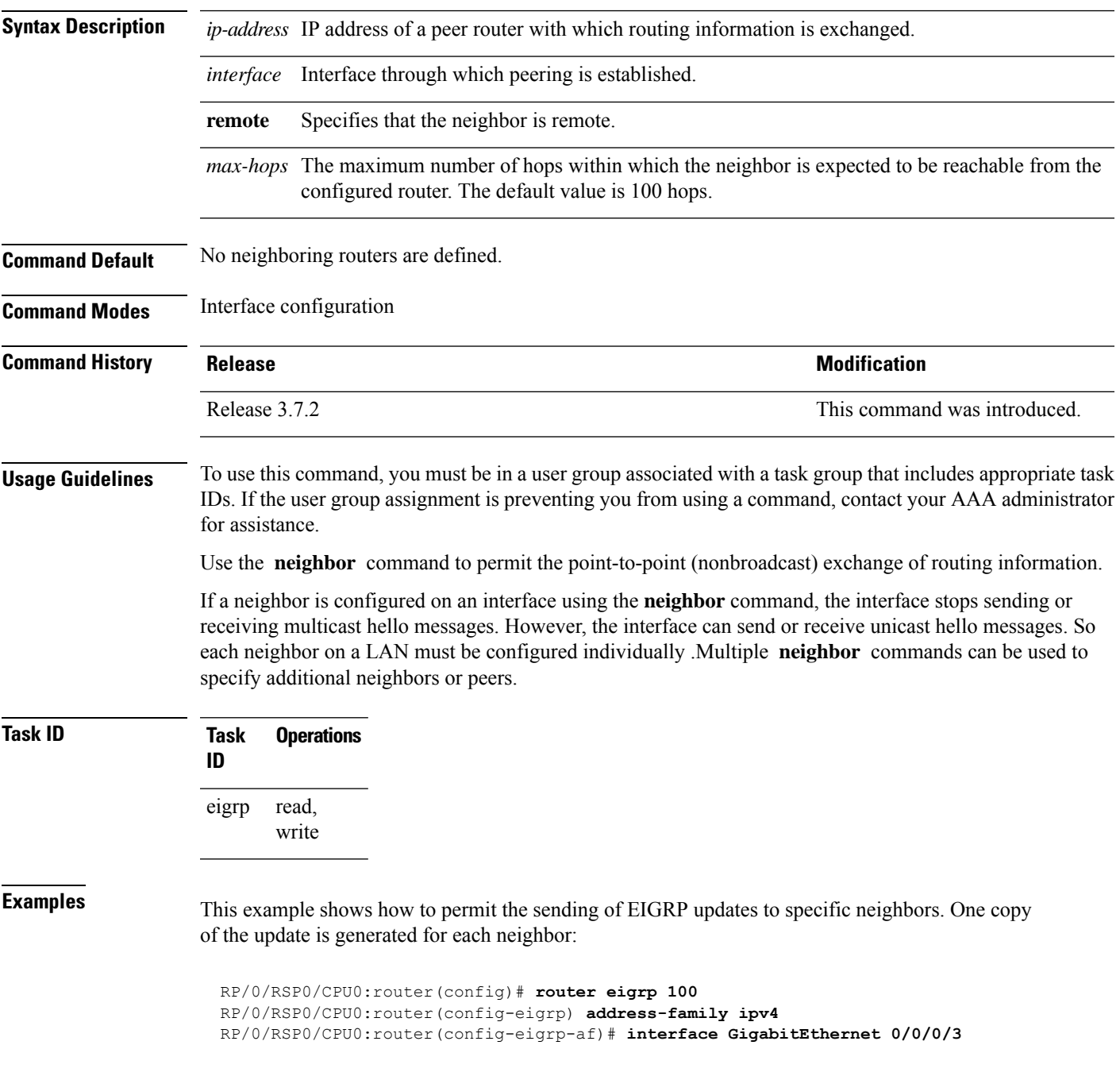

RP/0/RSP0/CPU0:router(config-eigrp-af-if)# **neighbor 172.20.1.2 remote 10**

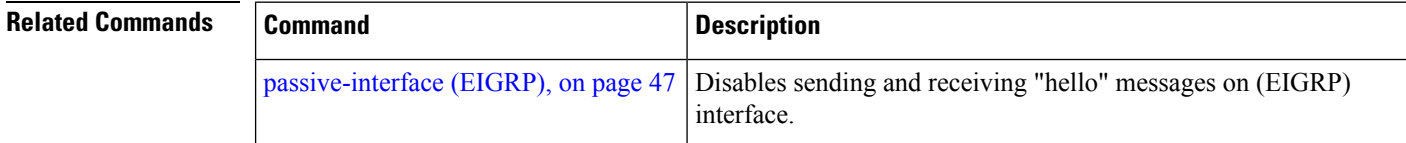

#### **neighbor maximum-prefix**

To limit the number of prefixes that are accepted from a single Enhanced Interior Gateway Routing Protocol (EIGRP) neighbor or all EIGRP VPN neighbors, use the **neighbor maximum-prefix** command in IPv4 VRF address family configuration mode. To disable this function, use the **no** form of this command.

#### **Single-Neighbor Configuration CLI**

**neighbor** *ip-address* **maximum-prefix** *maximum* [*threshold*] [**warning-only**] **no neighbor** *ip-address* **maximum-prefix**

#### **All-Neighbor Configuration CLI**

**neighbor maximum-prefix** *maximum* [*threshold*] [**dampened**] [**reset-time** *minutes*] [**restart** *minutes*] [**restart-count** *number*] [**warning-only**] **no neighbor maximum-prefix**

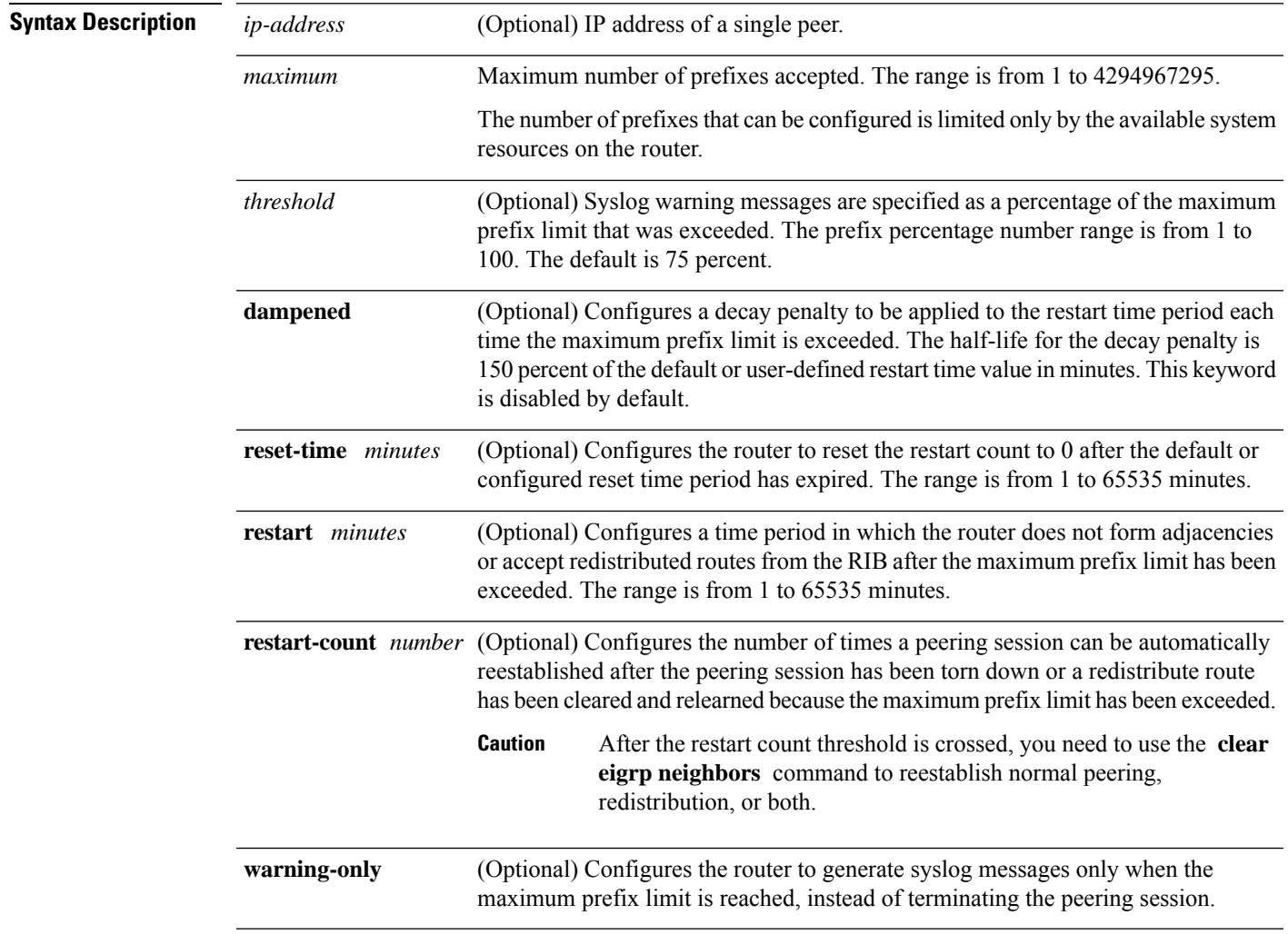

**Command Default** *threshold:* 75 percent

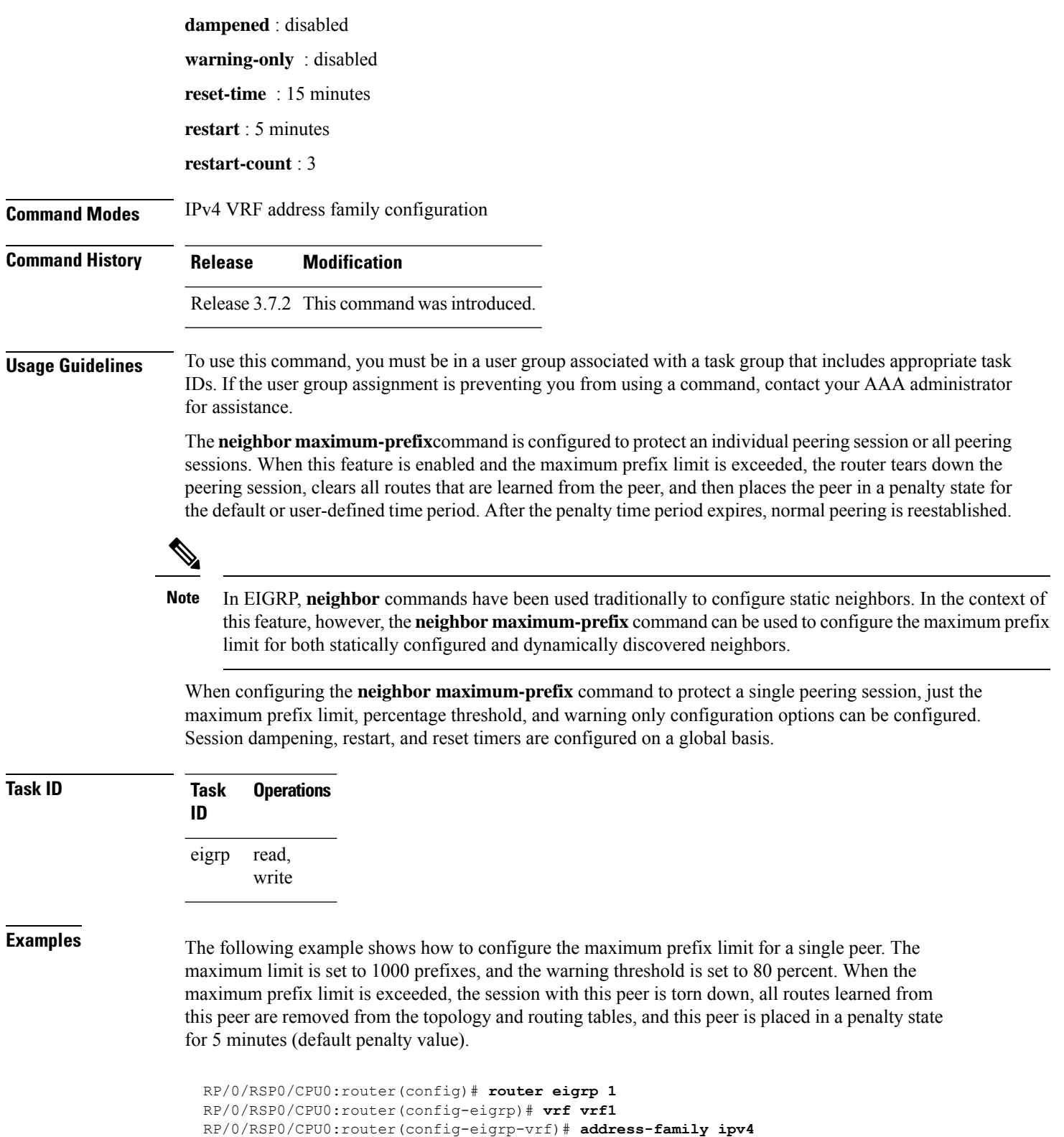

The following example shows how to configure the maximum prefix limit for all peers. The maximum limit is set to 10,000 prefixes, the warning threshold is set to 90 percent, the restart timer is set to 4 minutes, a decay penalty is configured for the restart timer with the **dampened** keyword, and all timers are configured to be reset to 0 every 60 minutes. When the maximum prefix limit is exceeded, all peering sessions are torn down, all routes learned from all peers are removed from the topology and routing tables, and all peers are placed in a penalty state for 4 minutes (user-defined penalty value). A dampening exponential decay penalty is also applied.

```
RP/0/RSP0/CPU0:router(config)# router eigrp 1
 RP/0/RSP0/CPU0:router(config-eigrp)# vrf vrf1
  RP/0/RSP0/CPU0:router(config-eigrp-vrf)# address-family ipv4
  RP/0/RSP0/CPU0:router(config-eigrp-vrf-af)# neighbor maximum-prefix 10000 90 dampened
reset-time 60 restart4
```
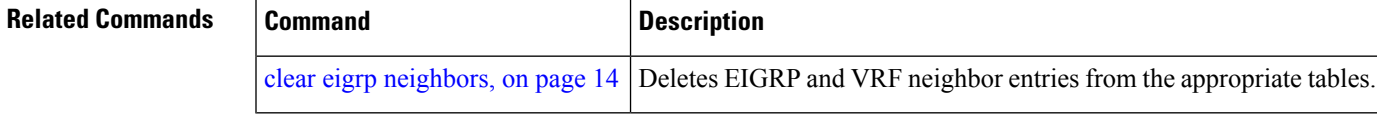

#### **next-hop-self disable**

To instruct the Enhanced Interior Gateway Routing Protocol (EIGRP) process to use the received next-hop value when advertising the routes, use the **next-hop-self disable**command in interface configuration mode. To revert to the default, use the **no** form of this command.

**next-hop-self disable no next-hop-self disable**

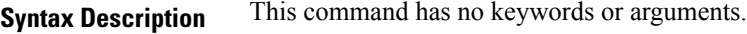

**Command Default** EIGRP always sets the IP next-hop value to be itself.

**Command Modes** Interface configuration

**Command History Release Modification**

Release 3.7.2 This command was introduced.

#### **Usage Guidelines** To use this command, you must be in a user group associated with a task group that includes appropriate task IDs. If the user group assignment is preventing you from using a command, contact your AAA administrator for assistance.

EIGRP, by default, sets the IP next-hop value to be itself for routes that it is advertising, even when advertising those routes on the same interface from which learned them. To change this default, you must use the **next-hop-self disable** interface configuration command to instruct EIGRP to use the received next-hop value when advertising these routes.

The **next-hop-self disable** feature is not available for redistributed routes.

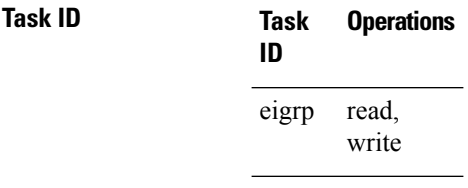

**Examples** The following example shows how to change the default IP next-hop value and instruct EIGRP to use the received next-hop value:

> RP/0/RSP0/CPU0:router(config)# **router eigrp 1** RP/0/RSP0/CPU0:router(config-eigrp) **address-family ipv4** RP/0/RSP0/CPU0:router(config-eigrp-af)# **interface GigabitEthernet 0/1/0/0** RP/0/RSP0/CPU0:router(config-eigrp-af-if)# **next-hop-self disable**

## **nsf disable (EIGRP)**

To disable Enhanced Interior Gateway Routing Protocol (EIGRP) nonstop forwarding (NSF), use the **nsf disable** command in appropriate configuration mode. To re-enable the EIGRP NSF from a disabled state, use the **no** form of this command.

**nsf disable no nsf disable**

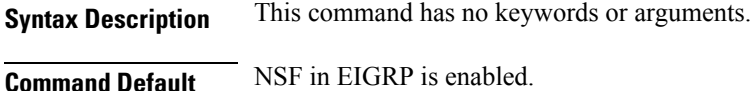

**Command Modes** Router Configration

IPv4 address family configuration

IPv6 address family configuration

IPv4 VRF address family configuration

IPv6 VRF address family configuration

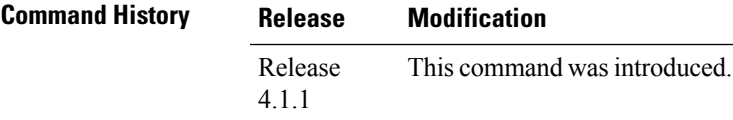

**Usage Guidelines** To use this command, you must be in a user group associated with a task group that includes appropriate task IDs. If the user group assignment is preventing you from using a command, contact your AAA administrator for assistance.

> If NSF is to be disabled for both IPv4 and IPv6 address families of all VRFs, use the **nsf disable** command at router configuration mode.

> If NSF is to be disabled for a specific address family under a specific VRF, use the **nsf disable** command at address family configuration mode.

> If NSF is disabled, EIGRP will not be able to retain the routes learnt from its peers and may result in traffic loss during ISSU.

**Task ID Task Operation ID** read, write eigrp

This example shows how to disable NSF for all address families under all VRF's:

```
RP/0/RSP0/CPU0:router#configure
RP/0/RSP0/CPU0:router(config)#router eigrp 1
```
RP/0/RSP0/CPU0:router(config-eigrp)#**nsf disable**

This example shows how to disable NSF for IPv4 address family of VRF v1:

```
RP/0/RSP0/CPU0:router#configure
RP/0/RSP0/CPU0:router(config)#router eigrp 1
RP/0/RSP0/CPU0:router(config-eigrp)#vrf v1
RP/0/RSP0/CPU0:router(config-eigrp-vrf)#address-family ipv4
RP/0/RSP0/CPU0:router(config-eigrp-vrf-af)#nsf disable
```
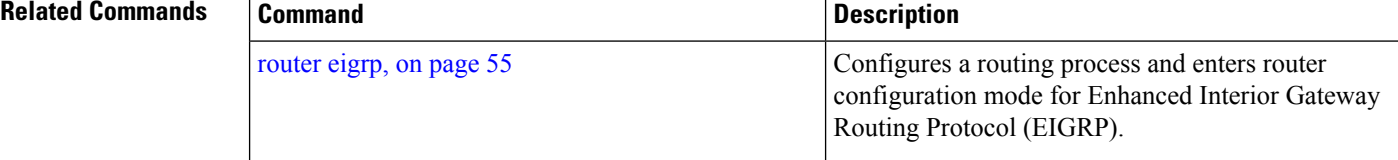

## <span id="page-46-0"></span>**passive-interface (EIGRP)**

To disable sending and receiving "hello" messages on an Enhanced Interior Gateway Routing Protocol (EIGRP) interface and to disable formation of neighbors on the interface, use the **passive-interface** command in interface configuration mode. To reenable sending and receiving "hello messages", use the **no** form of this command.

#### **passive-interface no passive-interface**

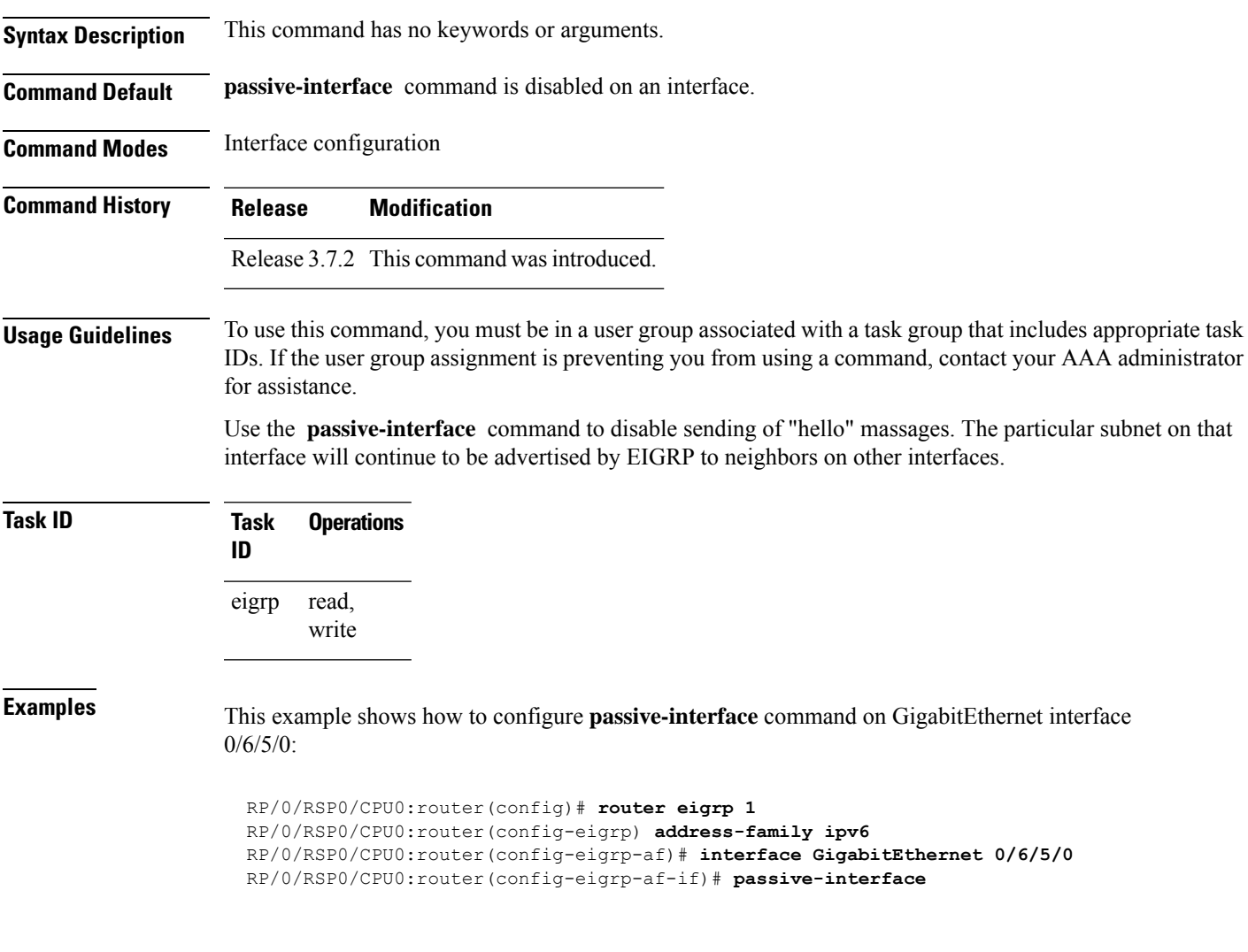

## **redistribute (EIGRP)**

To inject routes from one routing domain into the Enhanced Interior Gateway Routing Protocol (EIGRP), use the **redistribute** command in the appropriate configuration mode. To remove the **redistribute** command from the configuration file and restore the system to its default condition in which the software does not redistribute routes, use the **no** form of this command.

**redistribute** {**{bgp** | **connected** | **isis** | **ospf** | **rip** | **static** | **eigrp}** | [{*as-numberinstance-name*}]}[ **route-policy** *name*] **no redistribute**

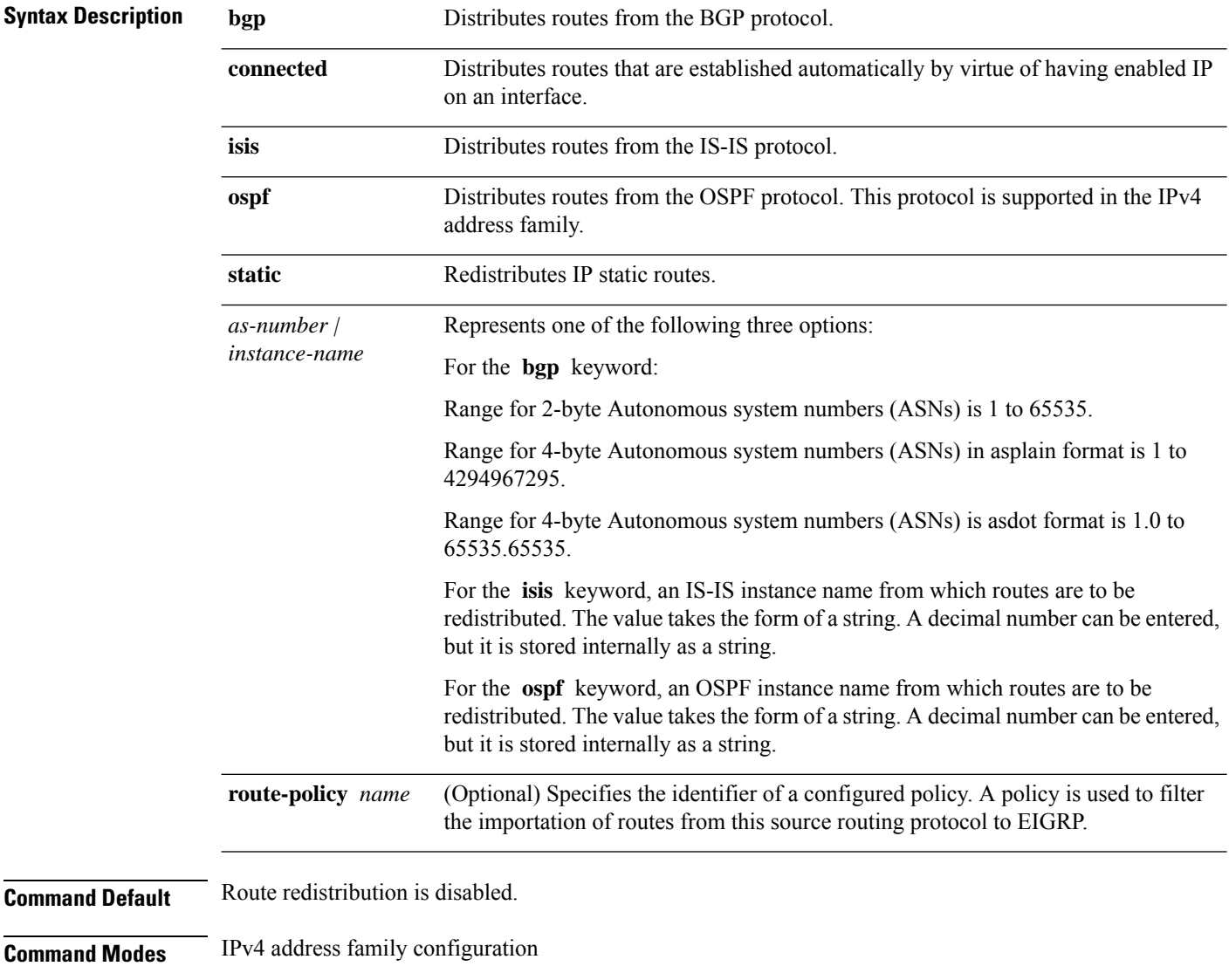

IPv4 VRF address family configuration

 $\mathbf{l}$ 

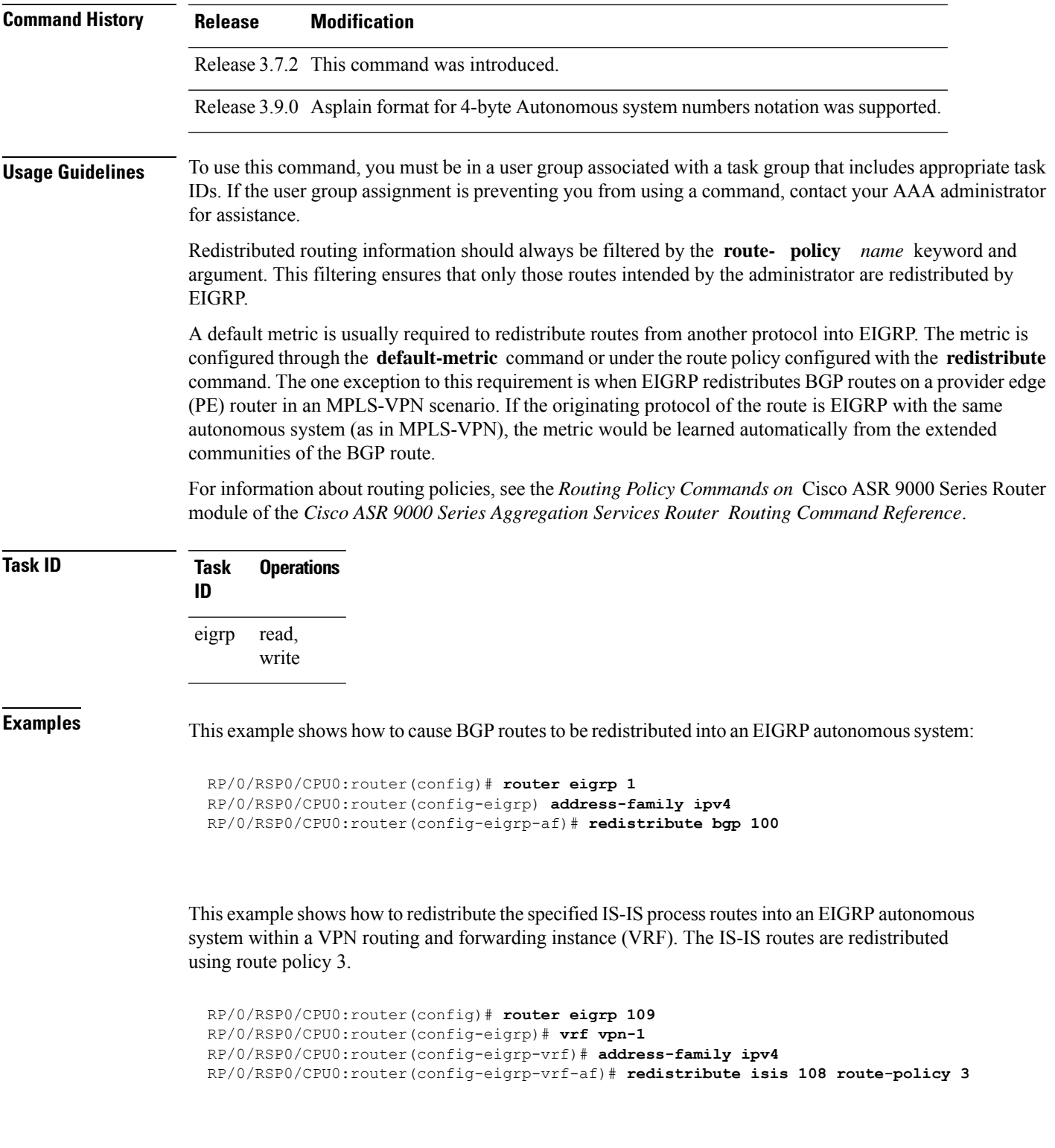

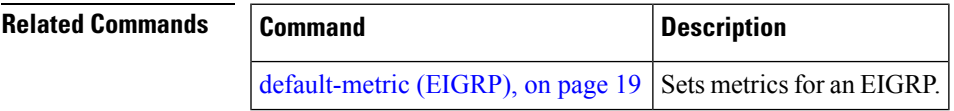

## **redistribute maximum-prefix**

To limit the number of prefixes redistributed into an Enhanced Interior Gateway Routing Protocol (EIGRP) process, use the **redistribute maximum-prefix** command in IPv4 VRF address family configuration mode. To disable this function, use the **no** form of this command.

**redistribute maximum-prefix** *maximum* [*threshold*] [{[**dampened**] [**reset-time** *minutes*] [**restart** *minutes*] [**restart-count** *number*] | [**warning-only**]}] **no redistribute maximum-prefix**

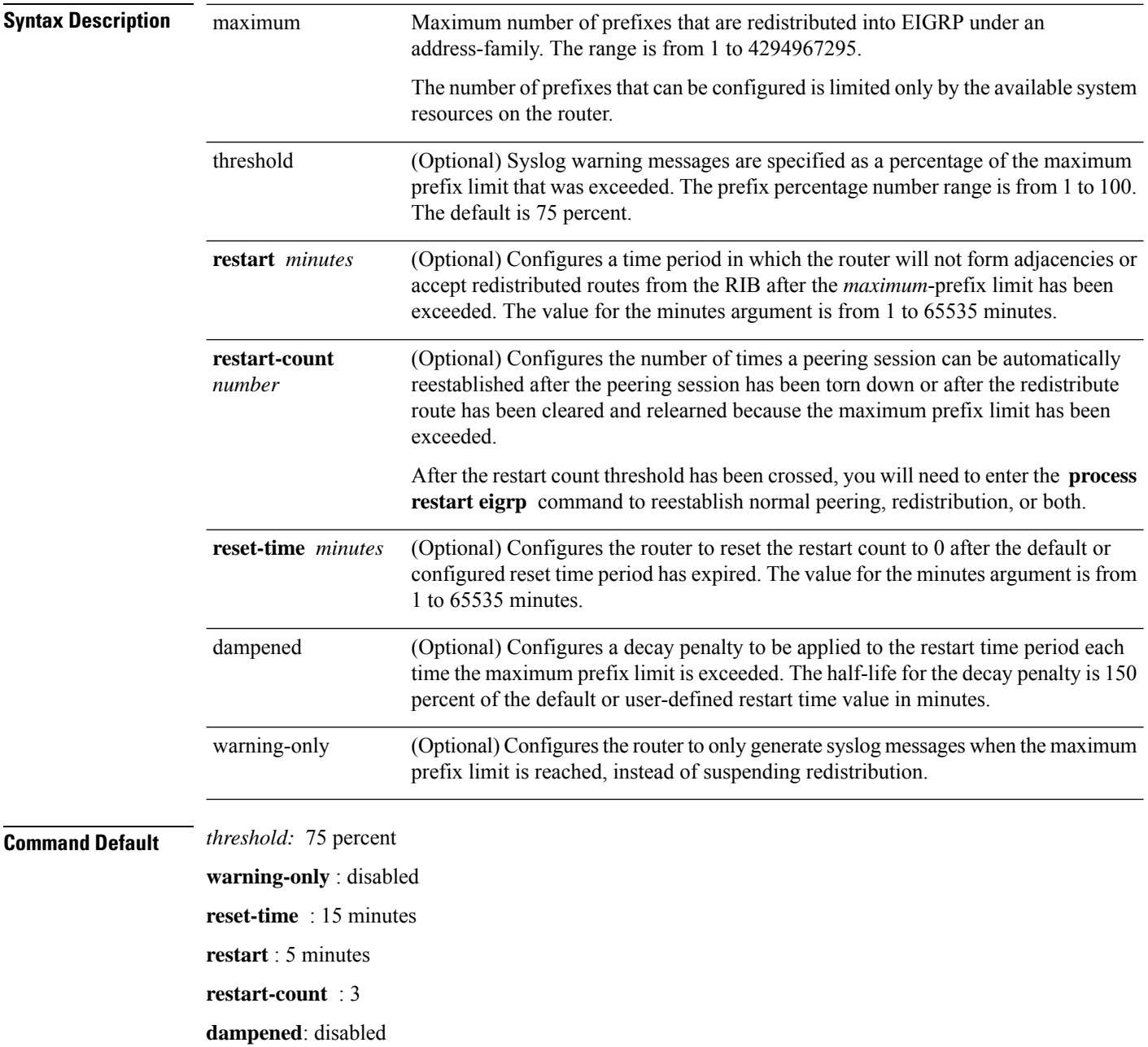

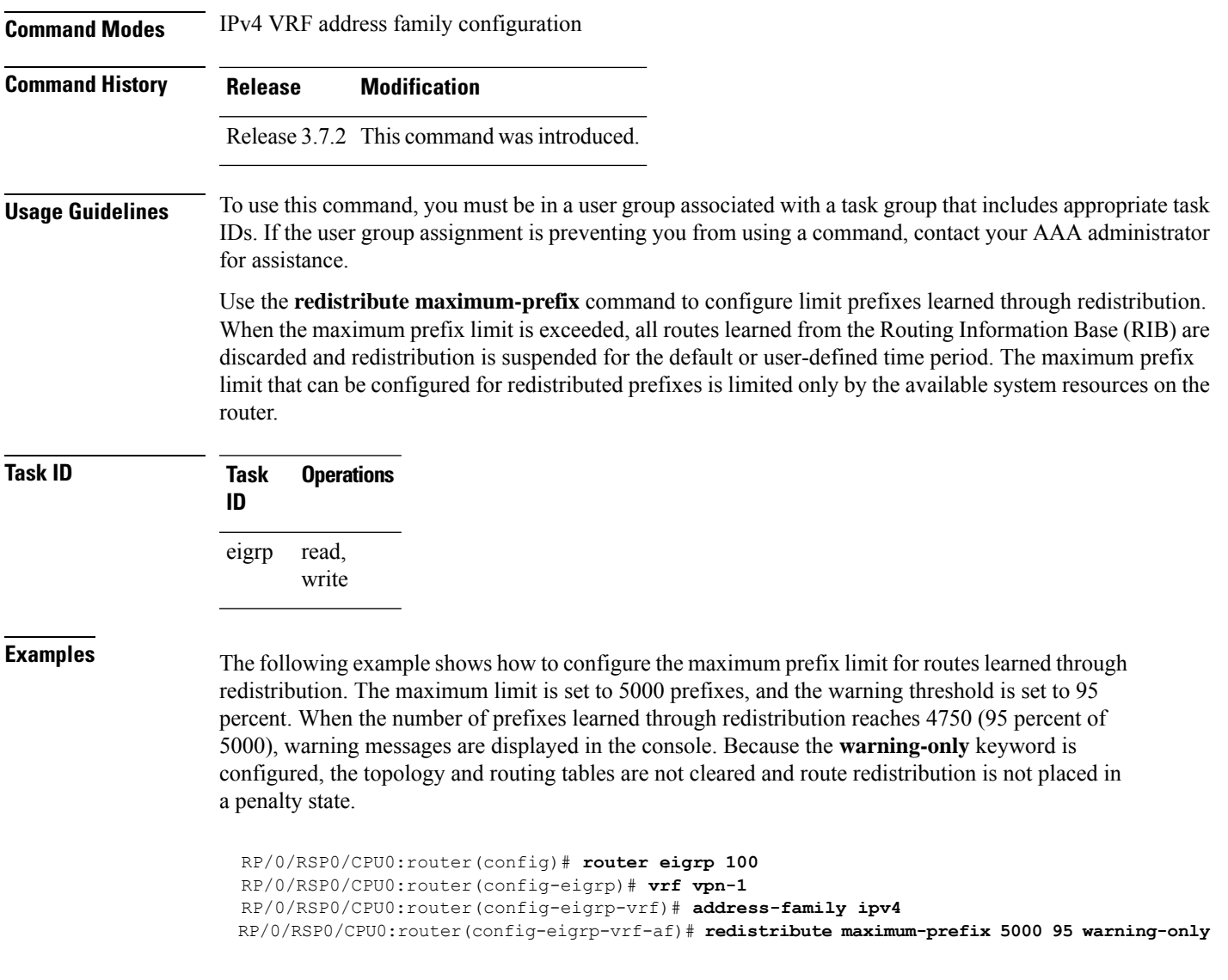

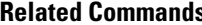

 $\mathbf{l}$ 

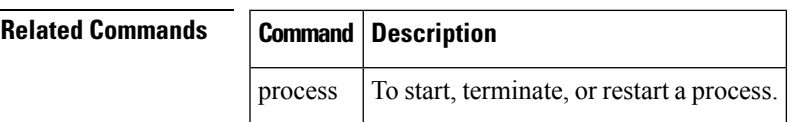

#### **remote-neighbor (unicast)**

To configure any neighbor that is multiple hops away, including remote static neighbors, use the **remote-neighbor** command.

**remote-neighbors unicast-listen** [**allow-list** *route-policyname*] [**max-neighbors** *maxRemotePeers*]

**no remote-neighbors unicast-listen** [**allow-list** *route-policyname*] [**max-neighbors** *maxRemotePeers*]

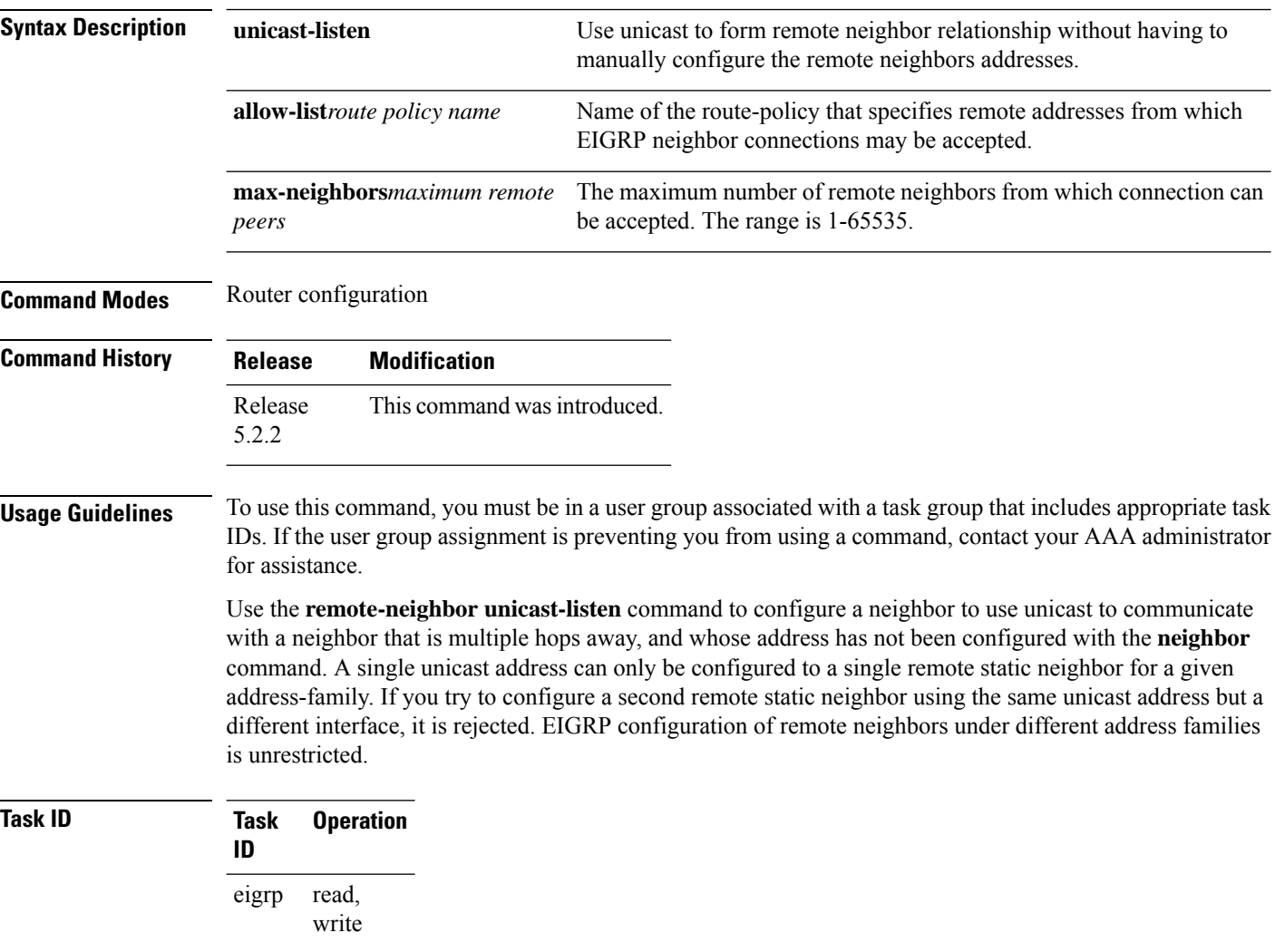

#### **Example**

This example shows you how to configure both devices (hub and spoke) involved in the neighbor relationship.

```
RP/0/RSP0/CPU0:HUB(config)#router eigrp 100
RP/0/RSP0/CPU0:HUB(config-eigrp)#address-family ipv4
RP/0/RSP0/CPU0:HUB(config-eigrp-af)#int g0/0/0/3
```

```
RP/0/RSP0/CPU0:HUB(config-eigrp-af-if)#exit
RP/0/RSP0/CPU0:HUB(config-eigrp-af)#interface gigabitEthernet 0/0/0/3
RP/0/RSP0/CPU0:HUB(config-eigrp-af-if)#remote-neighbor unicast-listen
RP/0/RSP0/CPU0:HUB(config-eigrp-af-if)#commit
```
RP/0/RSP0/CPU0:spoke(config)#router eigrp 100 RP/0/RSP0/CPU0:spoke(config-eigrp)#address-family ipv4 RP/0/RSP0/CPU0:spoke(config-eigrp-af)#interface g0/0/0/3 RP/0/RSP0/CPU0:spoke(config-eigrp-af-if)#neighbor 21.21.21.1 RP/0/RSP0/CPU0:spoke(config-eigrp-af-if)#commit

```
RP/0/RSP0/CPU0:spoke#sh run router eigrp
Fri Aug 8 08:47:48.556 UTC
router eigrp 100
address-family ipv4
interface GigabitEthernet0/0/0/3
neighbor 21.21.21.1 !!!
```
## **route-policy (EIGRP)**

To apply a routing policy to updates advertised to or received from an Enhanced Interior Gateway Routing Protocol (EIGRP) neighbor, use the **route-policy** command in the appropriate configuration mode. To disable applying routing policy to updates, use the **no** form of this command.

**route-policy** *route-policy-name* {**in** | **out**} **no route-policy** *route-policy-name* {**in** | **out**}

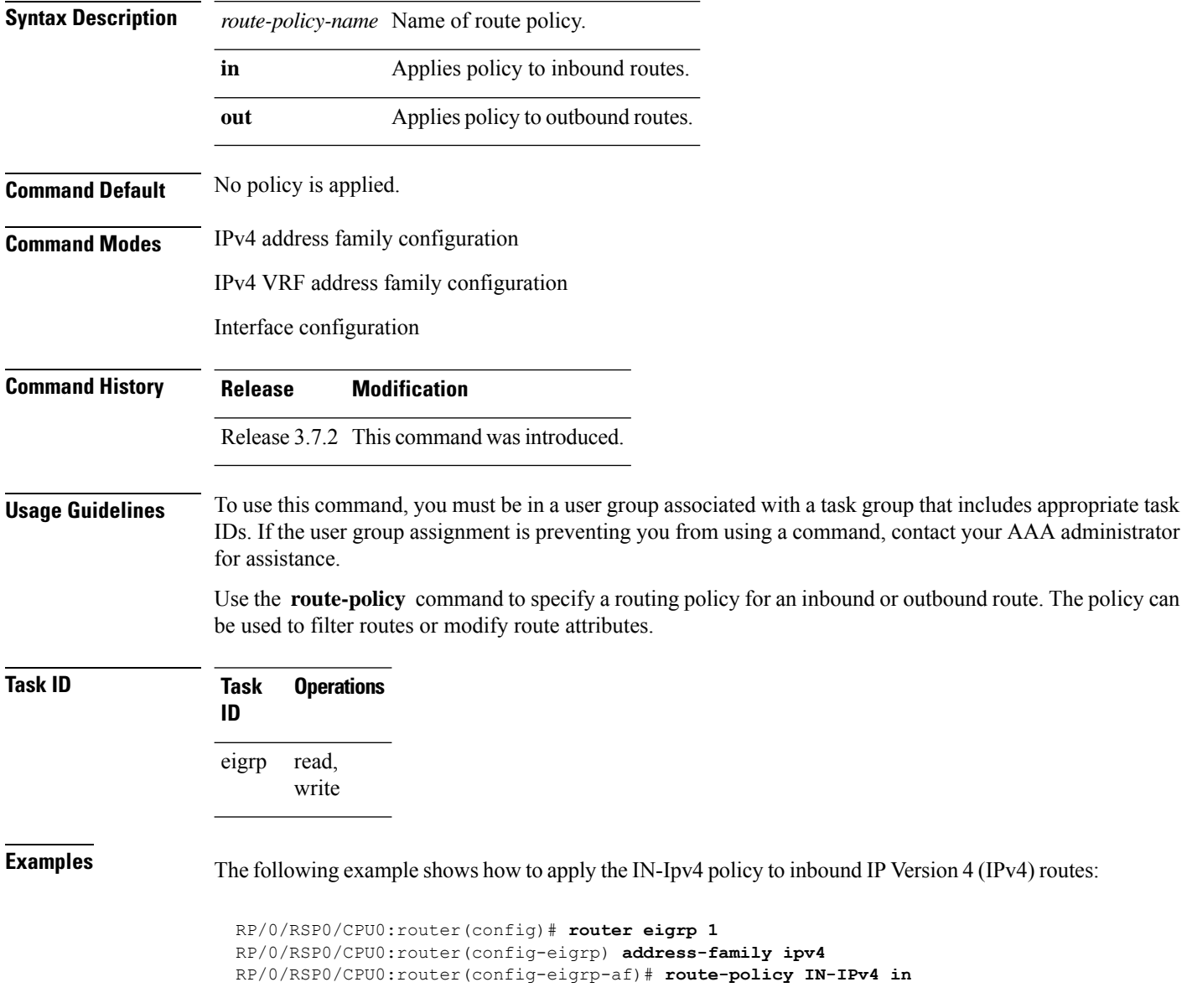

## <span id="page-54-0"></span>**router eigrp**

To configure a routing process and enter router configuration mode for Enhanced Interior Gateway Routing Protocol (EIGRP), use the **router eigrp** command in global configuration mode. To turn off the EIGRP routing process, use the **no** form of this command.

**router eigrp** { *instance-autonomous-system-number virtual-instance-name* } **no router eigrp** { *instance-autonomous-system-number virtual-instance-name* }

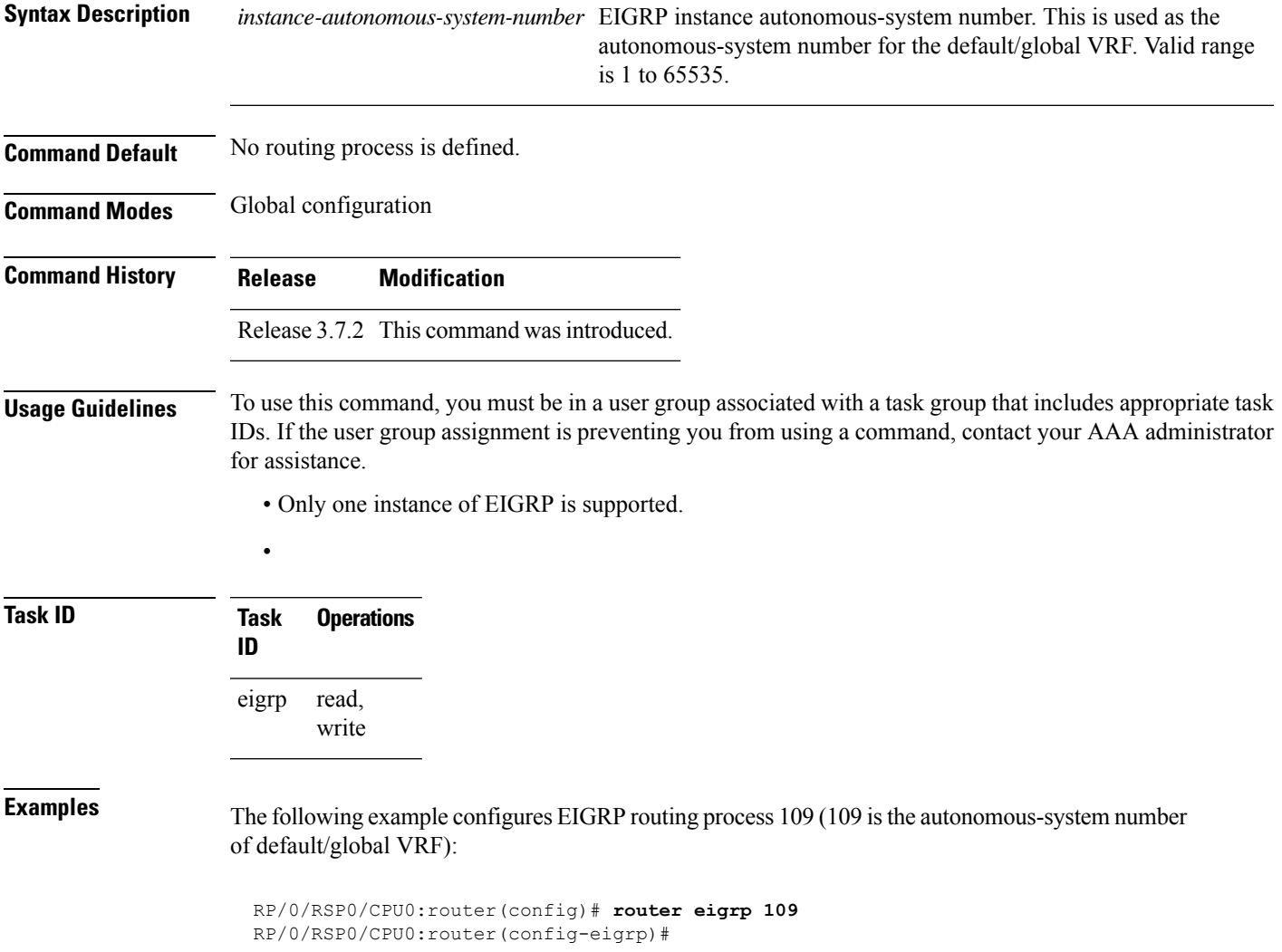

#### **router-id (EIGRP)**

To configure a router ID for an Enhanced Interior Gateway Routing Protocol (EIGRP) process, use the **router-id** command in the appropriate configuration mode. To cause the software to use the default method of determining the router ID, use the **no** form of this command.

**router-id** *router-id* **no router-id**

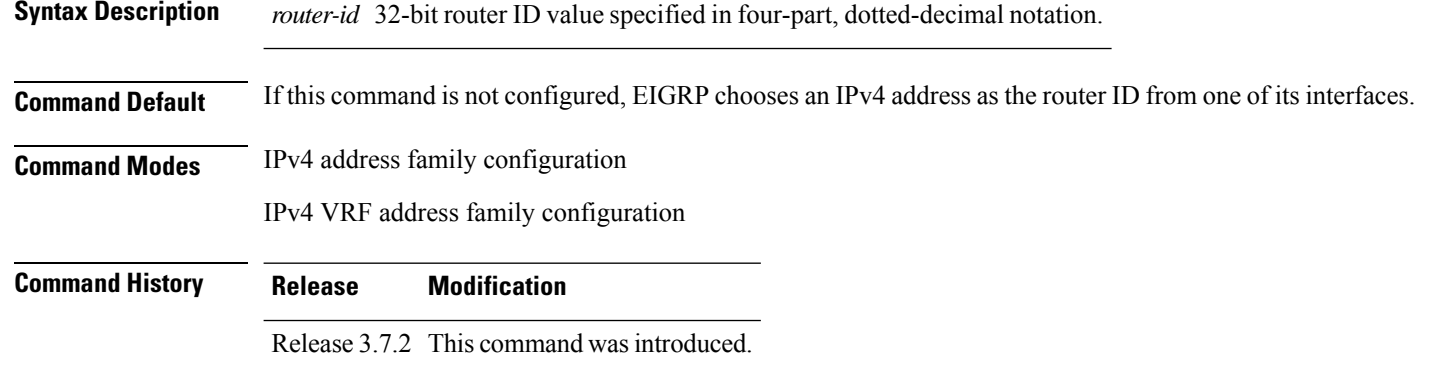

#### **Usage Guidelines** To use this command, you must be in a user group associated with a task group that includes appropriate task IDs. If the user group assignment is preventing you from using a command, contact your AAA administrator for assistance.

It is good practice to use the **router-id** command to explicitly specify a unique 32-bit numeric value for the router ID. This action ensures that EIGRP can function regardless of the interface address configuration.

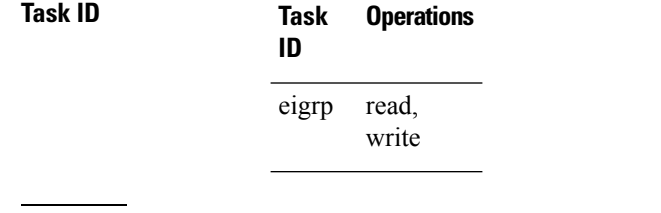

#### **Examples** The following example shows how to assign the IP address of 172.20.1.1 to the EIGRP process 1:

RP/0/RSP0/CPU0:router(config)# **router eigrp 1** RP/0/RSP0/CPU0:router(config-eigrp) **address-family ipv4** RP/0/RSP0/CPU0:router(config-eigrp-af)# **router-id 172.20.1.1**

# **show eigrp accounting**

To display prefix accounting information for Enhanced Interior Gateway Routing Protocol (EIGRP) processes, use the **show eigrp accounting** command in EXEC mode.

**show eigrp** [*as-number*] [**vrf** {*vrf-name* | **all**}] [{**ipv4** | **ipv6**}] **accounting**

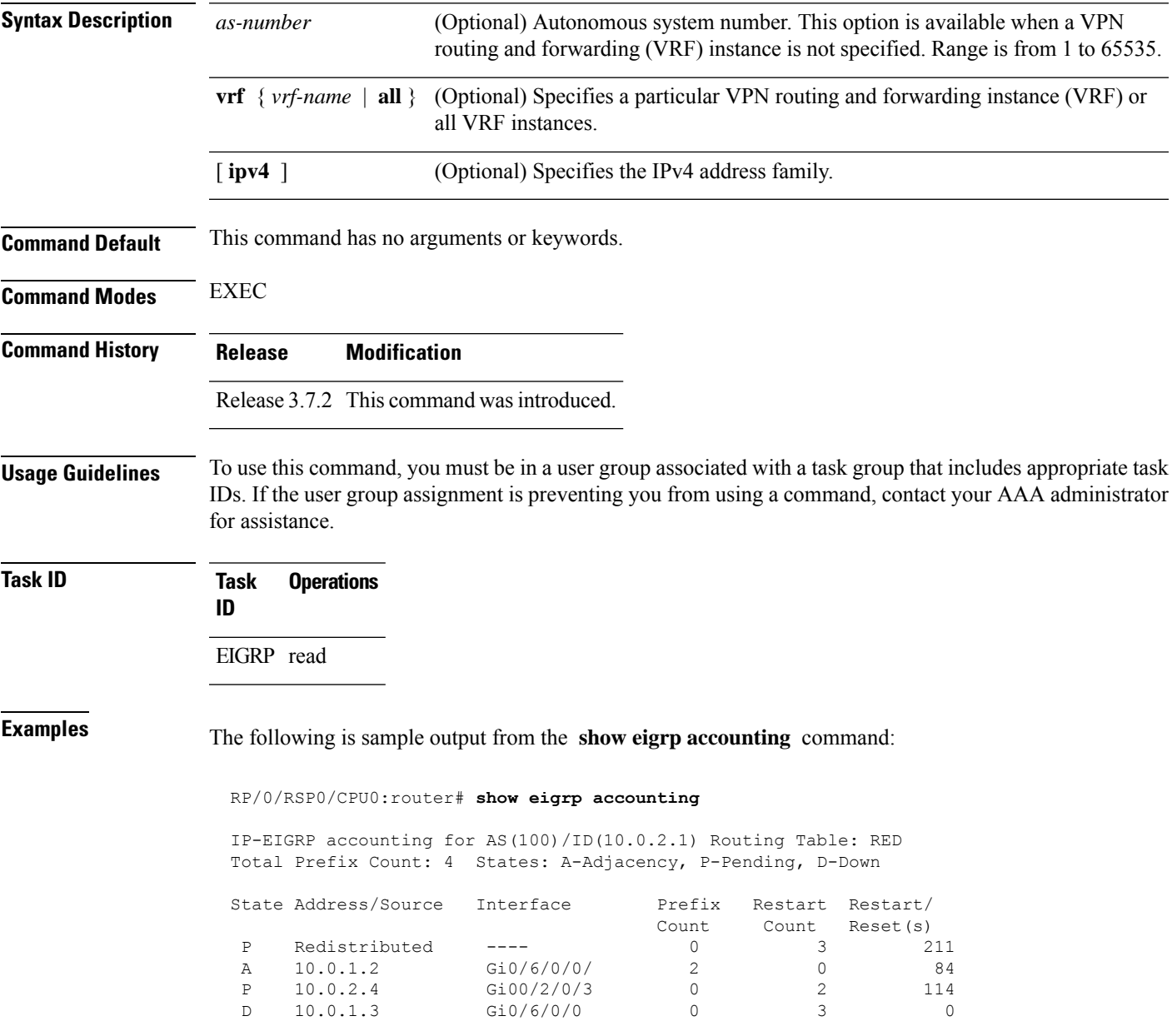

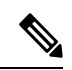

**Note**

Connected and summary routes are not listed individually in the output of this command but are counted in the total aggregate count for each process.

This table describes the significant fields shown in the display.

**Table 2: show eigrp accounting Field Descriptions**

| <b>Field</b>                              | <b>Description</b>                                                                                                    |  |
|-------------------------------------------|----------------------------------------------------------------------------------------------------|--|
| EIGRP accounting for AS                   | Identifies the EIGRP instance along with the AS number, router ID and table<br>ID.                                                                                                    |  |
| <b>Total Prefix Count</b>                 | Shows the aggregate sum of the prefixes in an EIGRP instance topology table.<br>The count includes prefixes learned from all neighbors or from redistribution.                                                                                                    |  |
| States: A-Adjacency,<br>P-Pending, D-Down | A-Adjacency: Indicates a stable adjacency with the neighbor or a normal<br>redistribution state.                                                                                                    |  |
|                                           | P-Pending: Neighbor adjacency or redistribution is suspended or in a penalized<br>state because the maximum prefix limit was exceeded.                                                                                                    |  |
|                                           | D-Down: Neighbor adjacency or redistribution is suspended permanently until<br>a manual reset is performed with the clear route command.                                                                                                    |  |
| Address/Source                            | Shows the peer IP address of the redistribution source.                                                                                                    |  |
| Prefix Count                              | Displays the total number of learned prefixes by source.<br>Routes can be learned for the same prefix from multiple sources,<br><b>Note</b><br>and the sum of all prefix counts in this column may be greater<br>than the figure displayed in the "Prefix Count" field. |  |
| <b>Restart Count</b>                      | Number of times a route source exceeded the maximum prefix limit.                                                                                                    |  |
| Restart Reset(s)                          | Displays the time, in seconds, that a route source is in a P (penalized) state. If<br>the route source is in an A (stable or normal) state, the displayed time, in<br>seconds, is the time period until penalization history is reset.                                  |  |

## **show eigrp interfaces**

To display information about interfaces configured for Enhanced Interior Gateway Routing Protocol (EIGRP), use the **show eigrp interfaces** command in EXEC mode.

**show eigrp** [*as-number*] [**vrf**{*vrf-name* | **all**}] [{**ipv4** |**ipv6**}] **interfaces** [*type interface-path-id*] [**detail**]

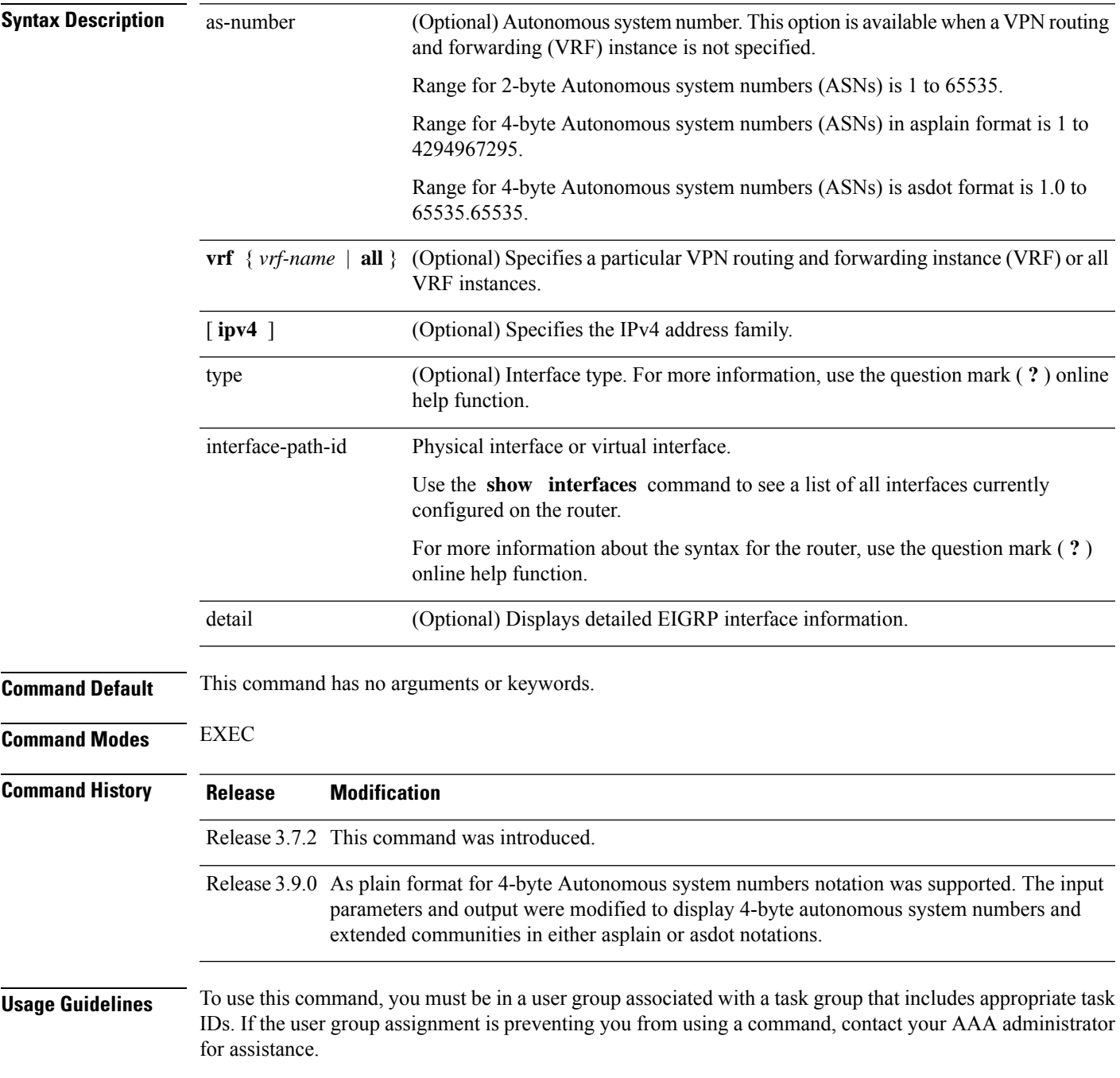

Use the **show eigrp interfaces** command to determine on which interfaces EIGRP is active and learn information about EIGRP related to those interfaces.

If an interface isspecified, only that interface is displayed. Otherwise, all interfaces on which EIGRPisrunning are displayed.

If an autonomoussystem isspecified, only the routing processfor the specified autonomoussystem is displayed. Otherwise, all EIGRP processes are displayed.

**Task ID Task Operations ID**

EIGRP read

**Examples** The following is sample output from the **show eigrp interfaces** command:

RP/0/RSP0/CPU0:router# **show eigrp interfaces**

IP EIGRP interfaces for process 1

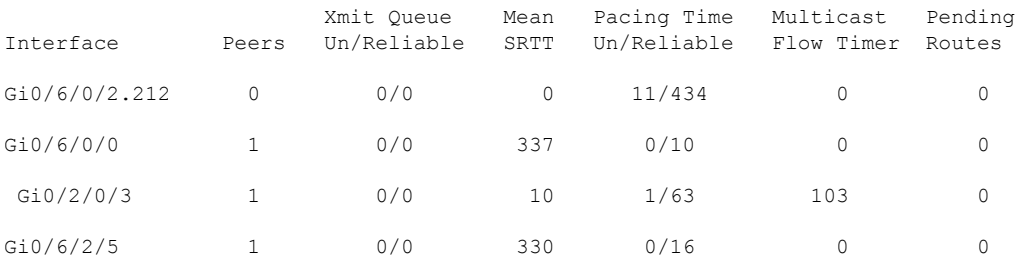

This table describes the significant fields shown in the display.

#### **Table 3: show eigrp interfaces Field Descriptions**

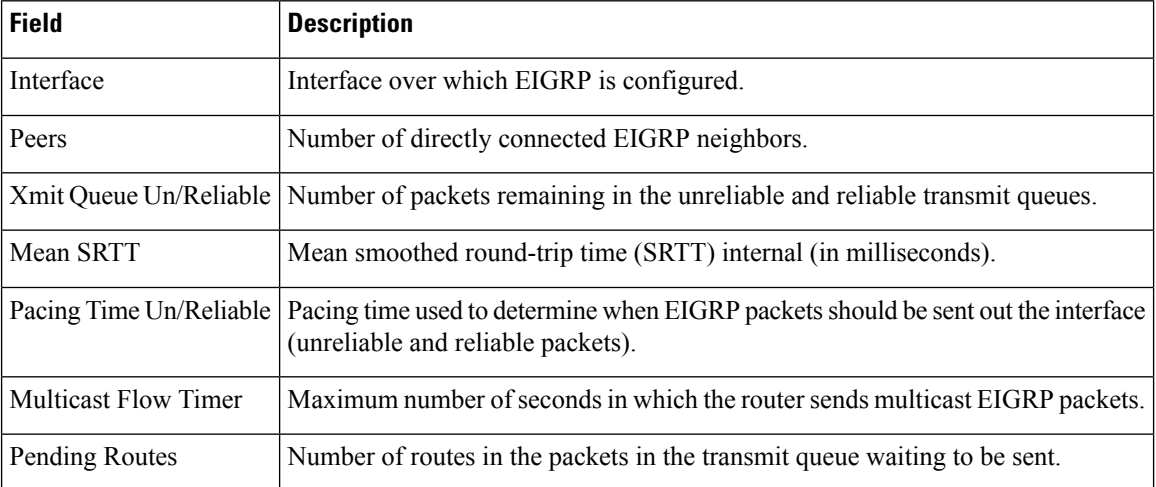

The following is sample output from the **show eigrp interfaces** command when issued with the **detail** keyword:

RP/0/RSP0/CPU0:router# **show eigrp interfaces detail**

IPv4-EIGRP interfaces for AS(100)

Xmit Queue Mean Pacing Time Multicast Pending Interface Peers Un/Reliable SRTT Un/Reliable Flow Timer Routes Lo0 0 0/0 0 640/640 0 0 Hello interval is 5 sec, hold time is 15 sec Next xmit serial <none> Un/reliable mcasts: 0/0 Un/reliable ucasts: 0/0 Mcast exceptions: 0 CR packets: 0 ACKs suppressed: 0 Retransmissions sent: 0 Out-of-sequence rcvd: 0 Bandwidth percent is 50 Total packets received: 0 Authentication mode: MD5 Key chain: key1 No active key found in keychain database Valid authenticated packets received: 0 Packets dropped due to wrong keychain config: 0 Packets dropped due to missing authentication: 0 Packets dropped due to invalid authentication: 0 Effective Metric: Bandwidth: 10000000, Delay: 500, Reliability: 255, Load: 1, MTU: 1514

This table describes the significant fields shown in the display.

**Table 4: show eigrp interfaces detail Field Descriptions**

| <b>Field</b>           | <b>Description</b>                                                                                                    |
|------------------------|----------------------------------------------------------------------------------------------------|
| Hello interval         | Hello packet transmission interval.                                                                                                    |
| hold time              | Hold time announced to neighbors. If neighbors do not get hello<br>packets from the router for this period, neighbors declare that the<br>neighbor relationship is down. |
| Next xmit serial       | Next transmission serial number.                                                                                                    |
| Un/reliable measts     | Number of unreliable and reliable multicast packets sent on this<br>interface.                                                                                           |
| Un/reliable ucasts     | Number or unreliable and reliable unicast packets sent on this<br>interface.                                                                                             |
| Mcast exceptions       | Number of multicast exceptions (sequence TLVs).                                                                                                    |
| CR packets             | Number of packets sent with the conditional receive bit set.                                                                                                    |
| <b>ACKs</b> suppresses | Number of ACK packets suppressed.                                                                                                    |
| Retransmissions        | Number of retransmissions sent on this interface.                                                                                                    |
| Out-of-sequence rcvd   | Number of packets received out of sequence.                                                                                                    |
| Bandwidth percent      | Configured percent of bandwidth.                                                                                                    |
| Authentication         | Mode of authentication.                                                                                                    |

 $\mathbf{l}$ 

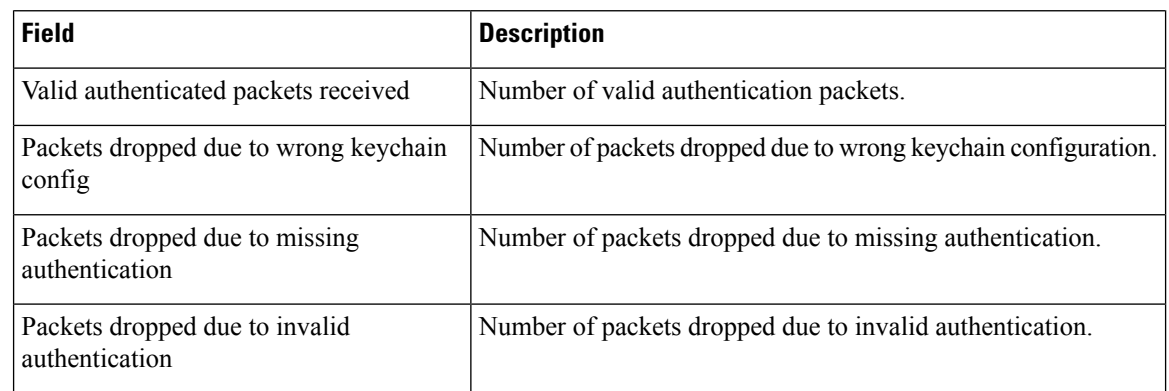

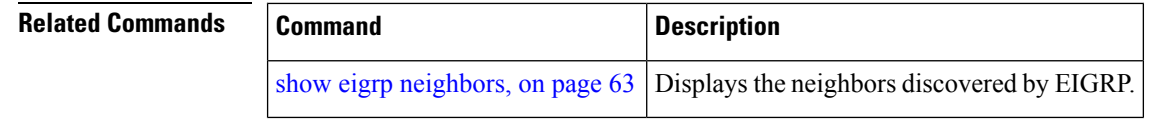

i.

# <span id="page-62-0"></span>**show eigrp neighbors**

To display information about neighbors discovered by Enhanced Interior Gateway Routing Protocol (EIGRP), use the **show eigrp neighbors** command in EXEC mode.

**show eigrp** *as-numbervrf*{*vrf-name* | **all**}**ipv4ipv6**

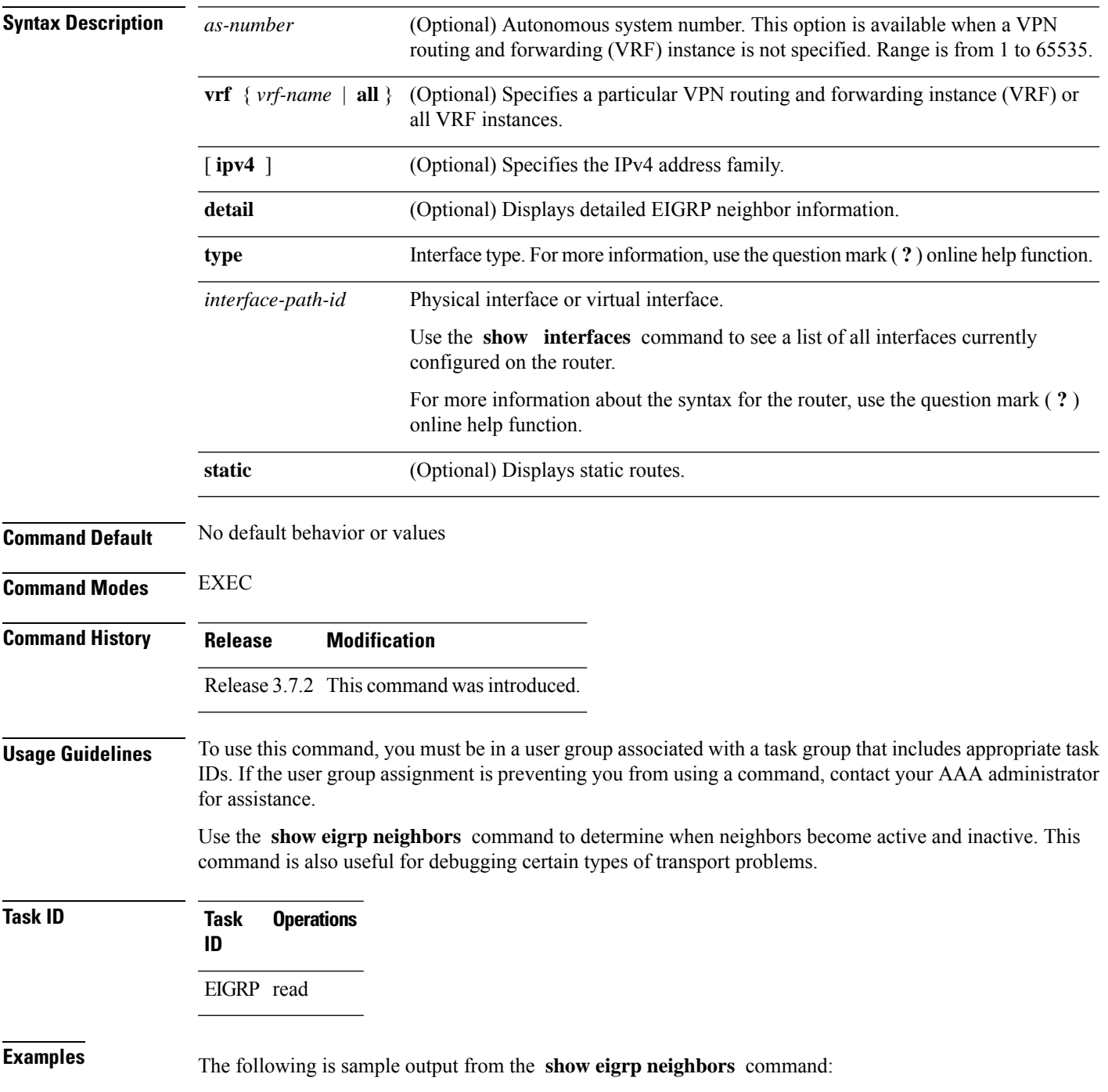

#### RP/0/RSP0/CPU0:router# **show eigrp neighbors**

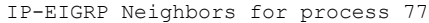

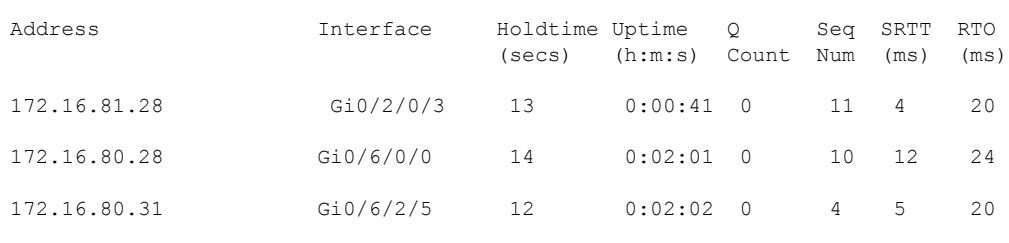

RP/0/RSP0/CPU0:router#

This table describes the significant fields shown in the display.

**Table 5: show eigrp neighbors Field Descriptions**

| <b>Field</b> | <b>Description</b>                                                                                                    |
|--------------|----------------------------------------------------------------------------------------------------|
| process      | Autonomous system number specified in the router configuration command.                                                                                                    |
|              | Address   IP address of the EIGRP peer.                                                                                                    |
|              | Interface Interface on which the router is receiving hello packets from the peer.                                                                                                    |
| Holdtime     | Length of time (in seconds) that the Cisco IOS XR software waits to hear from the peer before<br>declaring that the peer is down.                                                              |
| Uptime       | Elapsed time (in hours, minutes, and seconds) since the local router first heard from this neighbor.                                                                                           |
|              | Q Count Number of EIGRP packets (update, query, and reply) that the software waits to send.                                                                                                    |
| Seq<br>Num   | Sequence number of the last update, query, or reply packet that was received from this neighbor.                                                                                               |
| <b>SRTT</b>  | Smoothed round-trip time. This is the number of milliseconds required for an EIGRP packet to<br>be sent to this neighbor and for the local router to receive an acknowledgment of that packet. |
| <b>RTO</b>   | Retransmission timeout (in milliseconds). This is the amount of time the software waits before<br>resending a packet from the retransmission queue to a neighbor.                              |

The following is sample output from the **show eigrp neighbors** command when issued with the **detail** keyword:

RP/0/RSP0/CPU0:router# **show eigrp neighbors detail**

IP-EIGRP neighbors for AS 1

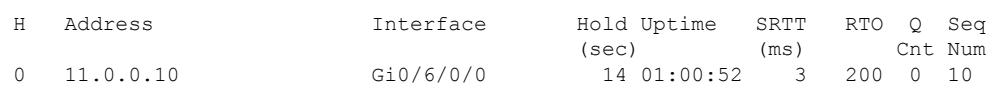

Version 12.4/1.2, Retrans: 0, Retries: 0, Prefixes: 3

I

This table describes the significant fields shown in the display.

**Table 6: show eigrp neighbors detail Field Descriptions**

| <b>Field</b> | <b>Description</b>                                                                            |
|--------------|-----------------------------------------------------------------------------------------------|
|              | Version Version of EIGRP software (major minor) running on the node and neighbor.             |
|              | Retrans Number of retransmissions sent to this neighbor.                                      |
|              | Retries Number of retransmissions sent to this neighbor since the last acknowledgement (ACK). |
|              | Prefixes   Number of prefixes learned from this neighbor.                                     |

## **show eigrp topology**

To display the Enhanced Interior Gateway Routing Protocol (EIGRP) topology table, use the **show eigrp topology** command in EXEC mode.

**show eigrp** [*as-number*] [**vrf**{*vrf-name* | **all**}] [{**ipv4** | **ipv6**}] **topology** [*ip-address mask*] {**active** | **all-links** | **detail-links** | **pending** | **summary** | **zero-successors**}

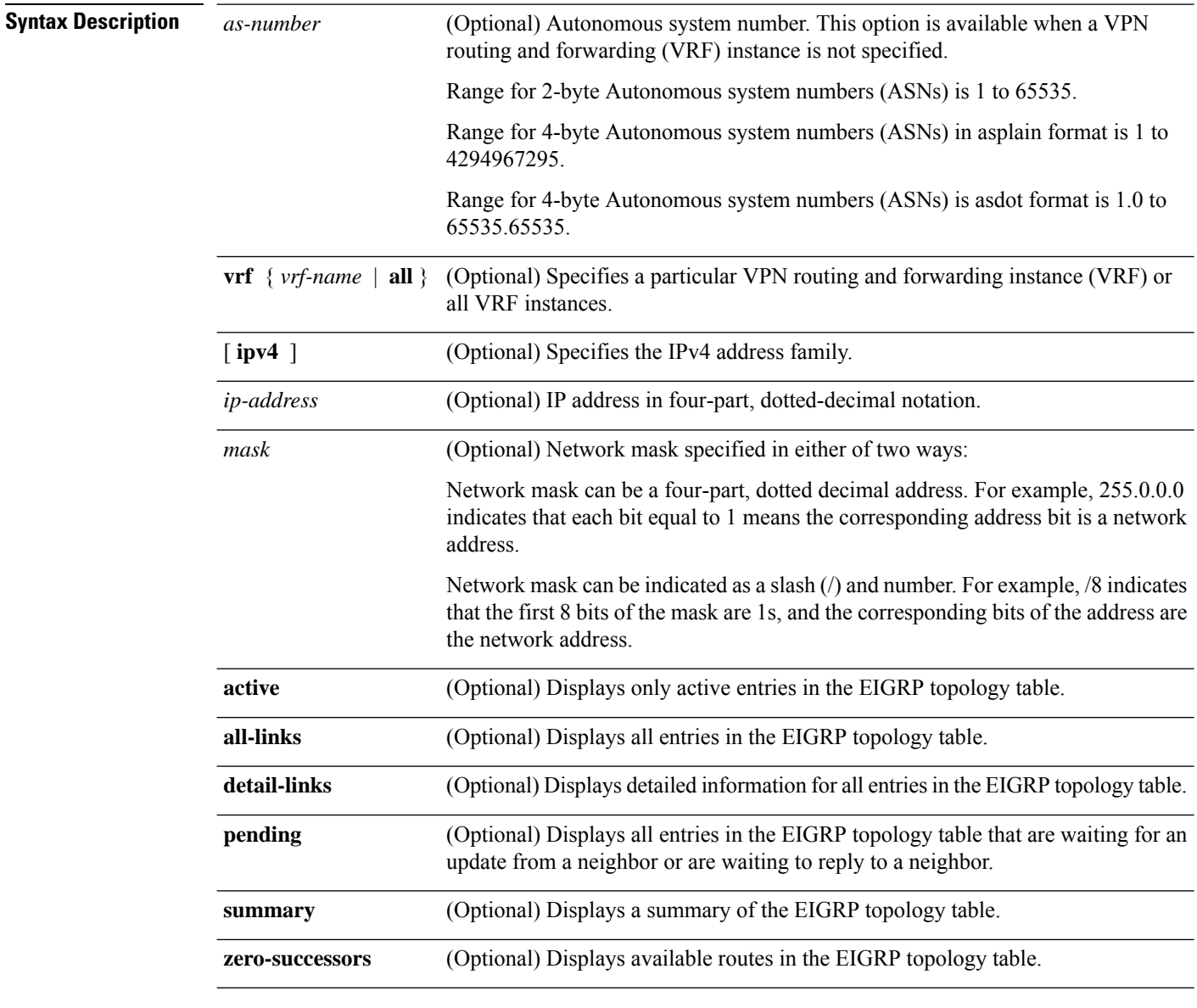

**Command Modes** EXEC

 $\mathbf I$ 

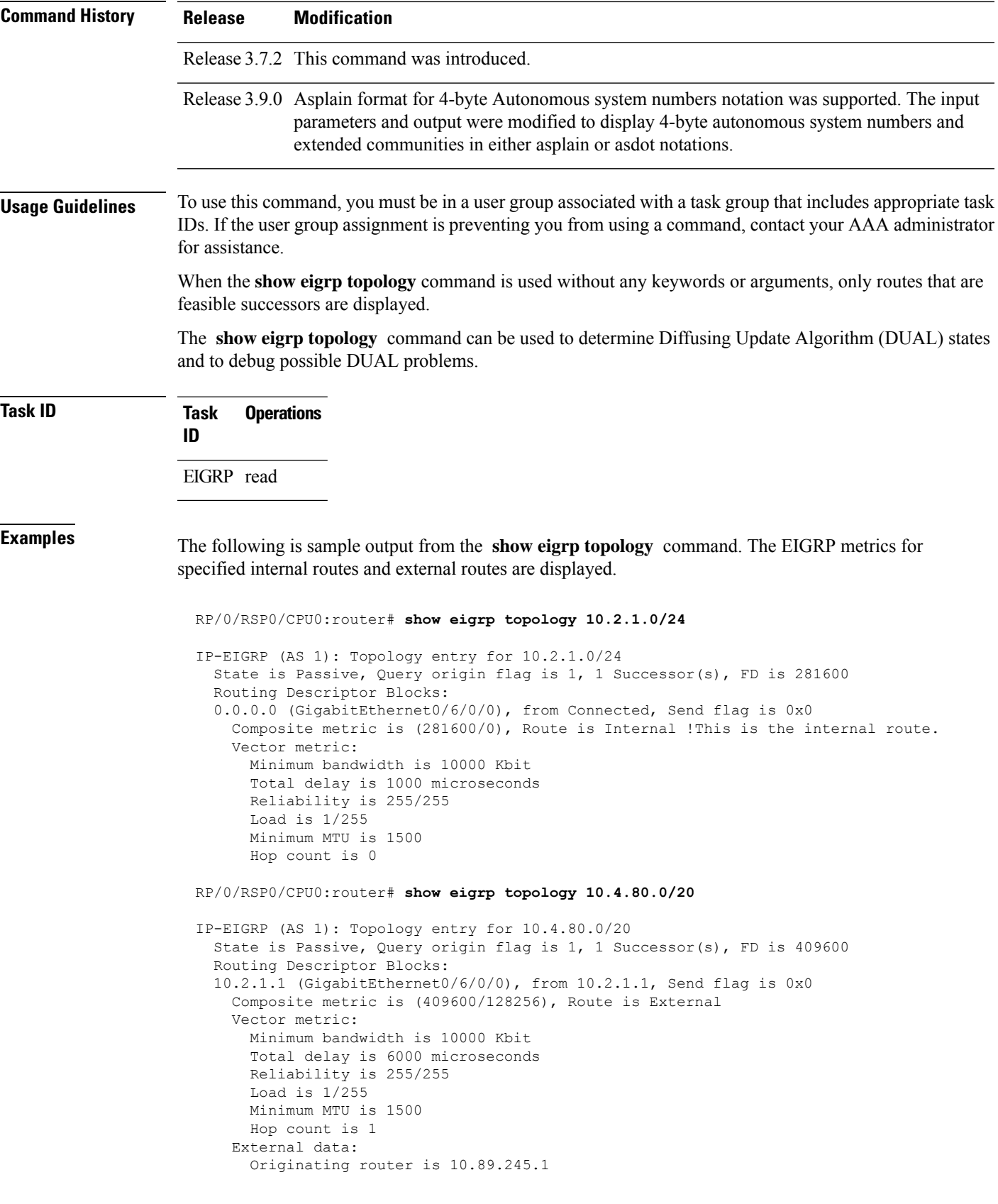

```
AS number of route is 0
External protocol is Connected, external metric is 0
Administrator tag is 0 (0x00000000)
```
This table describes the significant fields shown in the display.

#### **Table 7: show eigrp topology Field Descriptions**

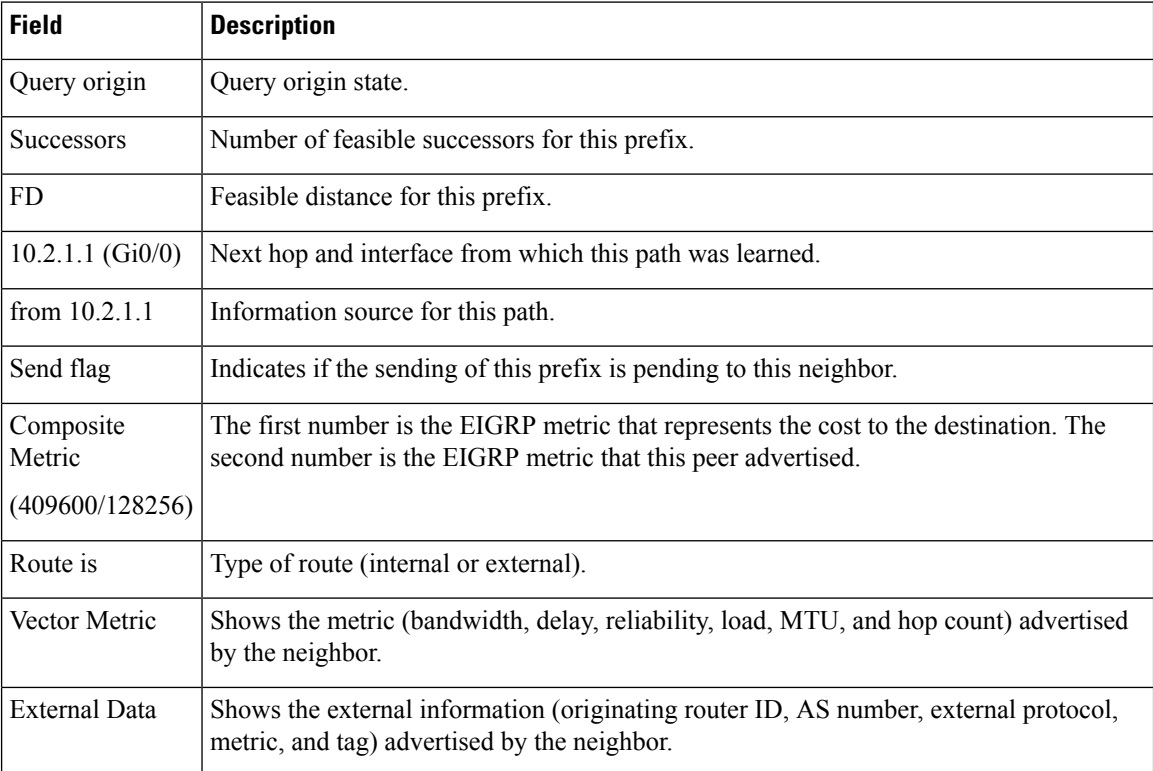

## **show eigrp traffic**

To display the number of Enhanced Interior Gateway Routing Protocol (EIGRP) packets sent and received, use the **show eigrp traffic** command in EXEC mode.

**show eigrp** [*as-number*] [**vrf**{*vrf-name* | **all**}][{**ipv4** | **ipv6**}] **traffic**

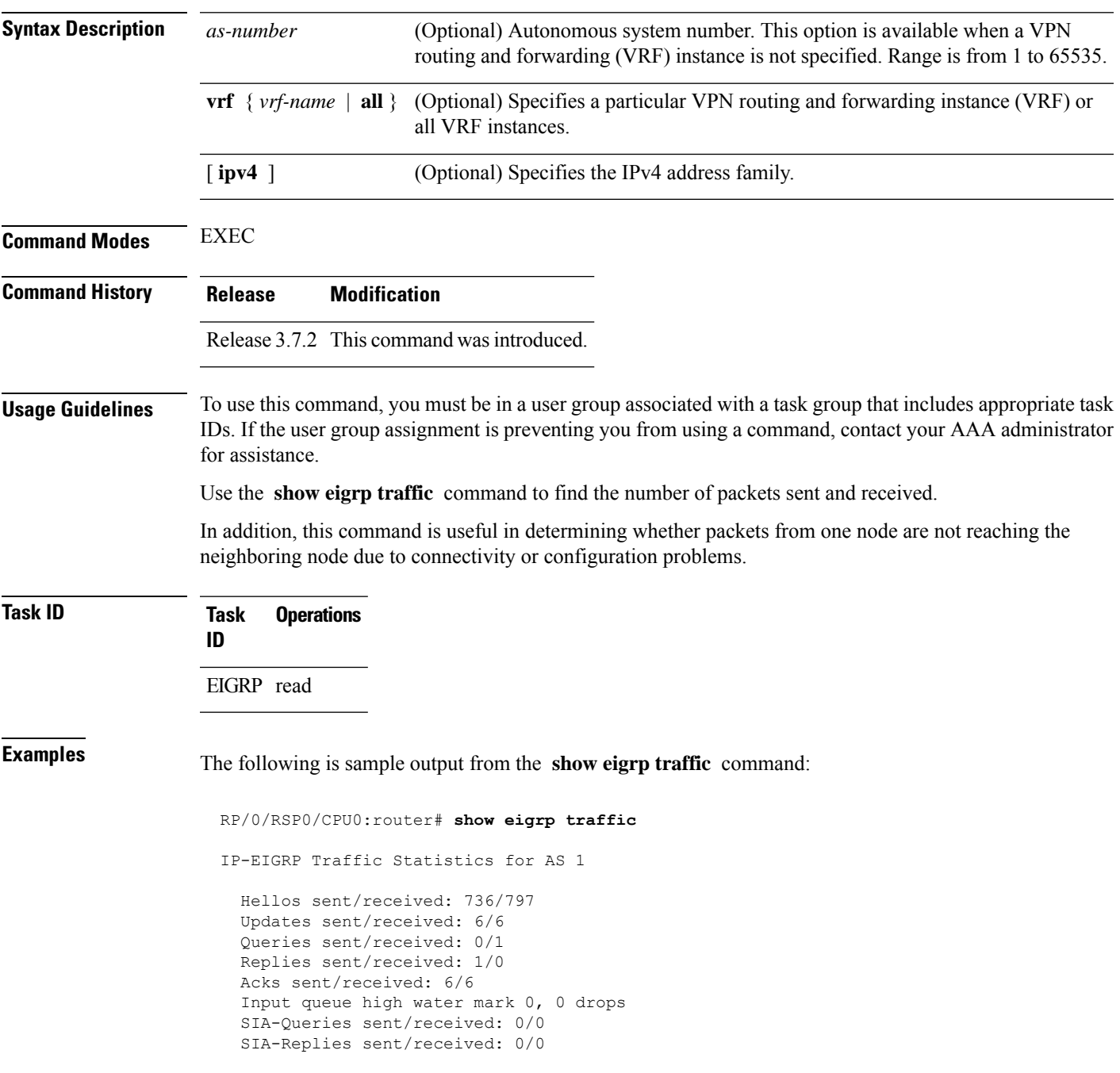

This table describes the significant fields shown in the display.

#### **Table 8: show eigrp traffic Field Descriptions**

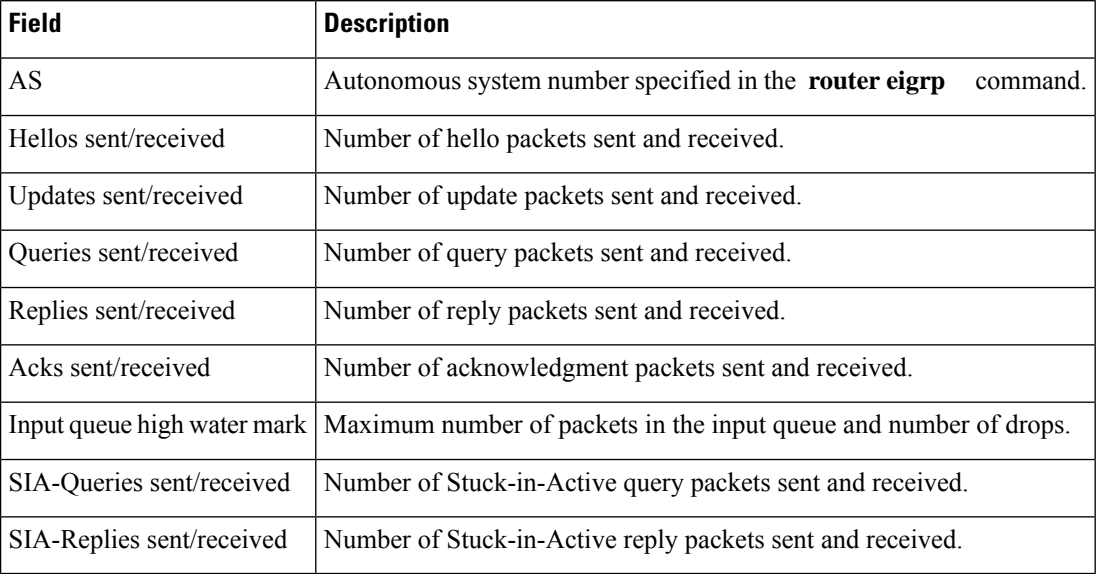

 $\overline{\phantom{a}}$ 

# **show protocols (EIGRP)**

To display information about the Enhanced Interior Gateway Routing Protocol (EIGRP) process configuration, use the **show protocols** command in EXEC mode.

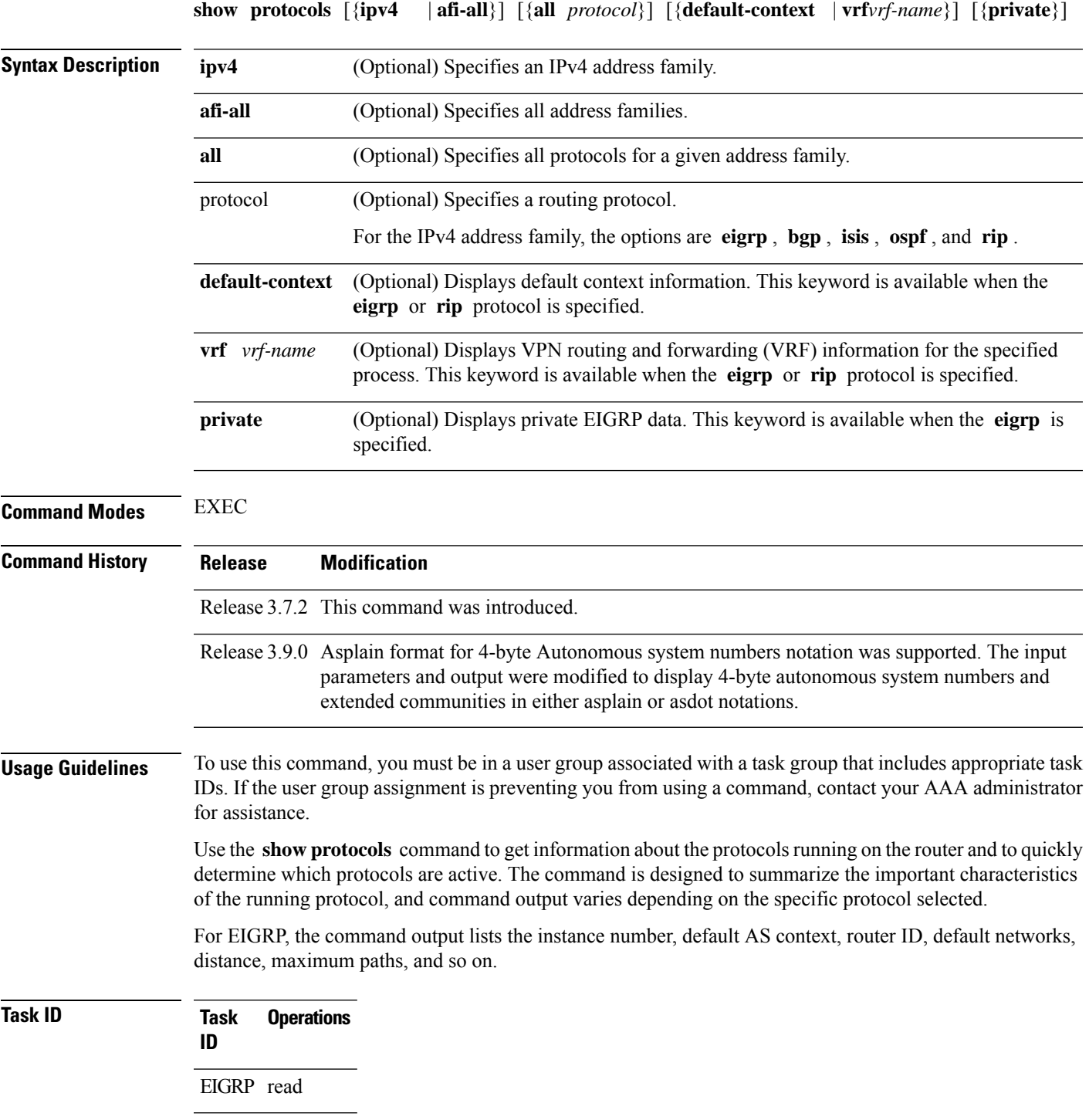

#### **Examples** The following is sample output from the **show protocols eigrp** command:

```
RP/0/RSP0/CPU0:router# show protocols eigrp
Routing Protocol: EIGRP, instance 1
Default context AS: 1, Router ID: 192.168.0.22
 Address Family: IPv4
  Default networks not flagged in outgoing updates
  Default networks not accepted from incoming updates
  Distance: internal 90, external 170
  Maximum paths: 4
  EIGRP metric weight K1=1, K2=0, K3=1, K4=0, K5=0
  EIGRP maximum hopcount 100
  EIGRP maximum metric variance 1
  EIGRP NSF: enabled
   NSF-aware route hold timer is 240s
   NSF signal timer is 20s
   NSF converge timer is 120s
   Time since last restart is 01:01:21
  SIA Active timer is 180s
  Interfaces:
   GigabitEthernet0/6/0/0
```
This table describes the significant fields shown in the display.

**Table 9: show protocols Field Descriptions**

| <b>Field</b>               | <b>Descriptions</b>                                                                              |
|----------------------------|--------------------------------------------------------------------------------------------------|
| instance                   | AS number of the instance.                                                                       |
|                            | • Range for 2-byte Autonomous system numbers (ASNs) is 1 to 65535.                               |
|                            | • Range for 4-byte Autonomous system numbers (ASNs) in asplain format<br>is 1 to 4294967295.     |
|                            | • Range for 4-byte Autonomous system numbers (ASNs) is asdot format<br>is 1.0 to $65535.65535$ . |
| AS                         | AS number of this context.                                                                       |
|                            | • Range for 2-byte Autonomous system numbers (ASNs) is 1 to 65535.                               |
|                            | • Range for 4-byte Autonomous system numbers (ASNs) in asplain format<br>is 1 to 4294967295.     |
|                            | • Range for 4-byte Autonomous system numbers (ASNs) is asdot format<br>is 1.0 to $65535.65535$ . |
| <b>Address Family</b>      | Address family for which the configuration status is shown.                                      |
| Default Networks Candidate | Default network acceptance and announcement behavior.                                            |
| <b>Distance</b>            | Administrative distance of EIGRP routes.                                                         |
| Maximum paths              | Maximum paths installed in RIB for a route.                                                      |
| Metric Weight              | Current metric weights used by EIGRP.                                                            |
| Maximum hopcount           | Maximum hop count accepted by EIGRP.                                                             |
I

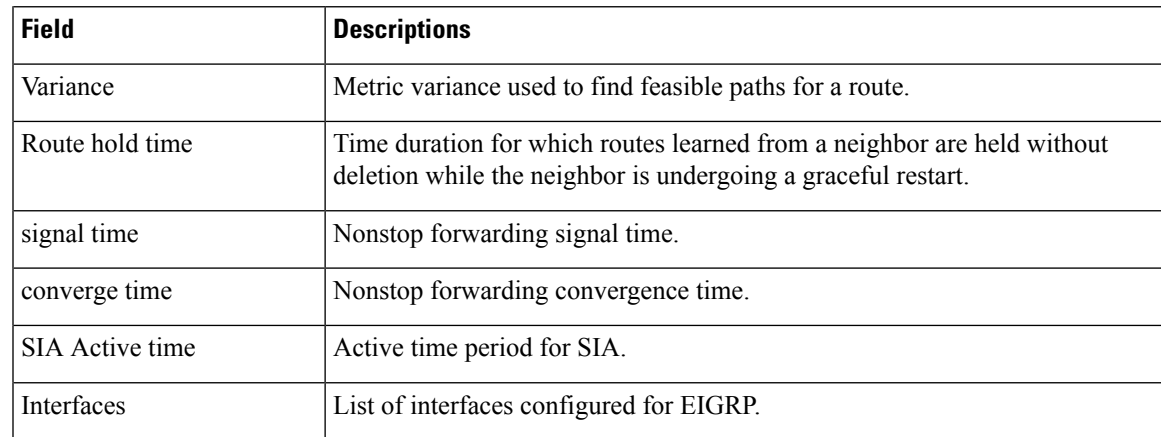

## **site-of-origin (EIGRP)**

To configure the Site of Origin (SoO) filtering on an Enhanced Interior Gateway Routing Protocol (EIGRP) interface, use the **site-of-origin** command in interface configuration mode. To disable SoO filtering on an interface, use the **no** form of this command.

**site-of-origin** {*as-number* : *number* | *ip-address* : *number*} **no site-of-origin**

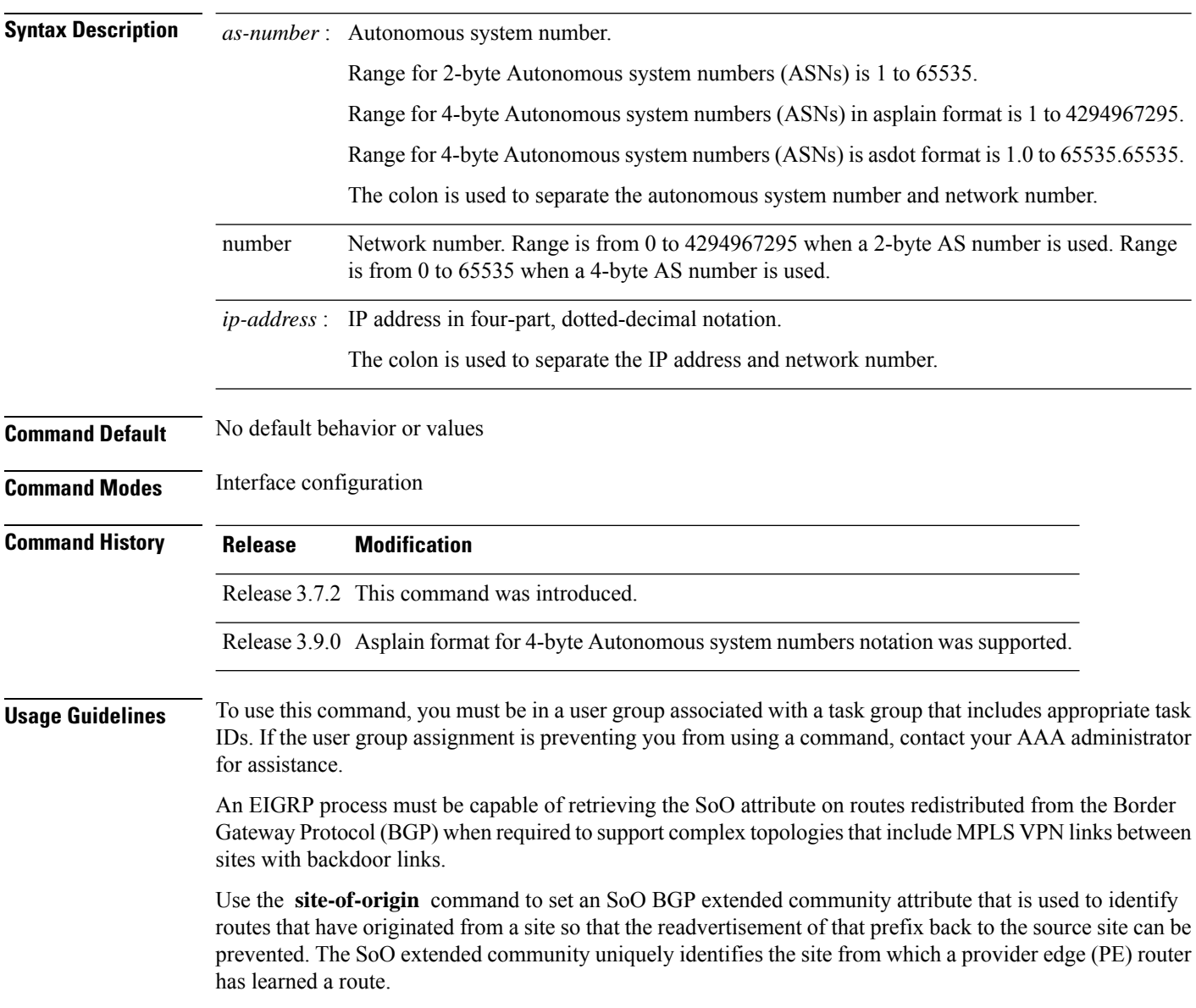

 $\mathbf{l}$ 

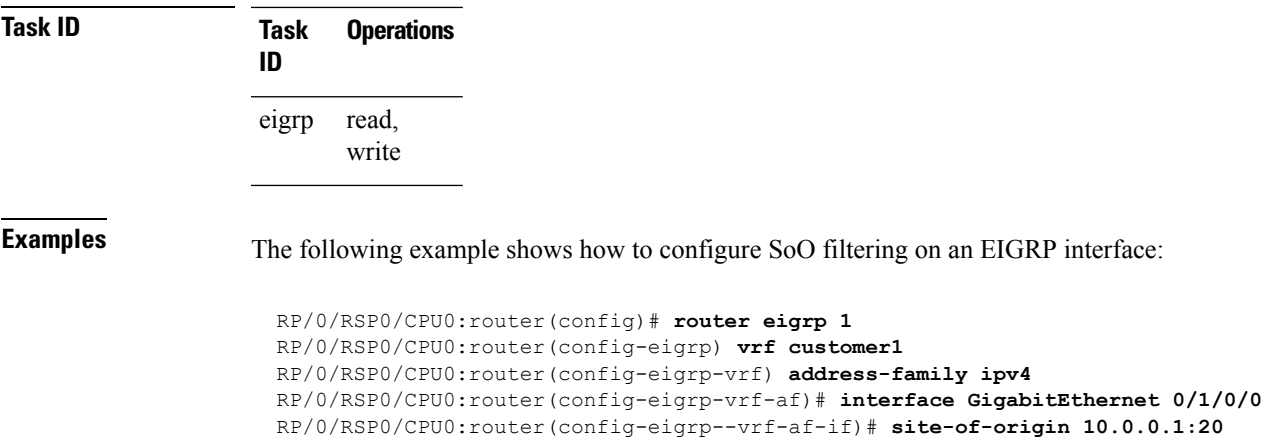

#### **split-horizon disable (EIGRP)**

To disable split horizon for an Enhanced Interior Gateway Routing Protocol (EIGRP) process, use the **split-horizon disable** command in interface configuration mode. To enable split horizon, use the **no** form of this command.

**split-horizon disable no split-horizon disable**

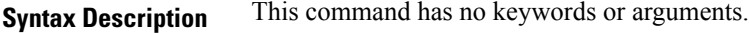

**Command Default** Split horizon is enabled for an EIGRP process.

**Command Modes** Interface configuration

**Command History Release Modification**

Release 3.7.2 This command was introduced.

#### **Usage Guidelines** To use this command, you must be in a user group associated with a task group that includes appropriate task IDs. If the user group assignment is preventing you from using a command, contact your AAA administrator for assistance.

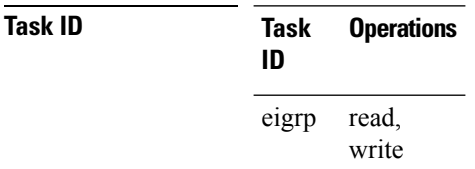

**Examples** The following example shows how to disable split horizon an a GigabitEthernet link:

```
RP/0/RSP0/CPU0:router(config)# router eigrp 1
RP/0/RSP0/CPU0:router(config-eigrp) address-family ipv4
RP/0/RSP0/CPU0:router(config-eigrp-af)# interface GigabitEthernet 0/1/0/0
RP/0/RSP0/CPU0:router(config-eigrp-af-if)# split-horizon disable
```
## **stub (EIGRP)**

To configure a router as a stub for Enhanced Interior Gateway Routing Protocol (EIGRP), use the **stub** command in the appropriate configuration mode. To disable this function, use the **no** form of this command.

**stub** [{**receive-only** | [**connected**] [**redistributed**] [**static**] [**summary**]}] **no stub** [{**receive-only** | [**connected**] [**redistributed**] [**static**] [**summary**]}]

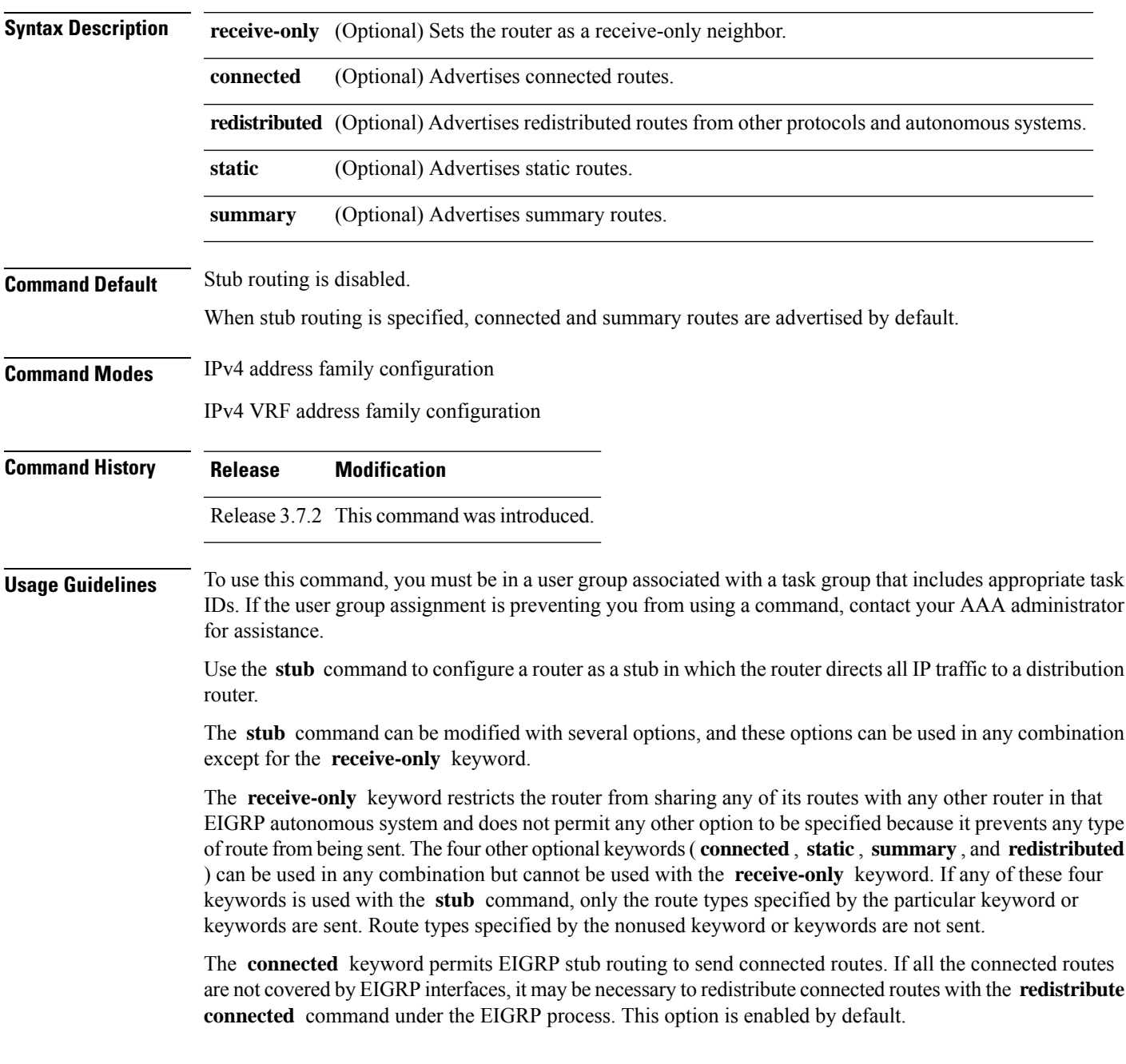

The **static** keyword permits EIGRP stub routing to send static routes. Without the configuration of this option, EIGRP does not send any static routes. You may still need to redistribute static routes with the **redistribute static** command.

The **summary** keyword permits EIGRP stub routing to send summary routes. Summary routes can be created manually with the **summary address** command or automatically at a major network border router with the **auto-summary** command enabled. This option is enabled by default.

The **redistributed** keyword permits EIGRP stub routing to send other routing protocols and autonomous systems. Without the configuration of this option, EIGRP does not advertise redistributed routes.

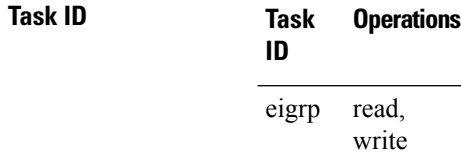

**Examples** The following example shows how to configure, as a stub, the router that advertises connected and summary routes:

```
RP/0/RSP0/CPU0:router(config)# router eigrp 1
RP/0/RSP0/CPU0:router(config-eigrp) address-family ipv4
RP/0/RSP0/CPU0:router(config-eigrp-af)# stub
```
The following example shows how to configure the router as a receive-only neighbor (connected, summary, and static routes are not sent):

```
RP/0/RSP0/CPU0:router(config)# router eigrp 1
RP/0/RSP0/CPU0:router(config-eigrp) address-family ipv4
RP/0/RSP0/CPU0:router(config-eigrp-af)# stub receive-only
```
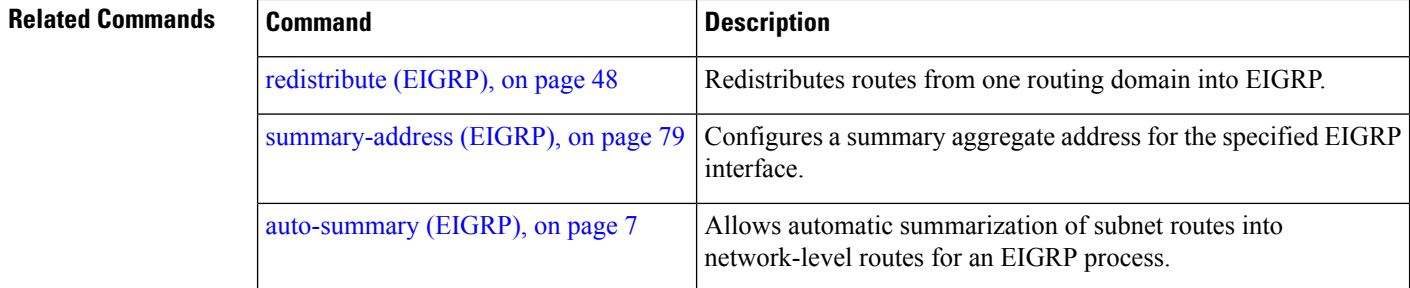

## <span id="page-78-0"></span>**summary-address (EIGRP)**

To configure a summary aggregate address for the specified Enhanced Interior Gateway Routing Protocol (EIGRP) interface, use the **summary-address** command in interface configuration mode. To disable a configuration, use the **no** form of this command.

**summary-address** *ip-address* {/*lengthmask*} [*admin-distance*] **no summary-address** *ip-address* {/*lengthmask*}

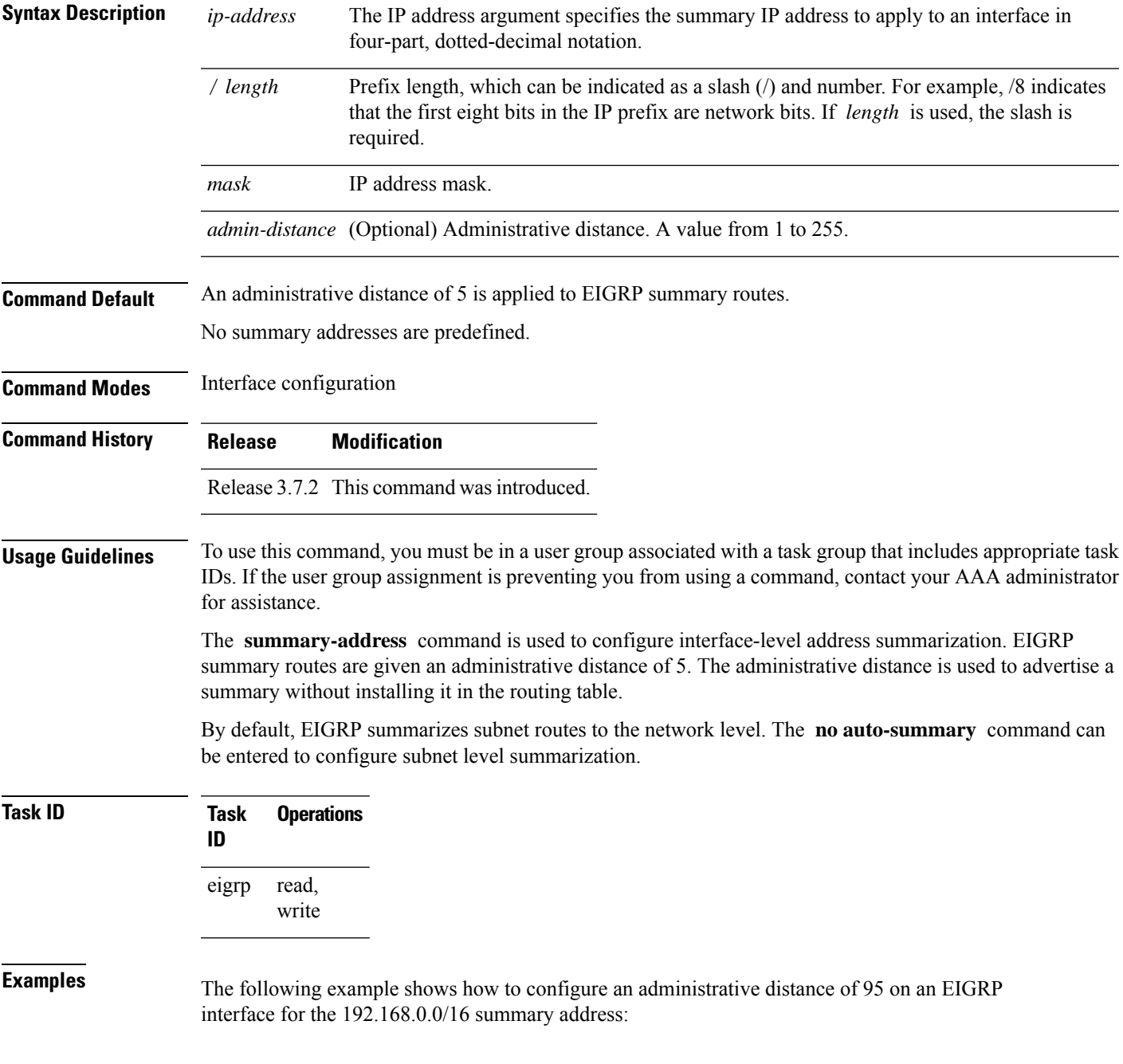

```
RP/0/RSP0/CPU0:router(config)# router eigrp 1
RP/0/RSP0/CPU0:router(config-eigrp) address-family ipv4
RP/0/RSP0/CPU0:router(config-eigrp-af)# interface GigabitEthernet 0/1/0/0
RP/0/RSP0/CPU0:router(config-eigrp-af-if)# summary-address 192.168.0.0/16 95
```
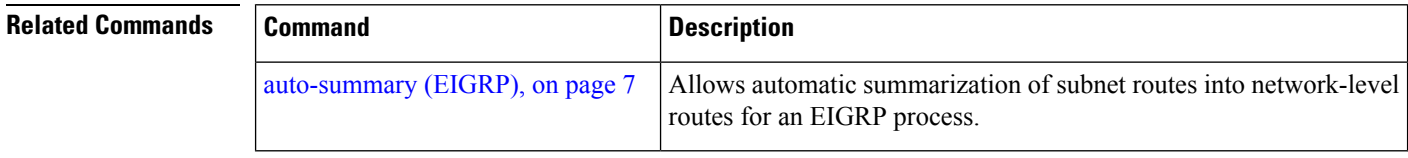

## **timers active-time**

To adjust the Enhanced Interior Gateway Routing Protocol (EIGRP) routing wait time, use the **timers active-time** command in the appropriate configuration mode. To disable this function, use the **timers active-time no** form of the command.

**timers active-time** [{*time-limit* | **disabled**}] **no timers active-time**

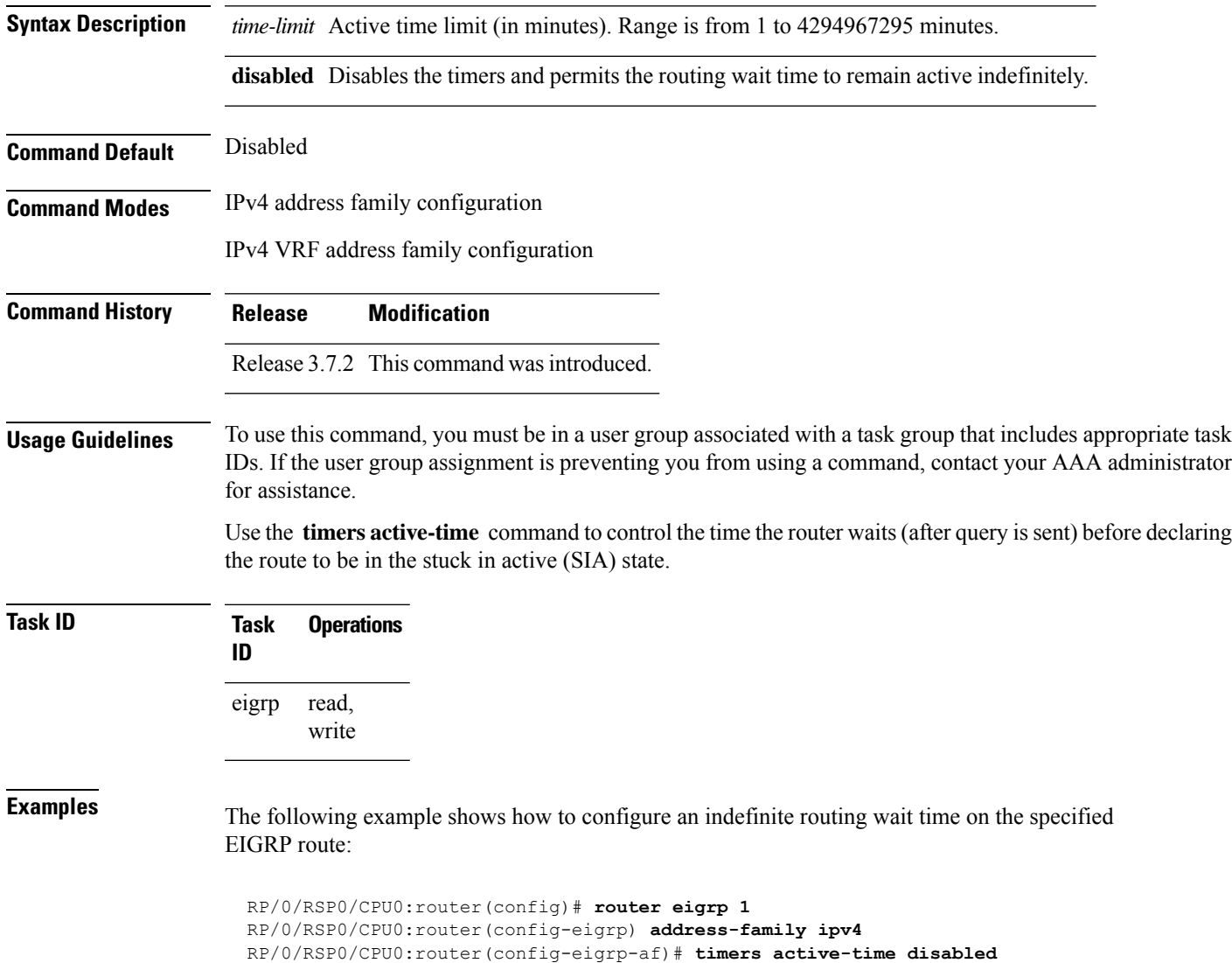

## **timers nsf route-hold (EIGRP)**

To set the timer that determines how long an NSF-aware Enhanced Interior Gateway Routing Protocol (EIGRP) router holds routes for an inactive peer, use the **timers nsf route-hold** command in the appropriate configuration mode. To return the route hold timer to the default value, use the **no** form of this command.

**timers nsf route-hold** *seconds* **no timers nsf route-hold**

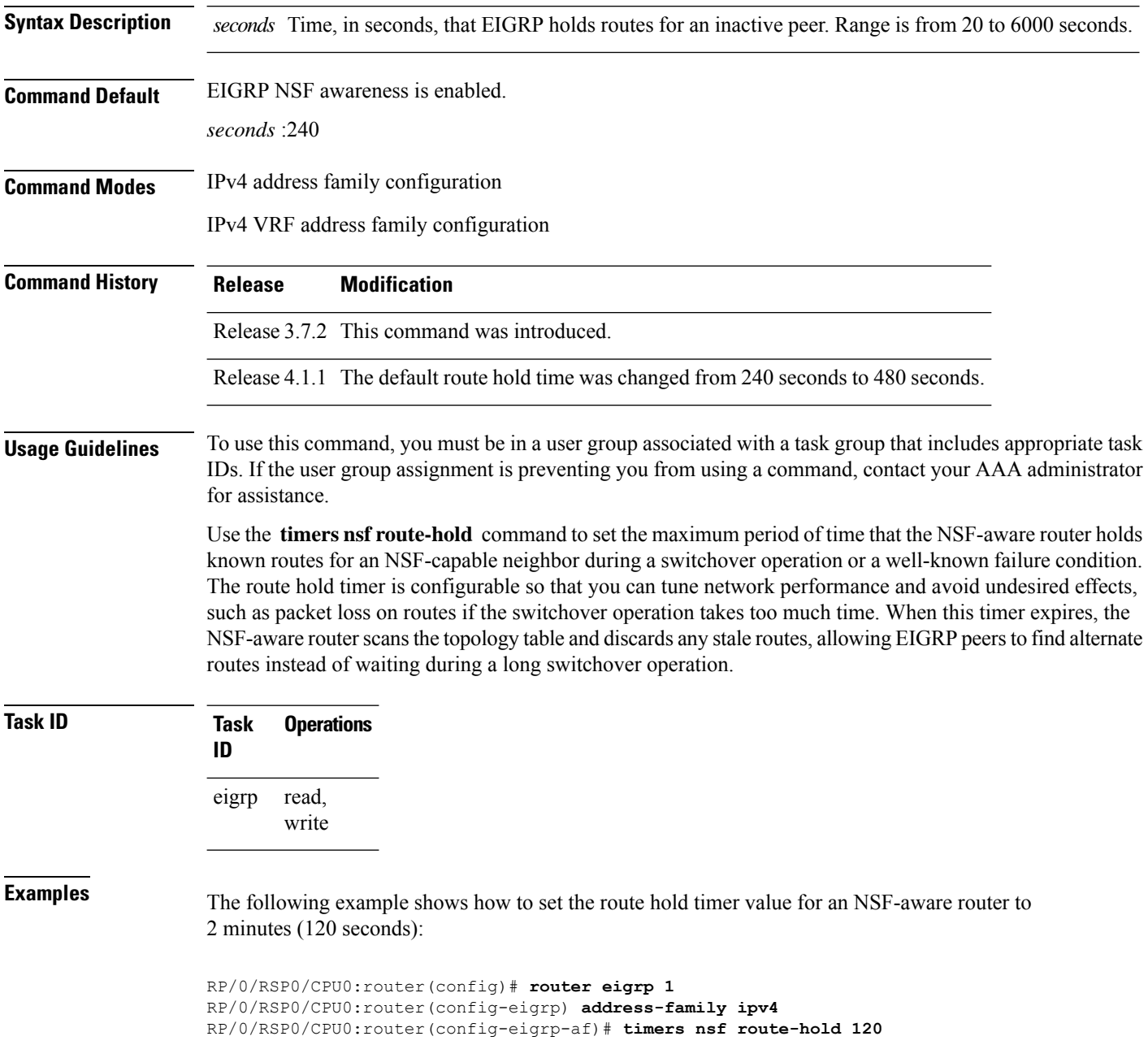

#### **variance**

To control load balancing in an Enhanced Interior Gateway Routing Protocol (EIGRP)-based internetwork, use the **variance** command in the appropriate configuration mode. To reset the variance to the default value, use the **no** form of this command.

**variance** *multiplier* **no variance**

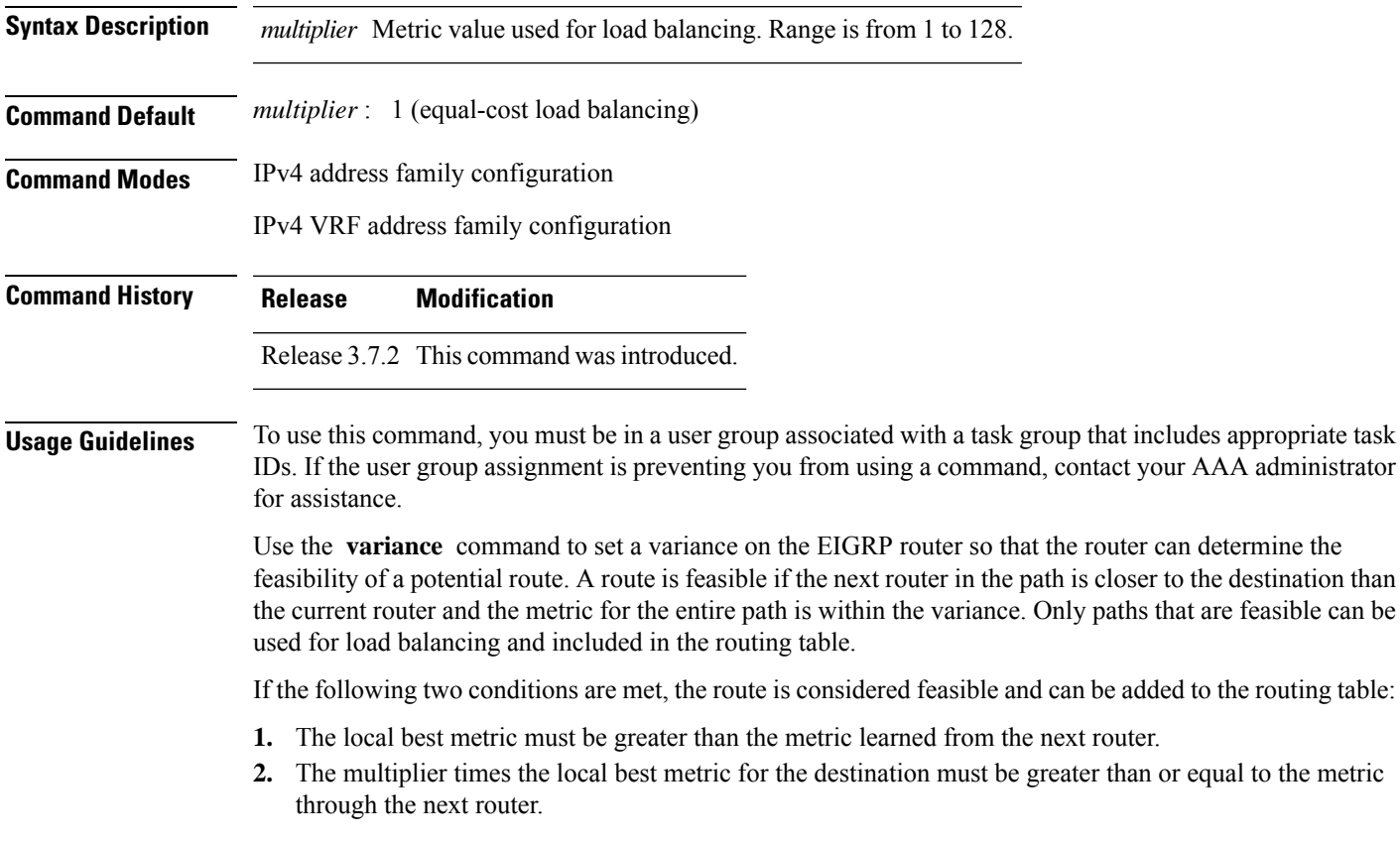

**Task ID Task Operations ID** read, write eigrp

**Examples** The following example shows how to set a variance of 4:

RP/0/RSP0/CPU0:router(config)# **router eigrp 1** RP/0/RSP0/CPU0:router(config-eigrp) **address-family ipv4** RP/0/RSP0/CPU0:router(config-eigrp-af)# **variance 4**

# **vrf (EIGRP)**

To define a VPN routing and forwarding (VRF) instance and enter VRF configuration mode, use the **vrf** command in router configuration mode. To remove a VRF instance, use the **no** form of this command.

**vrf** *vrf-name* **no vrf** *vrf-name*

**Syntax Description** *vrf-name* VPN routing and forwarding instance.

**Command Default** No VRFs are defined.

**Command Modes** Router configuration

**Command History Release Modification**

Release 3.7.2 This command was introduced.

#### **Usage Guidelines** To use this command, you must be in a user group associated with a task group that includes appropriate task IDs. If the user group assignment is preventing you from using a command, contact your AAA administrator for assistance.

Use the **vrf** command to configure a VRF instance. A VRF instance is a collection of VPN routing and forwarding tables maintained at the provider edge (PE) router.

From VRF configuration mode, you must enter address family configuration mode and then issue commands, such as the **auto-summary** command.

A single EIGRP routing process can support multiple VRFs. The number of VRFs that can be configured is limited by available system resources on the router, which is determined by the number of VRFs, running processes, and available memory. However, only a single VRFcan be supported by each VPN. Redistribution between different VRFs is not supported.

MPLS VPN support between PE and customer edge (CE) routers is configured only on PE routers that provide VPN services over the service provider backbone. The customer site does not require any changes to equipment or configurationsto support the EIGRP VPN. Typically, a metric must be configured for routesto be advertised to the CE router. The metric can be configured under the route-policy for the **redistribute** protocol command or configured with the **default-metric** command.

You must remove IPv4/IPv6 addresses from an interface prior to assigning, removing, or changing a VRF on an IP interface. If this is not done in advance, any attempt to change the VRF on an IP interface is rejected.

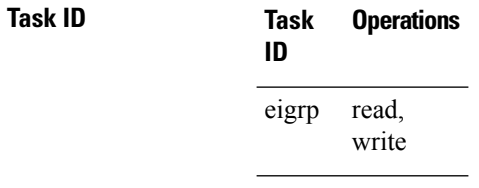

**Examples** The following example shows how to enter IPv4 VRF address family configuration mode and identify EIGRP commands that can be issued from that mode.

 $\mathbf{l}$ 

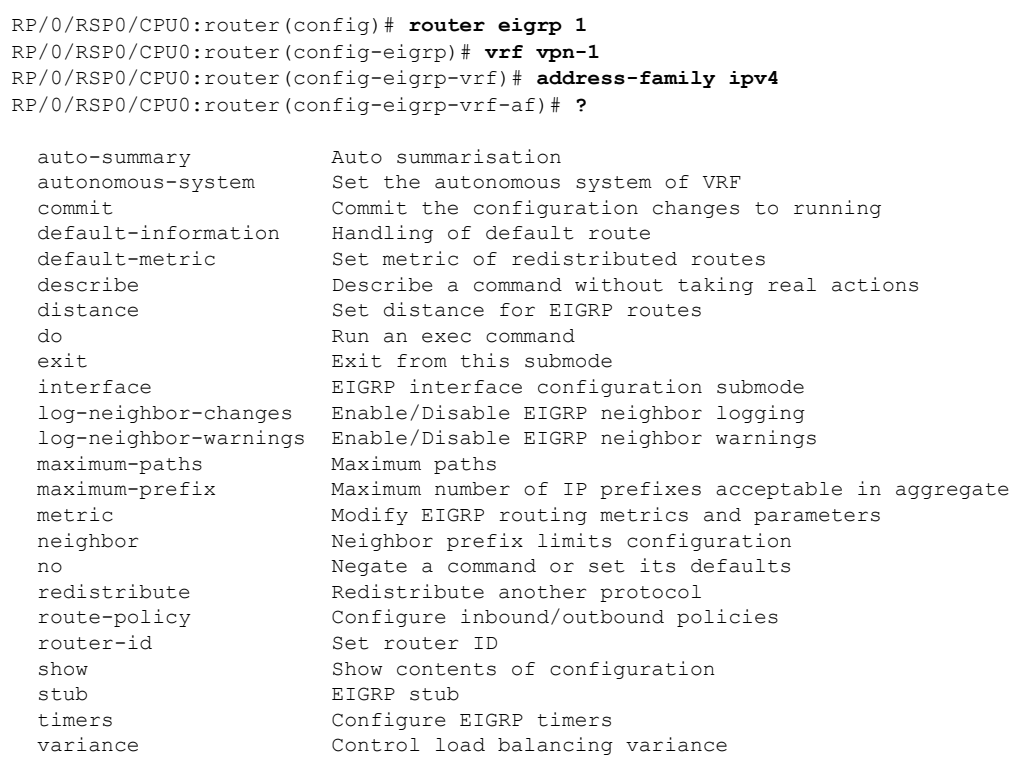

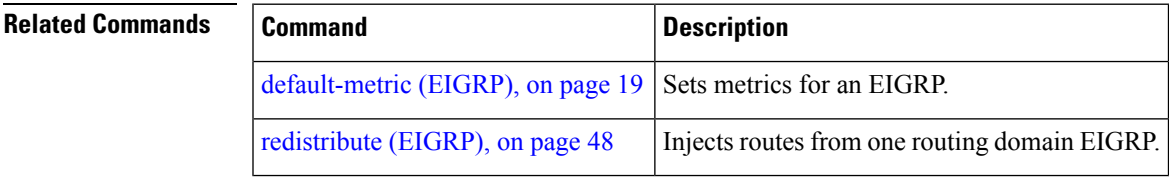

ш

 $\mathbf{l}$ 

i.